# **UNIVERSITE KASDI MERBAH OUARGLA**

**Faculté des Nouvelles Technologies de l'Information et de la communication**

**Département d'Electronique et des Télécommunications**

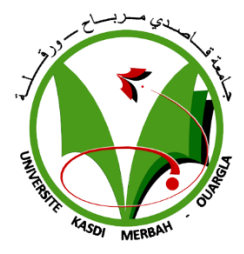

**Mémoire**

# **MASTER PROFESSIONNALISANT**

**Domaine : Sciences et Technologies**

**Filière : Electronique**

**Spécialité : Instrumentation et Systèmes**

**Présenté par :**

**RIZOUG Abdelkader TAZEBINET Hammou GAG Aissa**

**Thème**

Automatisation de la station de traitement d'eau dans l'unité GPL-1 par automate Siemens S7-300

# **Soutenu publiquement**

Le 21 juin 2021

# **Devant le jury**

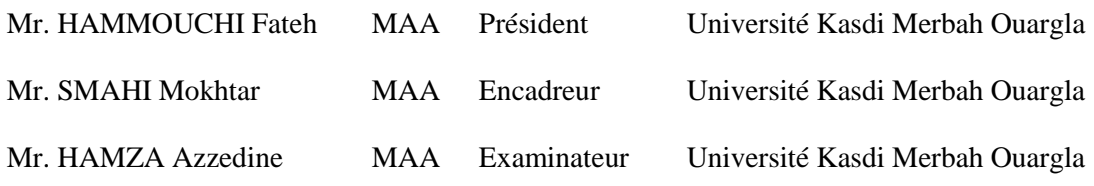

# Remerciement

*On remercie dieu le tout puissant de nous avoir donné la santé et la volonté d'entamer et de terminer ce mémoire.*

*Tout d'abord, ce travail ne serait pas aussi riche et n'aurait pas pu avoir le jour sans l'aide et l'encadrement de Mr SMAHI Mokhtar, on le remercie pour la qualité de son encadrement exceptionnel, pour sa patience, sa rigueur et sa disponibilité durant notre préparation de ce mémoire.*

*Notre remerciement s'adresse à Mr BAHAZ SAID et Mr TIDJNI Zakaria pour son aide pratique et son soutien moral et ses encouragements.*

*Notre remerciement s'adresse également à tous nos professeurs pour leurs générosités et la grande patience dont ils ont su faire preuve malgré leurs charges académiques et professionnelles.*

Dédicace

Je tiens 'est avec grande plaisir que je dédie ce modeste travail : À l'être le plus cher de ma vie, ma mère. À celui qui m'a fait de moi un homme, mon père. À Mes chers Frères et Sœurs.

Tous mes amis de promotion de 2éme année Master en Instrumentation, toute personne qui occupe une place dans mon cœur.

À tous les membres de ma famille et toute personne qui porte le nom, je dédie ce travail à tous ceux qui ont participé à ma réussite.

Mr Rizoug ABEDLKADAER

# *DEDICACE*

*Nous dédions ce modeste travail à :*

*En premier lieu ceux que personne ne peut compenser les sacrifices qu'ils ont consentis pour notre éducation et notre bien-être à nos parents qui se sont sacrifiés pour nous prendre en charge tout au long de notre formation et qui sont l'origine de notre réussite que dieu les garde et les protèges.*

*A notre famille et nos chers amis qui nous ont accordé leur soutien dans les instants les plus difficiles.*

*Tous nos formateurs et toute l'équipe pédagogique et administrative d'UKMO pour l'aide qu'ils ont toujours porté aux étudiants.*

*Toute personne qui de près ou de loin a participé à notre formation.*

Dédicace

*A ma très chère mère*

*Quoi que je fasse ou que je dise, je ne saurai point te remercier comme il se doit. Ton affection me couvre, ta bienveillance me guide et ta présence à mes côtés a toujours été ma source de force pour affronter les différents obstacles.*

*A mon très cher père*

*Tu as toujours été à mes côtés pour me soutenir et m'encourager. Que ce travail traduit ma gratitude et mon affection. A mes très chers frères Puisse Dieu vous donne santé, bonheur, courage et surtout réussite*

# **SOMMAIRE**

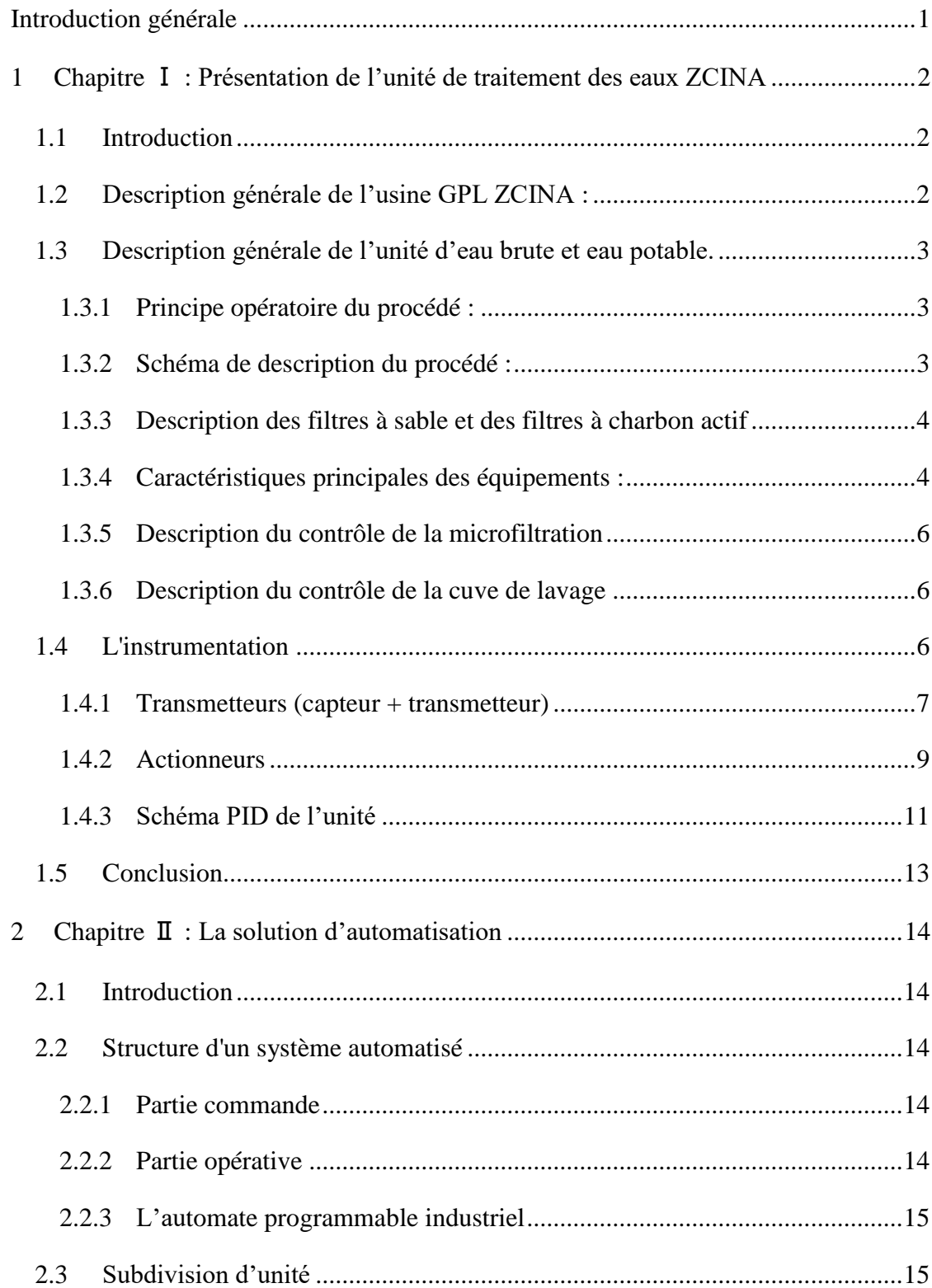

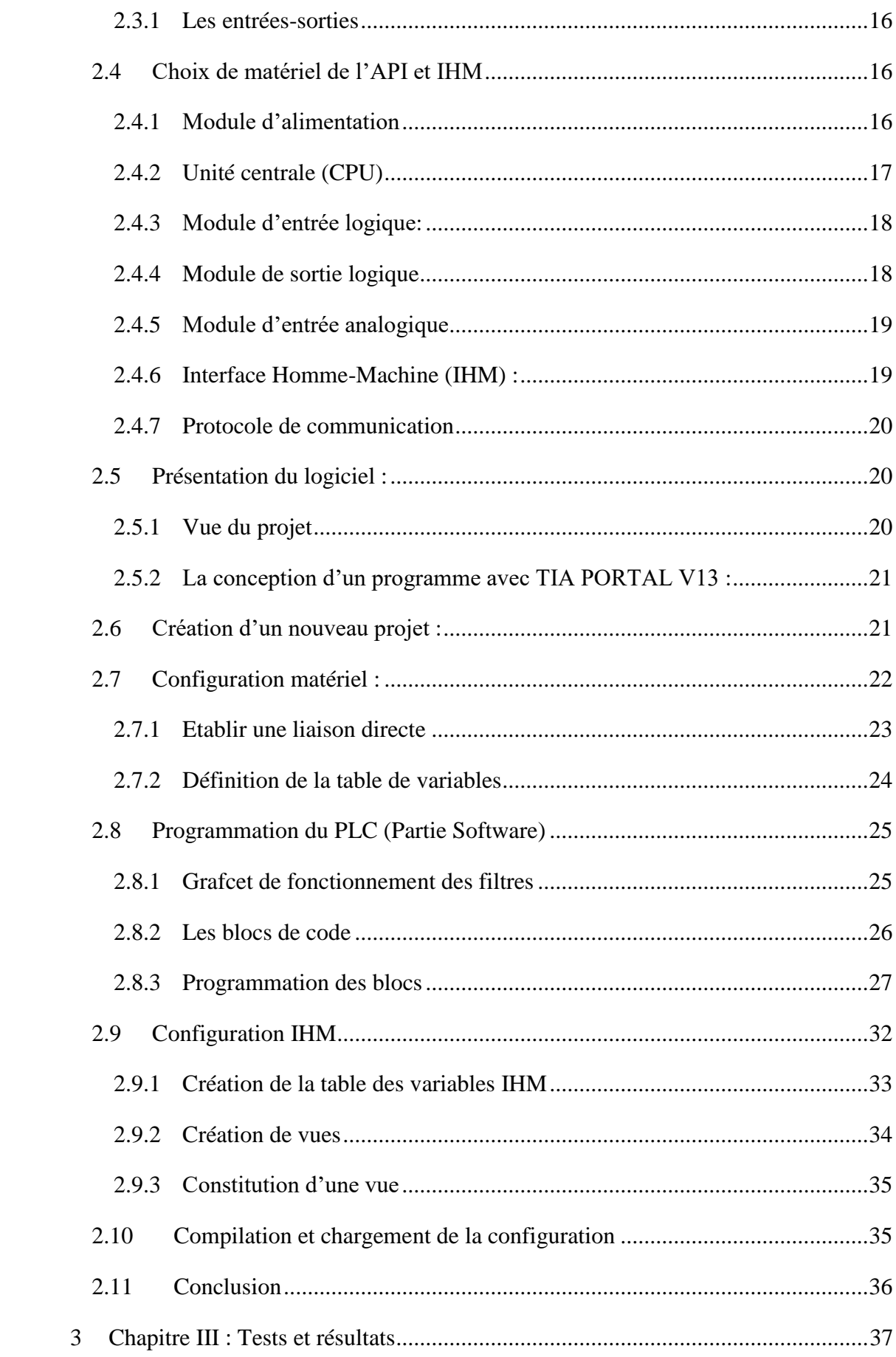

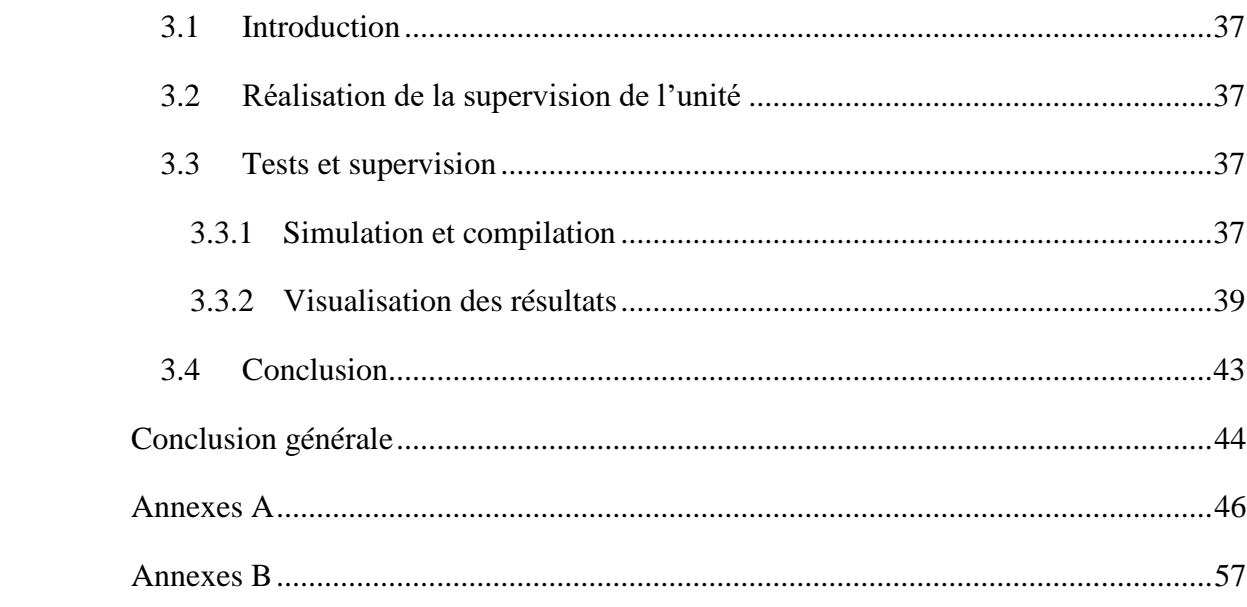

# **Liste des figures**

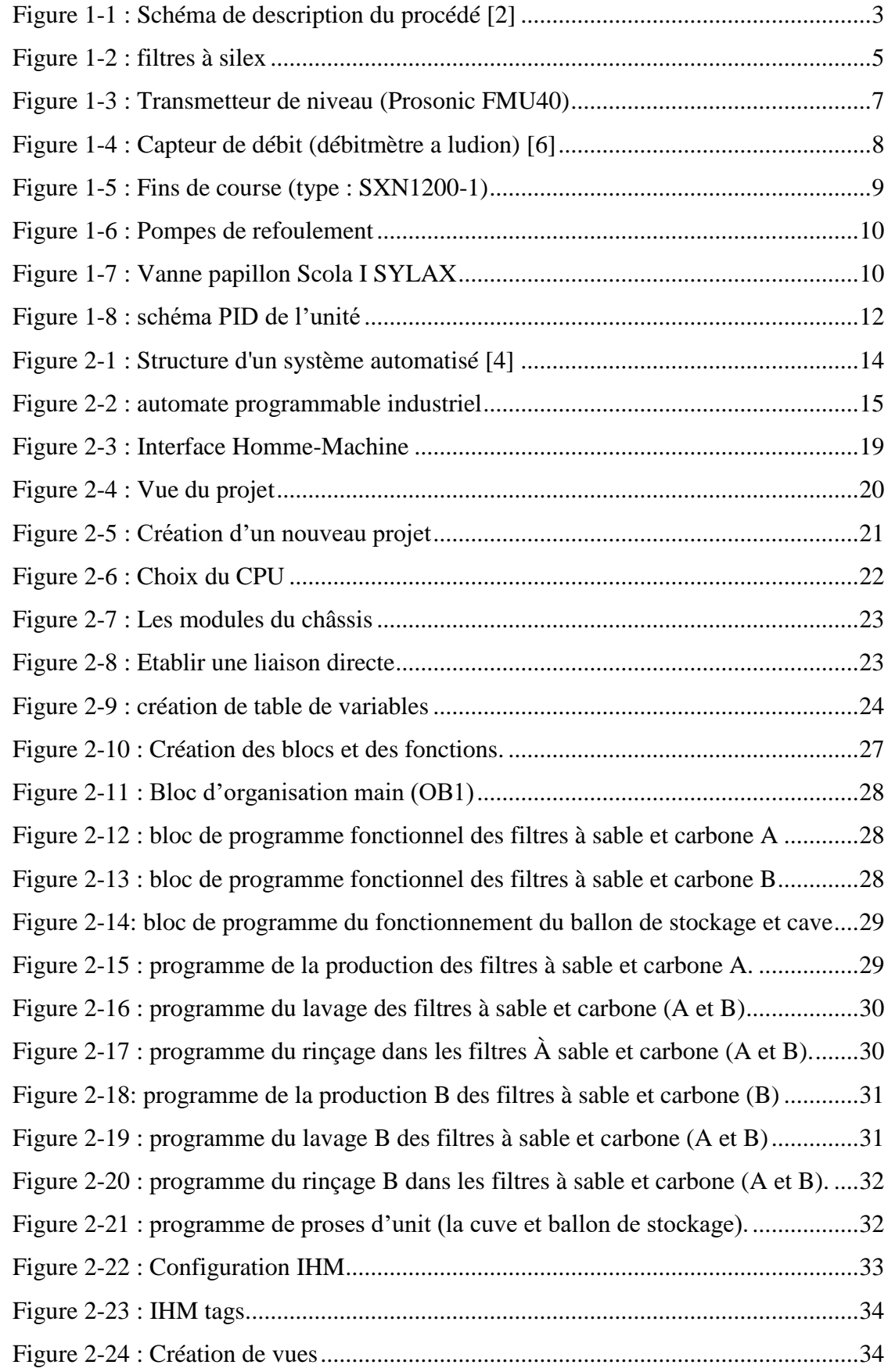

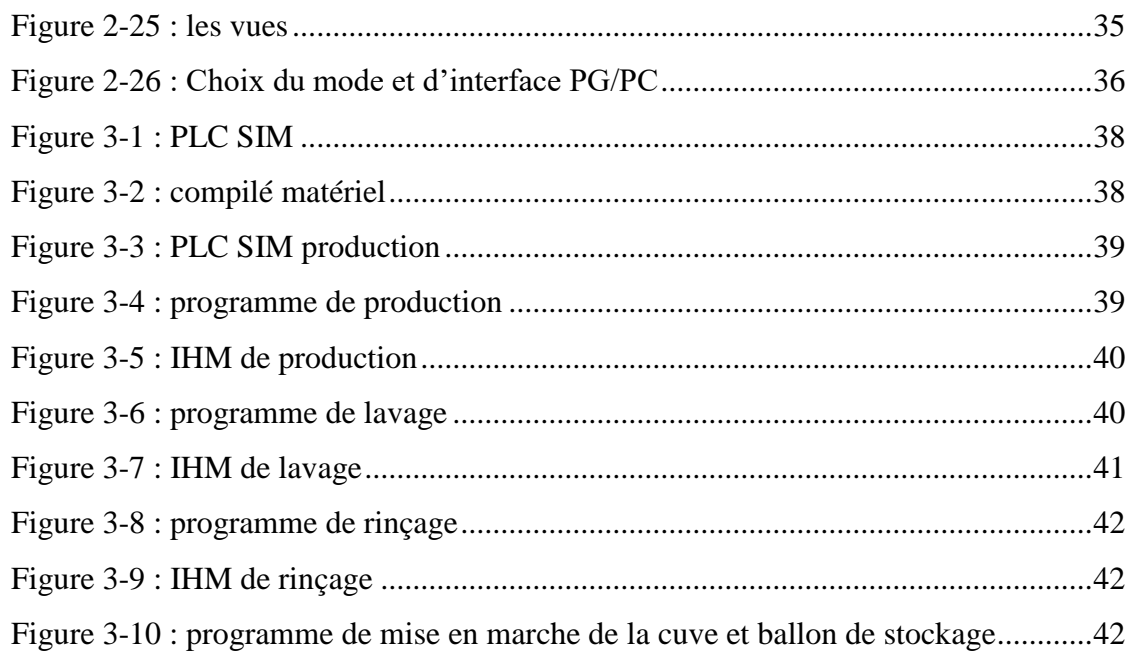

# **Liste des tableaux**

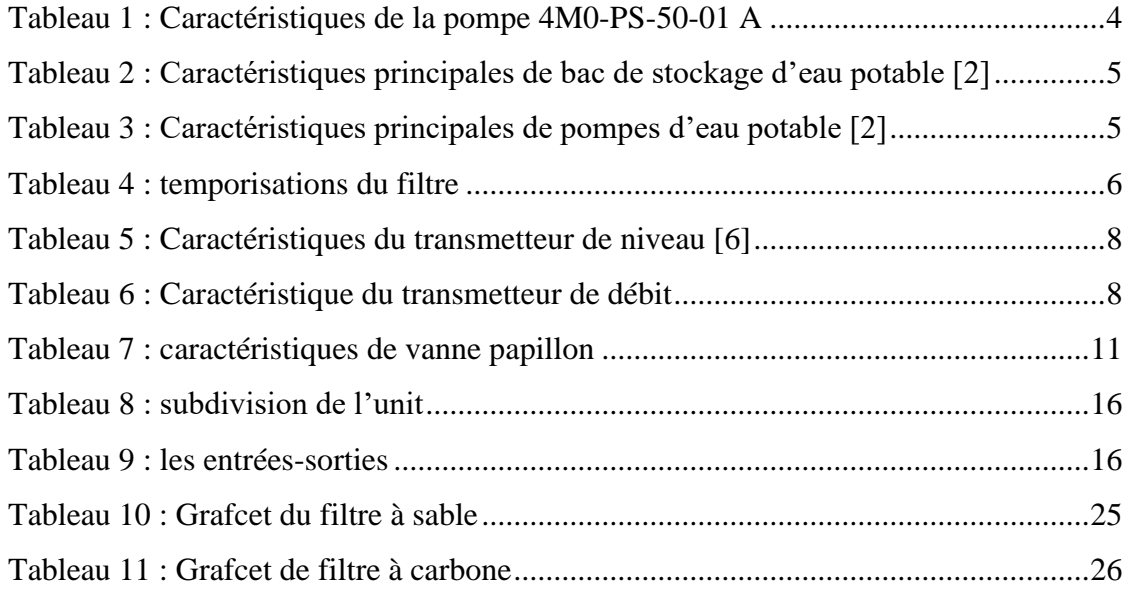

# **Liste des abréviations**

- AI : Analogie Input
- API : Automate Programmable Industriel
- CPU : Central Processor Unit
- DB: Data Bloc
- DI: Digital Input
- DO: Digital Output
- FB: Functional Bloc
- IHM : Interface Homme-Machine
- IM : Interface Module
- GPL : Gaz du Pétrole Liquéfié
- LD: Ladder Diagram
- OB: Organization Bloc
- PC : Partie Commande
- PLC : Programmable Logic Controller
- PO : Partie Opérative
- Ps : Power supply
- SONATRACH : SOciété NAtionale de Tansformation et du TRAnsport et de Commercialisation des Hydrocarbures.
	- TOR : Tout Ou Rien
	- TIA : Totally Integrated Automation
	- ZCINA : nouvelle Zone Centre Industriel Niali Abdelhalim

# <span id="page-13-0"></span>**Introduction générale**

La compétition économique mondiale actuelle impose à l'industrie de produire en qualité pour répondre à la demande dans un environnement très concurrentiel.

L'automate programmable industriel (API) est aujourd'hui le constituant le plus répandu pour réaliser des automatismes. On le trouve pratiquement dans tous les secteurs de l'industrie car il répond à des besoins d'adaptation et de flexibilité pour un grand nombre d'opérations. Cette émergence est due en grande partie à la puissance de son environnement de développement et aux larges possibilités d'interconnexions.

Dans ce mémoire, on s'intéresse particulièrement à l'étude de l'automatisation de l'unité de traitement d'eau brute dans la station industrielle ZCINA à Hassi Messaoud, cette dernière est commande et supervisée principalement par des temporisateurs.

En raison de l'obsolescence de cette technologie qui ne garantit pas le bon fonctionnement de la station qui conduit à l'arrêt total de la station à cause de dysfonctionnements de ces temporisateurs. Pour remédier à cette situation, des nouvelles solutions peuvent être appliquées, entre autres l'utilisation des solutions d'automatisation adéquates et flexibles.

Parmi ces solutions, on cite les APIs dont nous permettent d'obtenir des modifications flexibles. Notre travail consiste à l'automatisation de l'unité de traitement des eaux ZCINA par des nouvelles solutions d'automatisation adéquates et flexibles

Notre but est de réaliser l'automatisation de cette unité, en procédant au remplacement de temporisateurs par l'automate Siemens S7-300. Ce dernier répond mieux aux exigences de notre étude. Pour ce faire, ce mémoire est organisé en trois chapitres :

- Le premier chapitre donne une présentation de l'unité GPL ZCINA avec une description de l'unité d'eau brute et l'eau potable ainsi les instruments actuellement installés.
- Le deuxième chapitre expose les API en matière de configuration et programmation de logiciel de l'automatisation.
- $\triangleright$  Le troisième chapitre focalise sur la supervision de l'unité.
- Enfin, notre mémoire est clôturé par une conclusion générale

1

# <span id="page-14-0"></span>**1 Chapitre** Ⅰ **: Présentation de l'unité de traitement des eaux ZCINA**

# <span id="page-14-1"></span>**1.1 Introduction**

Dans ce chapitre, nous allons présenter et décrire l'usine GPL ZCINA ((Hassi Messaoud)) et aussi nous allons illustrer les différents équipements et l'instrumentation de l'unité d'eau brute et eau potable.

# <span id="page-14-2"></span>**1.2 Description générale de l'usine GPL ZCINA :**

Sonatrach a décidé de réaliser une nouvelle unité d'extraction des liquides de gaz associés sur le champ de Hassi Messaoud nord, dénommé GPL ZCINA (nouvelle zone centre industriel Naili Abdelhalim). [1]

GPL ZCINA est une unité d'extraction des liquides de gaz associé destinée à recevoir des gaz associés valorisable provenant de l'unité de traitement de brut CINA sur le champ de Hassi Messaoud nord, et à réexpédier en retour à CINA un gaz appauvri et à expédier le GPL extrait de gaz de charge vert une nouvelle station de pompage situé à 17 Km (station hors fourniture). Cette nouvelle unité sera située à environ 5 Km au nord de CINA. [1]

Les installations sont conçues pour récupérer les liquides des gaz associés provenant de l'usine de traitement de brut de CINA et de l'unité de séparation LDHP. [1]

Cette usine comprend notamment les unités suivantes :

- $\checkmark$  Système gaz combustible (Unité 45).
- $\checkmark$  Système d'huile chaude (Unité 41).
- $\checkmark$  Systèmes de torche (Unité 43).
- $\checkmark$  Système d'injection de produits chimiques (Unité 42).
- $\checkmark$  Air service (Unité 63).
- $\checkmark$  Azote (Unité 64).
- $\checkmark$  Drains fermés (Unité 57).
- $\checkmark$  Drains ouverts (Unité 56).
- $\checkmark$  Traitement des eaux huileuses (Unité 44).
- $\checkmark$  Diesel (Unité 62).
- $\checkmark$  Eau brute et eau potable (Unités 50 & 53).

# <span id="page-15-0"></span>**1.3 Description générale de l'unité d'eau brute et eau potable.**

# <span id="page-15-1"></span>**1.3.1 Principe opératoire du procédé :**

L'eau de nappe éocène, chlorée et filtrée, alimente au moyen de la pompe, le package de traitement d'eau potable par nano-filtration installé dans un conteneur. Le débit d'alimentation est de 5 m<sup>3</sup>/h. [1]

Dans un premier temps, l'eau subit un prétraitement. L'eau passe d'abord sur des filtres à sable qui permettent l'élimination des particules en suspension dans l'eau. Ensuite l'eau traverse des filtres à charbon actif pour dé-chloration car le chlore détruirait les membranes de nano-filtration en aval.

Enfin, une microfiltration sur filtres à cartouches 10 μm puis 1 μm permet de limiter au maximum le colmatage des membranes de nano-filtration. Un produit chimique anti-dépôt y est aussi injecté pour éviter la précipitation des sels de calcium et de magnésium et ainsi prévenir l'encrassement et la détérioration des membranes placées en aval.

Les pompes HP (haute pression) alimentent en eau micro-filtrée et à la pression requise les trains de membranes de nano-filtration (L'eau traitée (permet) alimente au débit de 2 m3/h le bac d'eau potable de 30 m<sup>3</sup> utile. [1]

A partir du stockage d'eau potable, un groupe de surpression installé dans le conteneur, alimente le réseau d'eau de service au débit de 2 m<sup>3</sup>/h et à la pression de 3 bar au point de distribution. [1]

# <span id="page-15-2"></span>**1.3.2 Schéma de description du procédé :**

Cette figure représente le schéma de description du procédé :

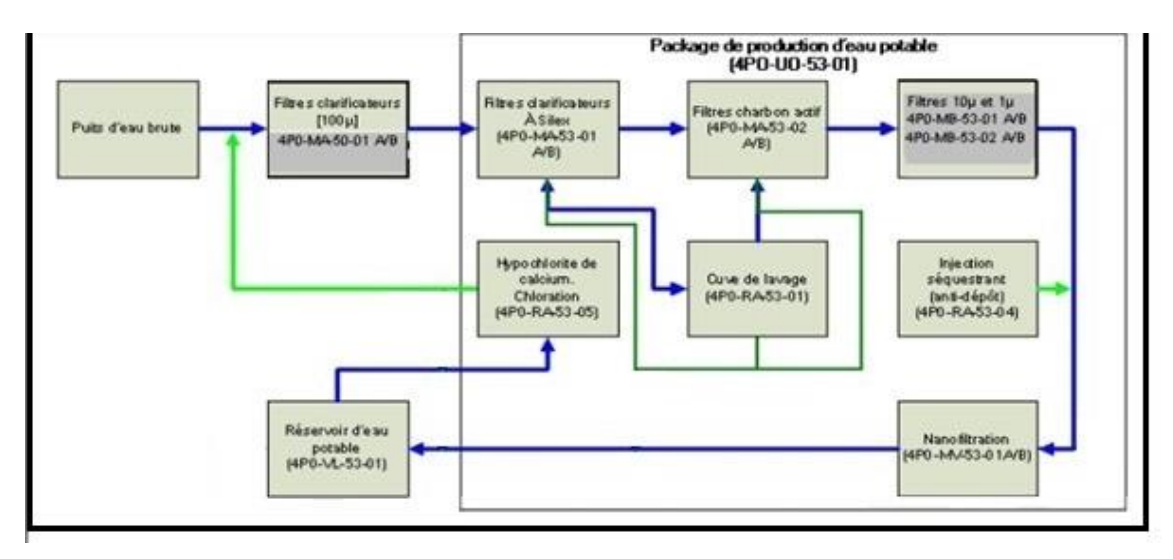

<span id="page-15-3"></span>**Figure 1-1 : Schéma de description du procédé [2]**

#### <span id="page-16-0"></span>**1.3.3 Description des filtres à sable et des filtres à charbon actif**

Les filtres à sable ont pour fonction de retenir les matières en suspension présentes dans l'eau brute. Au fur et à mesure de l'encrassement de ces filtres, la perte de charge entre l'entrée et la sortie des filtres augmente, un lavage est donc à lancer. La fréquence des lavages sera donc à programmer suivant les premiers résultats de la mise en service.

Bien que chacun des filtres soit dimensionné de façon à pouvoir assurer seul la filtration du débit nominal d'eau brute, en fonctionnement normal les deux filtres à sable et fonctionnent en parallèle, le débit se répartissant sur chacun des 2 filtres pour moitié.

Le lavage des filtres à sable se fait avec un filtre à la fois. Le déclenchement d'un lavage de filtre se lance automatiquement après une temporisation T20, paramétrable par l'opérateur.

Les filtres à charbon actif ont pour fonction l'adsorption du chlore afin de garantir l'absence de chlore à l'entrée des nano filtres. En effet, le chlore a pour conséquences la destruction irréversible des membranes de nano filtration par perforation.

Le lavage des filtres à charbon se fait avec un filtre à la fois. Le déclenchement d'un lavage de filtre se lance automatiquement après une temporisation, paramétrable par l'opérateur.

#### <span id="page-16-1"></span>**1.3.4 Caractéristiques principales des équipements :**

<span id="page-16-2"></span>Les tableaux suivants présentent les caractéristiques des équipements :

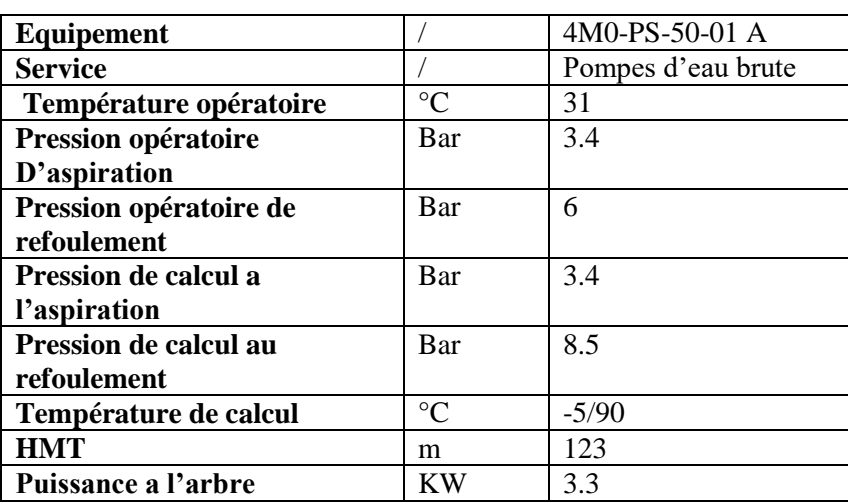

**Tableau 1 : Caractéristiques de la pompe 4M0-PS-50-01 A**

Les caractéristiques de cette pompe sont : le débit normal est  $5m^3/h$  et pression d'aspiration 3,4 bar, pression de refoulement 8,5 bar.

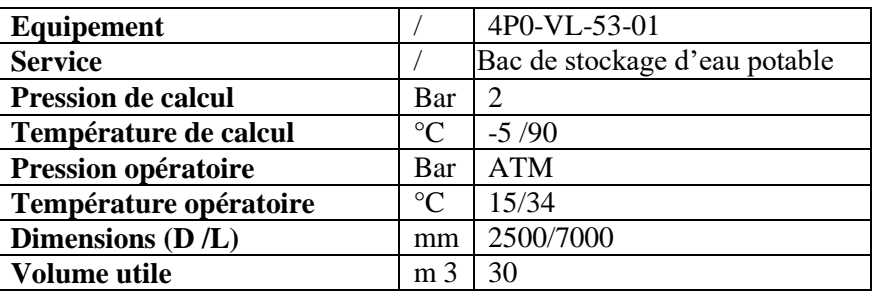

<span id="page-17-1"></span>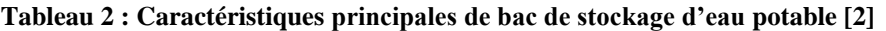

Les caractéristiques de cette pompe sont : pression calcule 2 bar, pression d'opératoire

<span id="page-17-2"></span>ATM ; volume utile 30 m3.

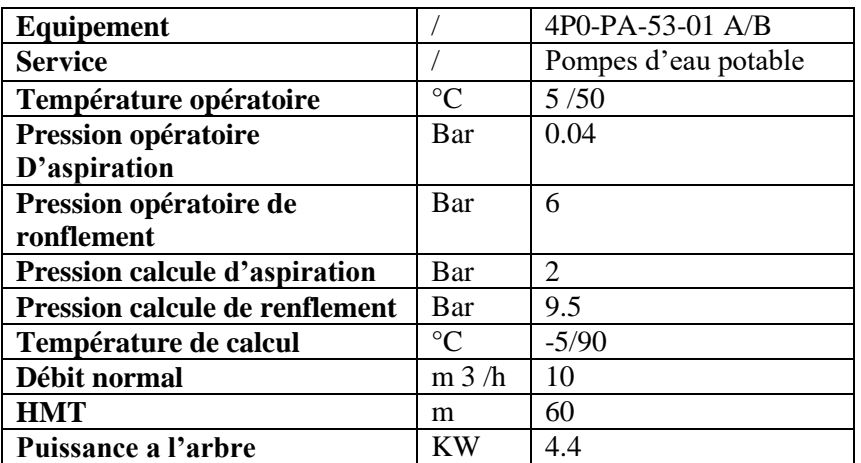

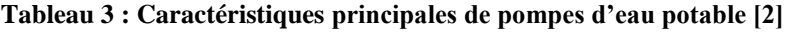

Les caractéristiques de cette pompe sont : le débit normal est  $10 \text{ m}^3/\text{h}$  et pression d'aspiration 0,04bar, pression de refoulement 6 bar.

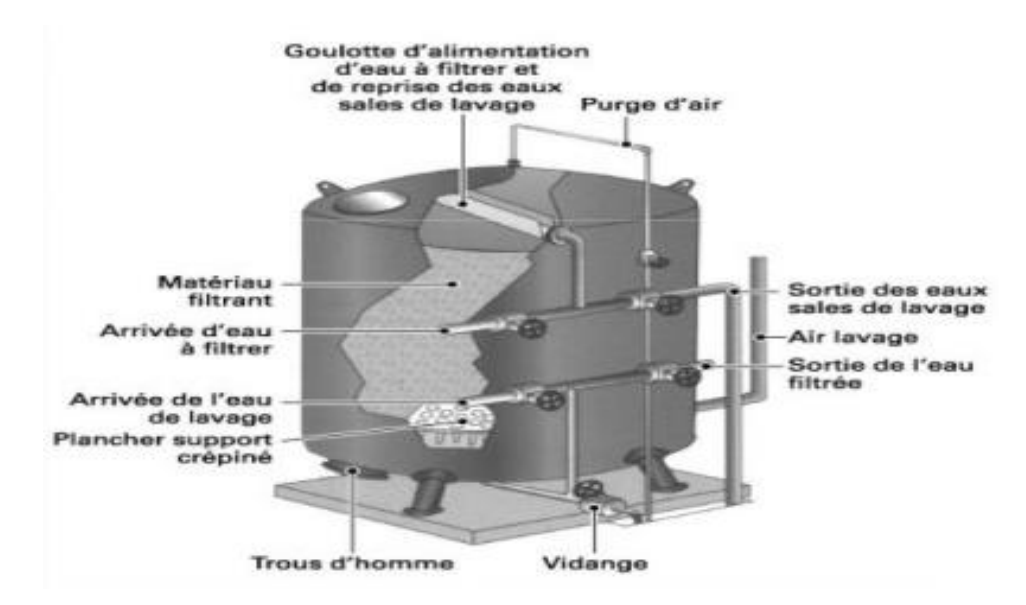

<span id="page-17-0"></span>**Figure 1-2 : filtres à silex**

#### *1.3.4.1 Temporisations du filtre à silex et charbon :*

Le tableau suivant présent les temporisations du filtre :

<span id="page-18-3"></span>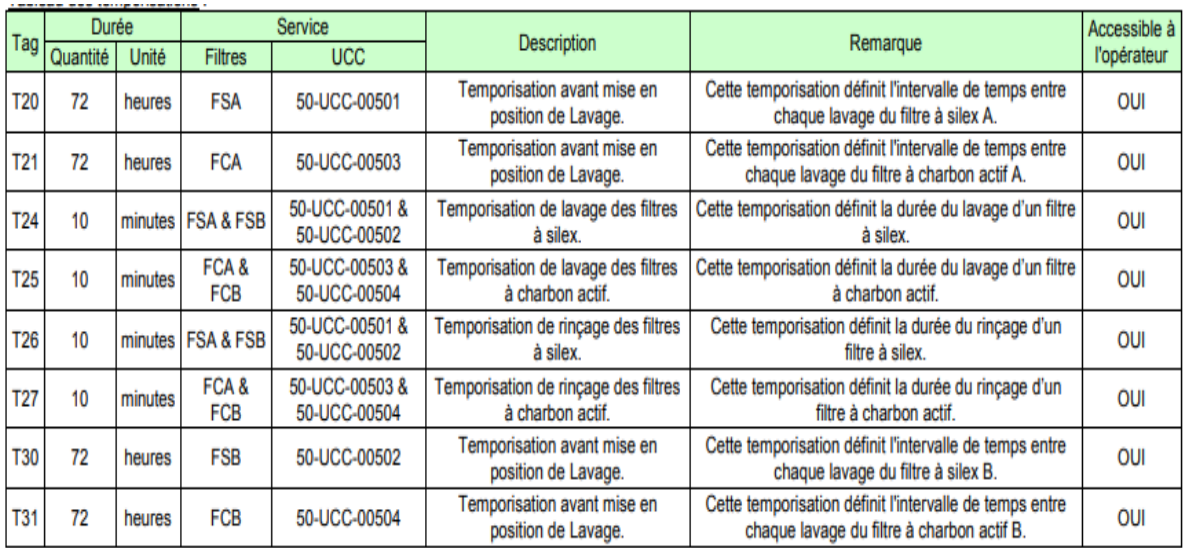

#### **Tableau 4 : temporisations du filtre**

#### <span id="page-18-0"></span>**1.3.5 Description du contrôle de la microfiltration**

Deux étages de microfiltration sont installés. Le rôle de cette microfiltration est d'alimenter les nano filtres avec une eau de très faible indice de colmatage afin d'éviter le colmatage des membranes et donc la perte progressive de leur débit passant. Le fonctionnement de la microfiltration est intégralement manuel. [2]

Le remplacement des cartouches se fait manuellement lorsque la perte de charge entrée-sortie du carter est supérieure à 0,3 bar.

#### <span id="page-18-1"></span>**1.3.6 Description du contrôle de la cuve de lavage**

La cuve de lavage se remplit automatiquement en eau filtrée en fonction des seuils de contrôle haut et bas du transmetteur de niveau. Ces seuils sont accessibles à l'opérateur.

#### <span id="page-18-2"></span>**1.4 L'instrumentation**

L'instrumentation est un domaine très vaste qui fait appel à de nombreuses technologies (la vision artificielle par exemple, en plus des techniques présentées dans ce dossier), et peut être associée à d'autres activités comme la régulation automatique. [5]

Sa mise en œuvre peut aussi nécessiter l'emploi de techniques spécialisées, comme l'usage de réseaux de mesure et d'instrumentation. L'exploitation des informations qu'elle délivre peut-être facilitée par des logiciels d'analyse du signal, de traitement et de visualisation de données.

6

Tous ces réseaux d'instruments de mesures sont utilisés pour communiquer avec des transmetteurs capteurs et d'actionneurs. En général, ils sont utilisés pour la lecture et l'écriture des données courantes, et aussi pour la configuration, le réglage et la calibration des instruments et des interfaces. Une autre utilisation importante est l'échange de données pour la maintenance et le contrôle des capteurs et des actionneurs.

#### <span id="page-19-0"></span>**1.4.1 Transmetteurs (capteur + transmetteur)**

Un capteur est un organe de prélèvement d'information qui élabore à partir d'une grandeur physique, une autre grandeur physique de nature différente (très souvent ´électrique). Cette grandeur représentative de la grandeur prélevée est utilisable à `des fins de mesure ou de commande.

C'est un dispositif qui converti le signal de sortie du capteur en un signal de mesure standard. Il fait le lien entre le capteur et le système de contrôle commande). Le couple capteur transmetteur réalise la relation linéaire entre la grandeur mesurée et son signal de sortie.

#### *1.4.1.1 Transmetteur de niveau (Prosonic FMU40) :*

Le capteur de niveau Prosonic FMU40 est destiné à la mesure de niveau sans contact de liquides, pâtes, solides en vrac à forte granulométrie et à la mesure de débit sur canal ouvert et déversoir.

Le transmetteur compact 2 fils ou 4 fils peut être utilisé sur cuves de stockage, avec agitateurs, terrils et bandes transporteuses. La courbe enveloppe peut être affichée sur site pour faciliter le diagnostic. Fonction de linéarisation (jusqu'à 32 points) pour la conversion de la valeur mesurée en d'autres unités de longueur, volume ou débit. [3]

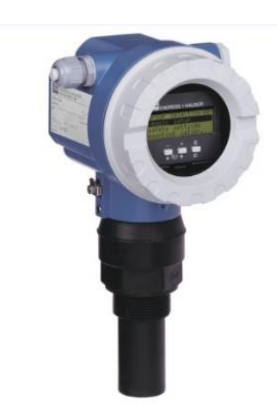

**Figure 1-3 : Transmetteur de niveau (Prosonic FMU40)**

<span id="page-19-1"></span>Le tableau suivant présent caractéristique de transmetteur :

<span id="page-20-1"></span>

| <b>Précision</b><br>$+/- 2$ mm ou $+/- 0.2$ % de la gamme de mesure réglée<br>$-40$ °C  80 °C<br>Température de procès<br>$(-40 °F  176 °F)$<br>Pression procès abs.<br>$0,7$ bar $\dots$ 3 bar abs<br>Limite surpris. max.<br>$(10 \text{ psi}  44 \text{ psi})$<br><b>PVDF</b><br>Pièces en contact avec le produit |  |  |
|----------------------------------------------------------------------------------------------------|--|--|
|                                                                                                    |  |  |
|                                                                                                    |  |  |
|                                                                                                    |  |  |
|                                                                                                    |  |  |
|                                                                                                    |  |  |
|                                                                                                    |  |  |

**Tableau 5 : Caractéristiques du transmetteur de niveau [6]**

# *1.4.1.2 Capteur du débit (débitmètre à ludion) :*

Le débitmètre GEMÜ 800 fonctionne selon le principe du corps en suspension et dispose d'un tube de mesure transparent. L'échelle de mesure imprimée sur le tube de mesure est adaptée au liquide de débit.

Les queues d'aronde moulées sur le tube facilitent la fixation d'accessoires tels que : index de lecture, détecteurs de position mini et maxi, capteur de mesure en continue. [3]

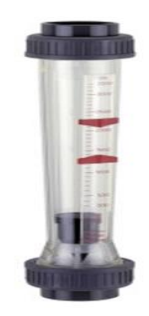

**Figure 1-4 : Capteur de débit (débitmètre a ludion) [6]**

<span id="page-20-0"></span>Le tableau suivant présent caractéristique transmetteur de débit :

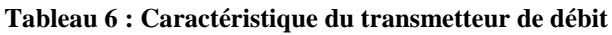

<span id="page-20-2"></span>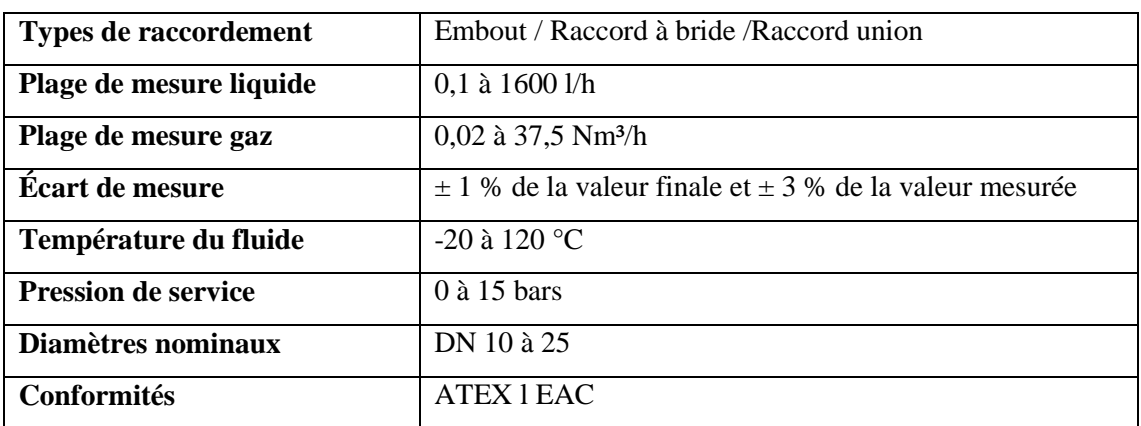

# *1.4.1.3 Fins de course (type : SXN1200-1) :*

C'est un commutateur, commandé par le déplacement d'un organe de commande (corps d'épreuve). Lorsque le corps d'épreuve est actionné, il ouvre ou ferme un contact électrique.

De nombreux modèles peuvent être associés au corps : tête à mouvement rectiligne, angulaire ou multidirectionnel associée à différents dispositifs d'attaque (à poussoir, à levier, à tige) [3]

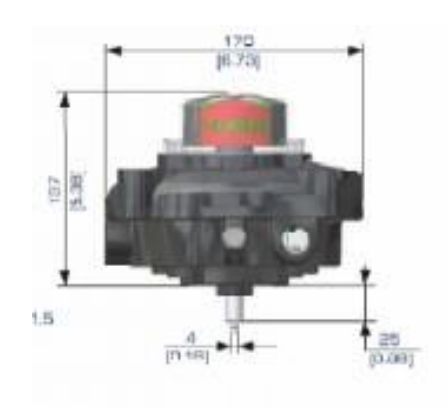

**Figure 1-5 : Fins de course (type : SXN1200-1)**

<span id="page-21-1"></span>Les transmetteurs liés à la station sont :

- Deux transmetteurs (2) du débit d'eau délivrant un signal électrique de type (4-20mA)
- Un transmetteur de niveau dans la cuve de lavage délivrant un signal électrique de type (4-20mA)
- Un transmetteur de niveau dans bac de stockage d'eau potable délivrant un signal électrique de type (4-20mA)
- $\triangleright$  Un détecteur du liquide pour la cuve de lavage.
- $\triangleright$  Un détecteur du liquide pour bac de stockage d'eau potable.
- $\triangleright$  Quarante (40) fins de courses pour chaque vanne TOR.

# <span id="page-21-0"></span>**1.4.2 Actionneurs**

Un actionneur peut être décrit comme un dispositif mécatronique qui permet de modifier l'état mécanique d'un système en modulant un flux d'énergie entre le domaine mécanique et un autre domaine d'énergie.

# *1.4.2.1* Les pompes

Les pompes installées dans l'unité de ZCINA sont de deux types :

Pompes d'alimentation : Ce type de pompe est utilisé pour alimenter la station (les filtres) en eau brute, ce sont des pompes centrifuges à un étage avec orifice d'aspiration axial avec un débit de 537,4 m3/h. Elle est autorégulatrice et génère un débit et non une pression.

Pompes de refoulement : Ce type de pompe est utilisé pour envoyer de l'eau sous pression du réservoir d'eau filtré vers les filtres avec un débit qui est de 114,1 m3/h et une hauteur de 26.5.

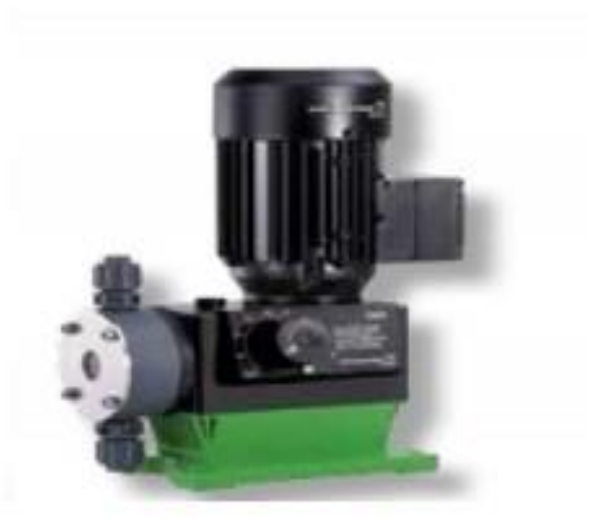

**Figure 1-6 : Pompes de refoulement**

# <span id="page-22-0"></span>*1.4.2.2 Vanne papillon Scola I SYLAX*

Un papillon flottant à usinage sphérique sur un axe traversant et éclipsé, cette vanne s'adapte à l'installation et au fluide transporté en limitant le risque de fuite, dans les circuits généraux d'eau, les équipements CVC ou l'industrie. L'axe monobloc sur bagues de guidage en inox revêtues PTFE est muni d'un indicateur de position du papillon.

<span id="page-22-1"></span>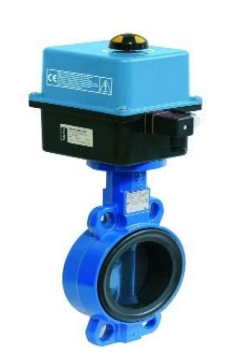

**Figure 1-7 : Vanne papillon Scola I SYLAX**

Transmission du couple obtenu par liaison axe-papillon cannelée précise et manœuvres sécurisée par paliers autolubrifiants. Etanchéité secondaire par joint torique résistant de 0 à 40 bars et sécurité anti-éjection de l'axe. Pièces démontables pour maintenance. Le tableau suivant présent caractéristique de vanne papillon :

#### **Tableau 7 : caractéristiques de vanne papillon**

<span id="page-23-1"></span>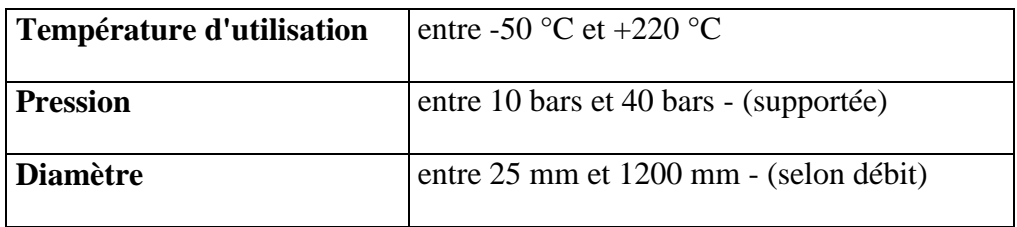

 $\triangleright$  Vingt (20) vannes pneumatiques tout Ou rien (TOR), dont les deux valeurs du signal du fonctionnement sont 0-7bar.

- $\triangleright$  Une pompe pour le liquide pour la cuve de lavage.
- Une pompe pour le liquide pour bac de stockage d'eau potable.

# <span id="page-23-0"></span>**1.4.3 Schéma PID de l'unité**

Le schéma PID de l'unité est illustré par la figure suivante :

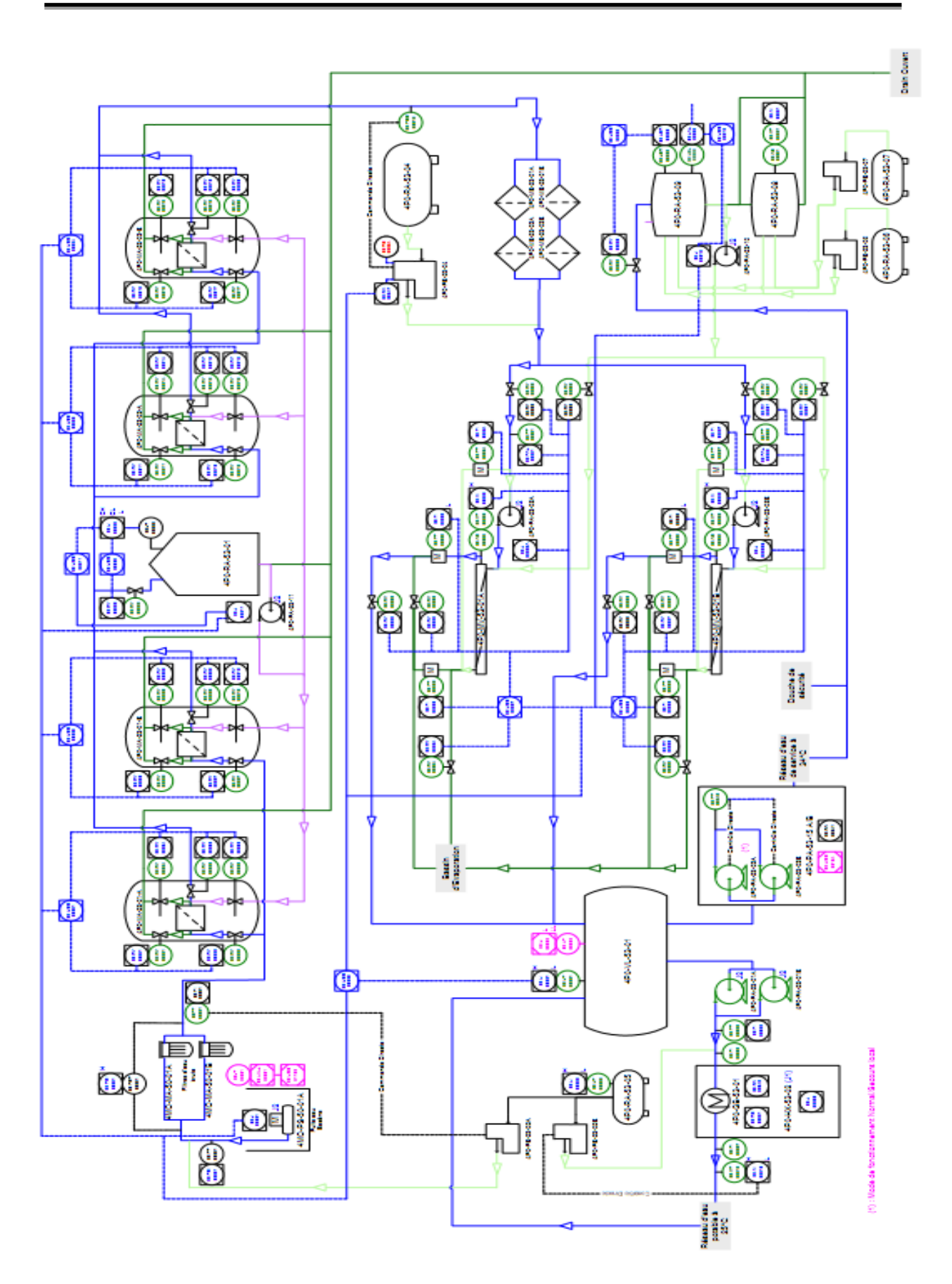

<span id="page-24-0"></span>**Figure 1-8 : schéma PID de l'unité** 

# <span id="page-25-0"></span>**1.5 Conclusion**

Dans ce chapitre, nous avons décrit la zone de ZCINA ainsi expliqué le procédé d'unité d'eau brute et eau potable, cela va aider à introduire la solution d'automatisation de l'unité dans le chapitre suivant.

# <span id="page-26-0"></span>**2 Chapitre** Ⅱ **: La solution d'automatisation**

#### <span id="page-26-1"></span>**2.1 Introduction**

La tâche d'automatisation se fait en deux parties, partie matérielle et logicielle, ce chapitre est consacré au choix du CPU, les cartes entres/sorties, l'alimentation de l'API et l'IHM ainsi que la programmation d'API.

#### <span id="page-26-2"></span>**2.2 Structure d'un système automatisé**

Cette figure représente la structure d'un système automatisé

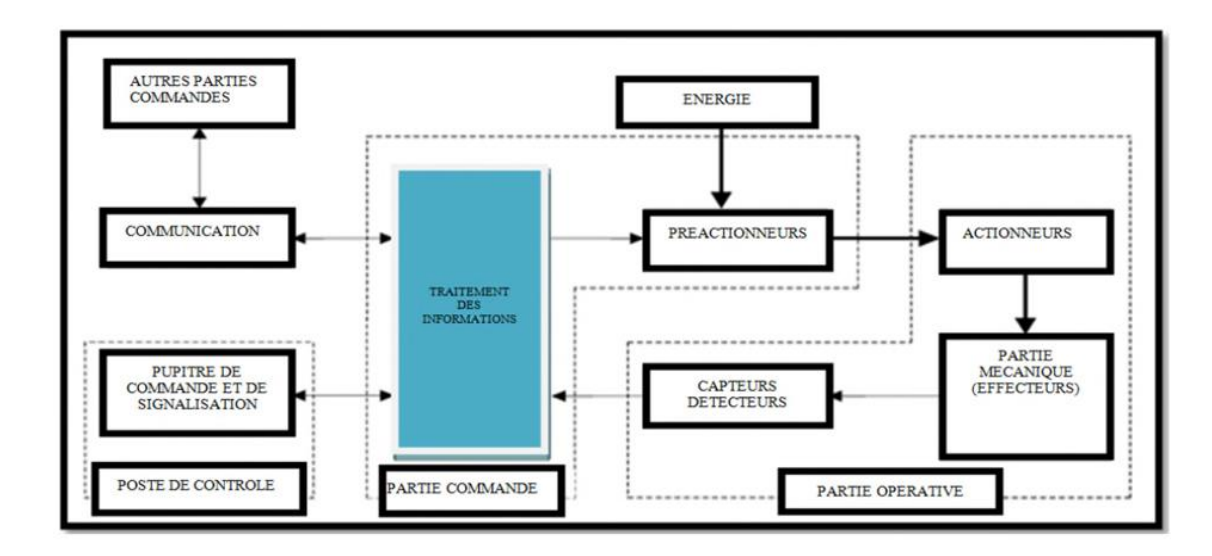

**Figure 2-1 : Structure d'un système automatisé [4]**

#### <span id="page-26-5"></span><span id="page-26-3"></span>**2.2.1 Partie commande**

C'est l'organe de décision, elle traite les informations, elle gère et contrôle le déroulement du cycle (cerveau), la partie commande reçoit les consignes d'un opérateur.

Elle adresse des ordres à la partie opérative, inversement la partie commande reçoit d'escomptes rendus de la partie opérative et envoie des signaux à l'opérateur. [5]

#### <span id="page-26-4"></span>**2.2.2 Partie opérative**

Un organe effectuant les actions ordonnées par l'organe de commande, où organe de puissance qui peut être mécanique, électrique, pneumatique, ou hydraulique, et bien souvent un assemblage de ces technologies. [5]

#### <span id="page-27-0"></span>**2.2.3 L'automate programmable industriel**

L'automate programmable industriel API (ou Programmable Logique Controller PLC) est aujourd'hui le constituant le plus répandu des automatismes. On le trouve pratiquement dans tous les domaines industriels vue sa grande flexibilité et son aptitude à s'adapter, la figure ci-dessous représente un automate programmable industriel. [5]

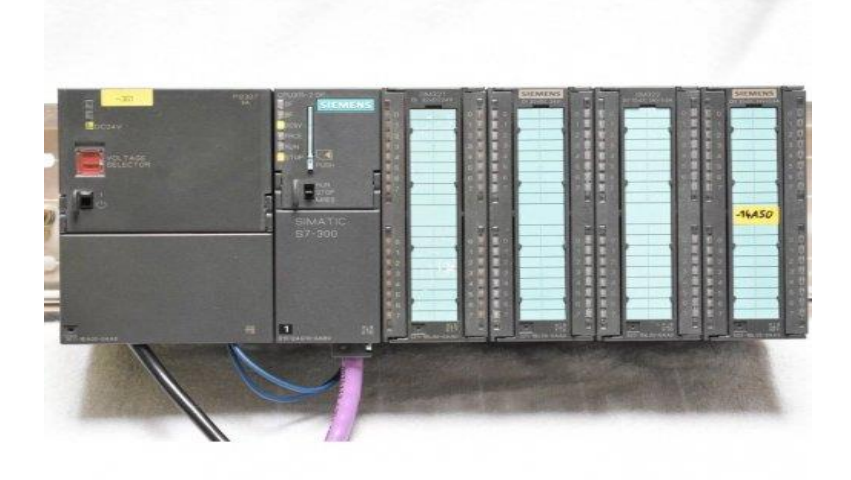

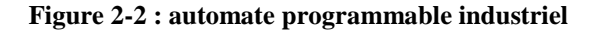

<span id="page-27-2"></span>En général, l'objectif de l'automatisation est de :

- $\triangleright$  Produire à qualité constante.
- Fournir les quantités nécessaires.
- Augmenter la productivité (rapidité).
- Améliorer les conditions de travail.
- Eliminer certaines tâches manuelles.

#### <span id="page-27-1"></span>**2.3 Subdivision d'unité**

Un processus d'automatisation est constitué de taches différentes. Il est possible de définir le processus le plus complexe en dterminant des parties cohérentes au sein du processus et en subdivisant ces dernières en taches partielles plus petites. [7]

Nous avons pu identifier (3) parties fonctionnelles de l'unité :

<span id="page-28-3"></span>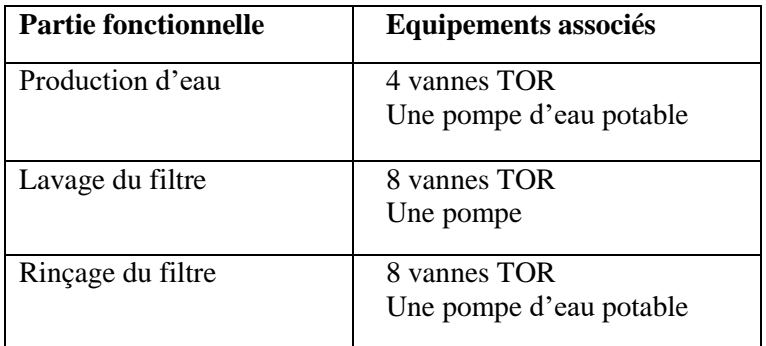

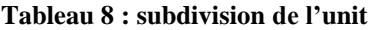

#### <span id="page-28-0"></span>**2.3.1 Les entrées-sorties**

Le nombre d'entrées-sorties dans notre système est : 70, dont 42 entrées logiques, 24 sorties logiques, 4 entées analogiques (voir le tableau 9).

<span id="page-28-4"></span>

| Les entrées logiques    | Les sorties logiques    | Les entrées analogiques  | Les sorties<br>analogiques |
|-------------------------|-------------------------|--------------------------|----------------------------|
|                         |                         |                          |                            |
| - Quarante (40) fins de | -Vingt $(20)$<br>vannes | - Deux transmetteurs (2) |                            |
| courses.                | pneumatiques<br>tout    | de débit.                |                            |
| Deux détecteurs de      | Ou rien (TOR)           | - Deux transmetteurs (2) |                            |
| liquide                 | - Deux alarmes          | de niveau.               |                            |

**Tableau 9 : les entrées-sorties**

# <span id="page-28-1"></span>**2.4 Choix de matériel de l'API et IHM**

- Deux pompes

Dans notre cas, nous avons port notre choix sur l'automate programmable industriel « SIMATIC S7-300 », Ce choix est justifié par les capacités de SIMATIC S7-300 de gérer un grand nombre d'entrées / sorties et d'exécuter des instructions a une grande vitesse.

L'automate S7-300 est constitué d'un module alimentation, d'un CPU, des modules d'entrées et des modules de sorties. A ceux-ci peuvent s'ajouter des processeurs de communication et des modules fonctions qui se chargeront de fonctions spéciales.

L'automate S7-300 est un système d'automatisation modulaire offrant gamme de modules suivant :

<span id="page-28-2"></span>**2.4.1 Module d'alimentation**

| <b>Désignation</b> | Module d'alimentation |  |
|--------------------|-----------------------|--|
| Modèle             | <b>PS</b> 307-2A      |  |

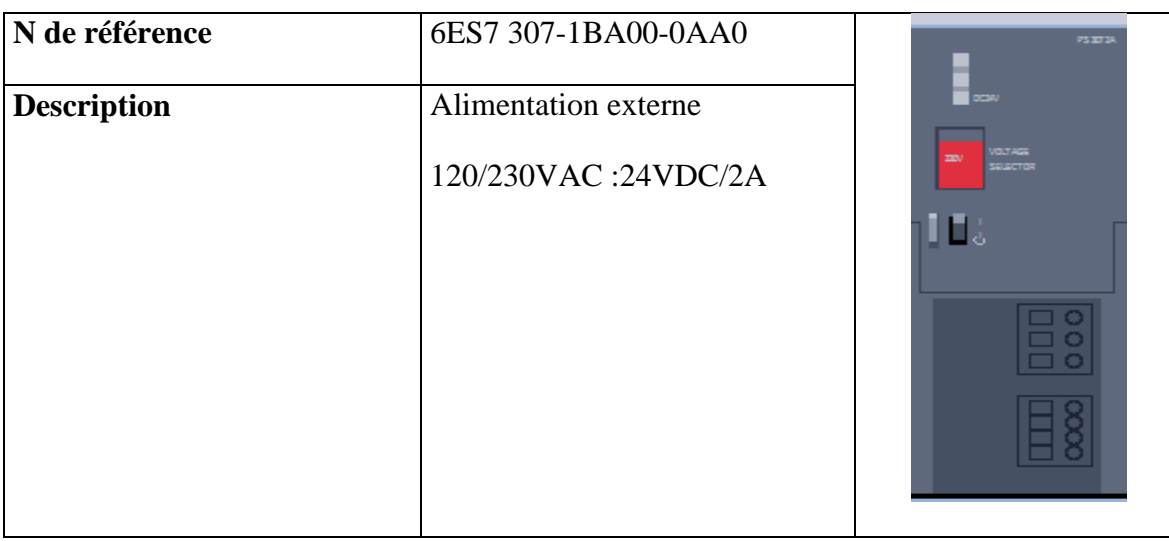

# <span id="page-29-0"></span>**2.4.2 Unité centrale (CPU)**

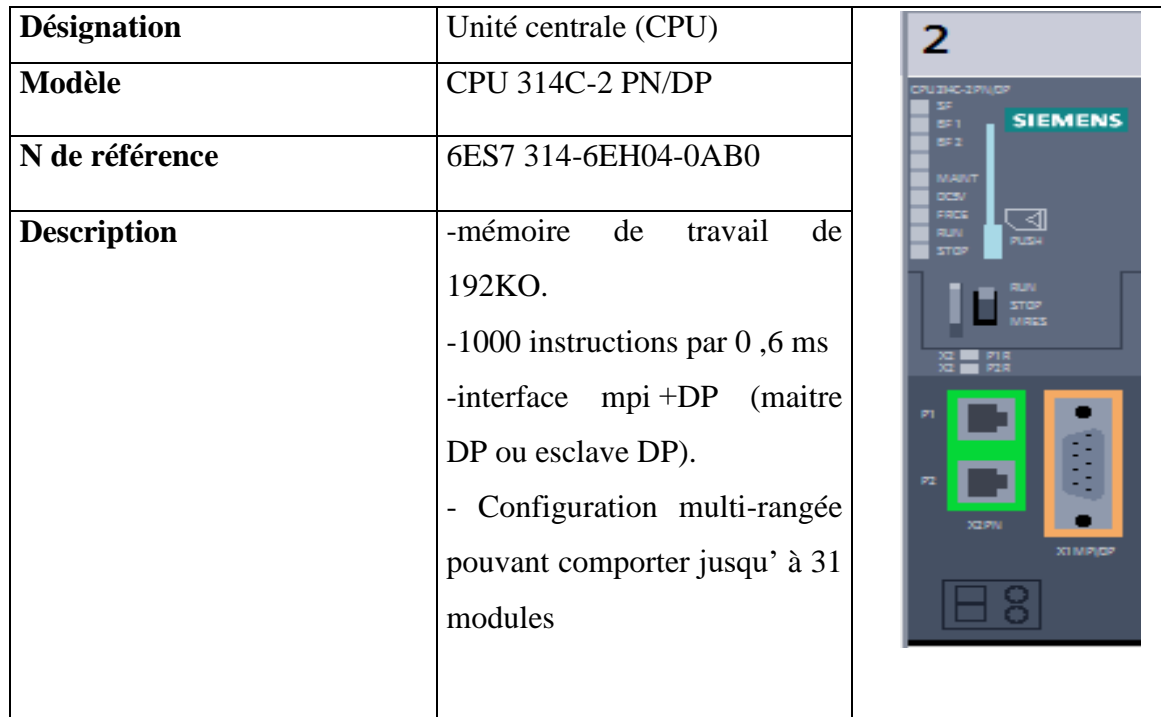

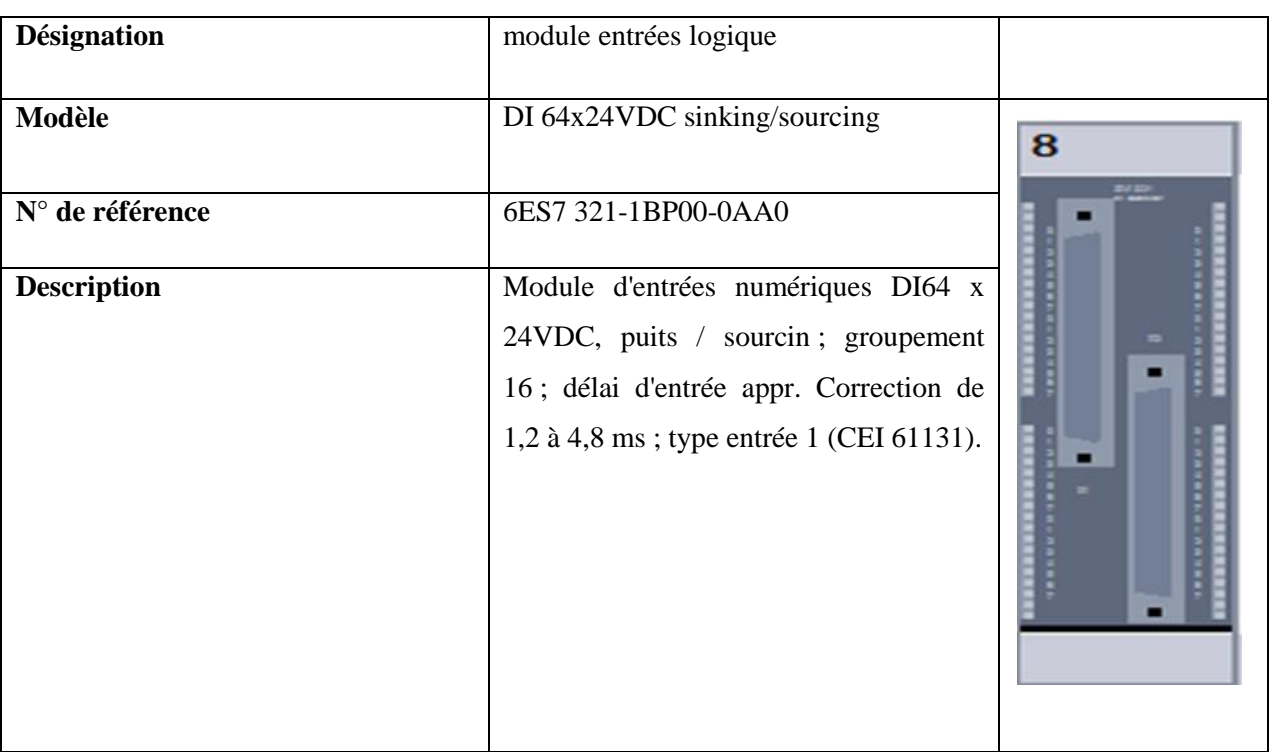

# <span id="page-30-0"></span>**2.4.3 Module d'entrée logique:**

# <span id="page-30-1"></span>**2.4.4 Module de sortie logique**

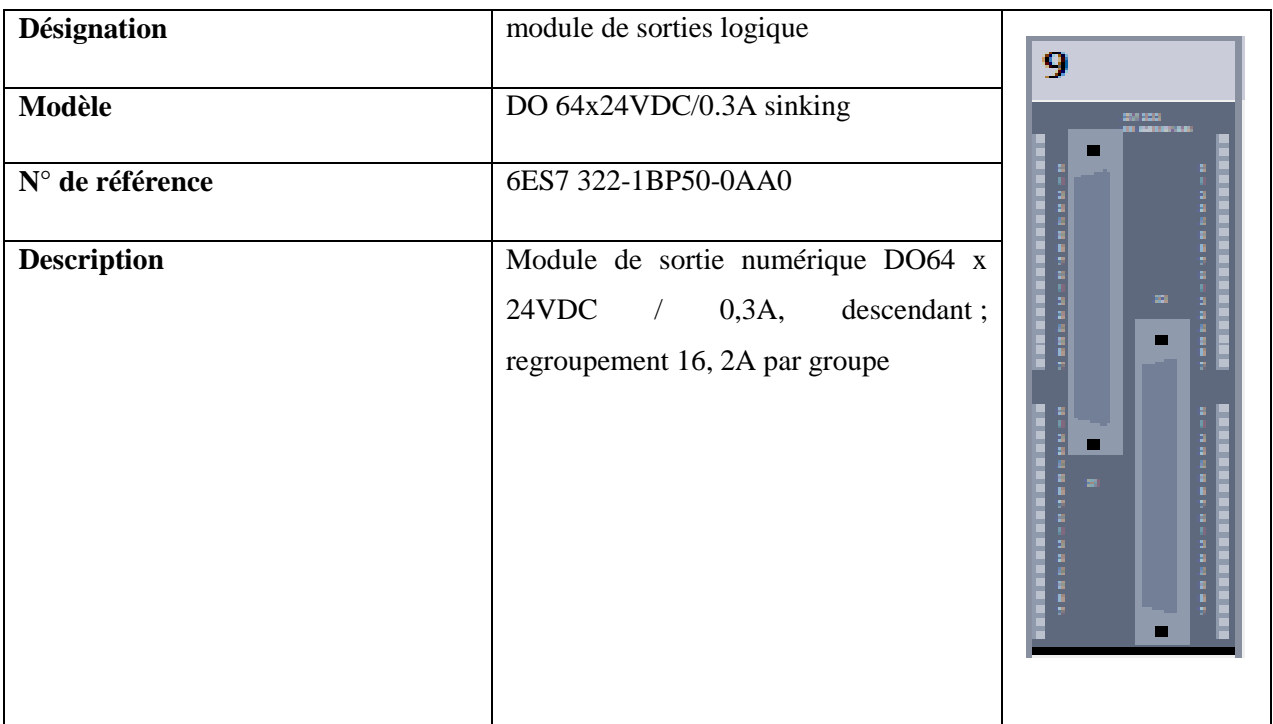

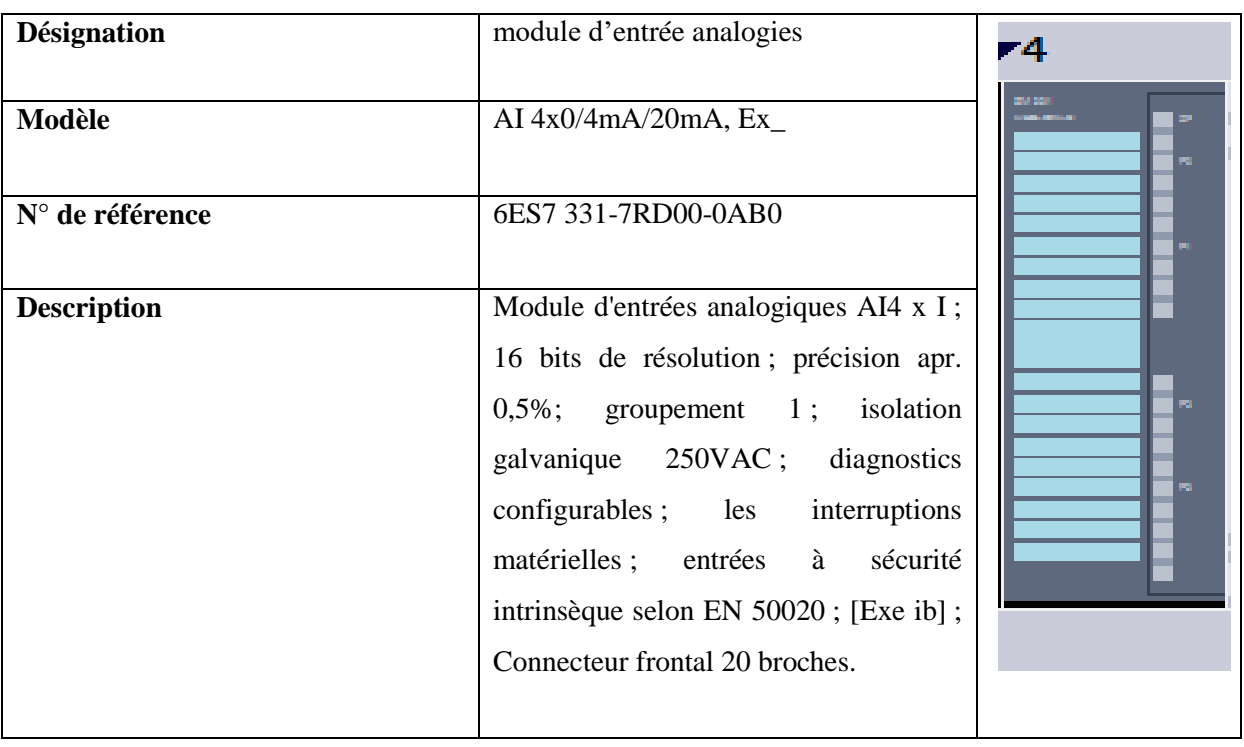

#### <span id="page-31-0"></span>**2.4.5 Module d'entrée analogique**

#### <span id="page-31-1"></span>**2.4.6 Interface Homme-Machine (IHM) :**

L'interface homme- machine (IHM) est l'interface utilisateur qui relie l'opérateur au dispositif de commande d'un système industriel.

Dans notre projet, nous avons opté à partir des pupitres SIMATIC IHM pour la gamme TP1200 Confort, notre choix a été justifié selon les fonctionnalités homogènes de haute performance, la haute résolution et l'aptitude aux environnements difficiles de ces pupitres.

<span id="page-31-2"></span>La figure suivante représente l'interface Homme-Machine choisi :

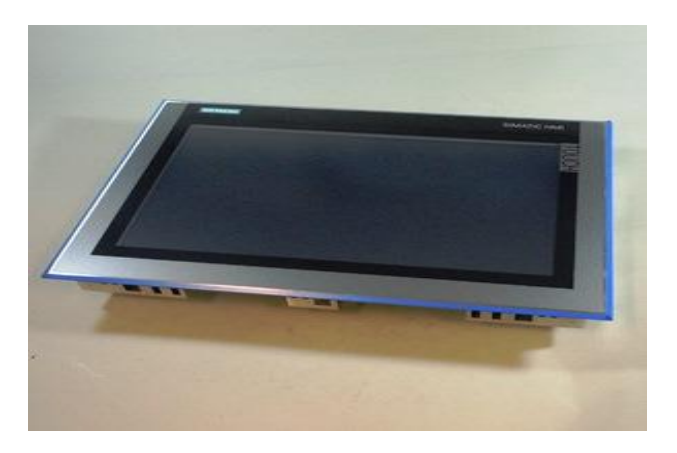

**Figure 2-3 : Interface Homme-Machine**

#### <span id="page-32-0"></span>**2.4.7 Protocole de communication**

La communication industrielle joue un rôle important dans l'ensemble des techniques d'automatisation, ainsi pour que deux équipements puissent communique ensemble, ils doivent tous les deux êtres compatibles avec le protocole utilisé pour réaliser les échanges.

Par exemple pour que l'automate et l'afficheur puissent communiquer, nous avons mis en place un protocole de communication PROFINET car ces deux équipements sont compatibles avec ce protocole PROFINET, le Standard Industriel Ethernet ouvert et innovant, répond à toutes les exigences de l'automatisation industrielle et permet une communication ouverte à l'échelle de l'entreprise.

#### <span id="page-32-1"></span>**2.5 Présentation du logiciel :**

La plate-forme TIA (Totally Integrated Automation) Portal est la dernière évolution des logiciels de travail Siemens qui permet de mettre en œuvre des solutions d'automatisation avec un système d'ingénierie intégré dans un seul logiciel. Cette plate-forme regroupe la programmation des différents dispositifs d'une installation, on peut donc programmer et configurer, en plus de l'automate, les dispositifs HMI les variateurs… etc.

#### <span id="page-32-2"></span>**2.5.1 Vue du projet**

L'élément « Projet » contient l'ensemble des éléments et des données nécessaires pour mettre en œuvre la solution d'automatisation souhaitée

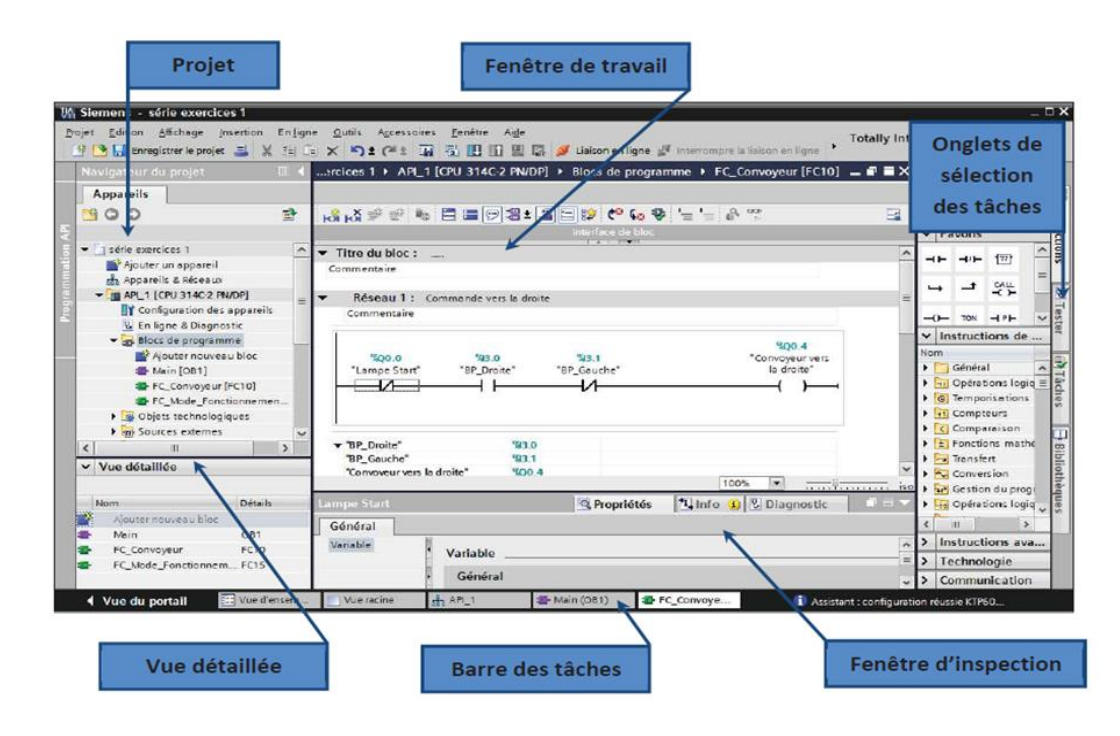

<span id="page-32-3"></span>**Figure 2-4 : Vue du projet**

#### <span id="page-33-0"></span>**2.5.2 La conception d'un programme avec TIA PORTAL V13 :**

La stratégie à suivre pour faire la conception d'un programme en utilisant la plateforme TIA PORTAL V13 est :

- > La création d'un nouveau projet
- $\triangleright$  La configuration matérielle
- $\triangleright$  La compilation et le chargement de la configuration
- La création de la table des mnémoniques
- > L'élaboration du programme
- $\triangleright$  La simulation avec le logiciel
- La visualisation d'état du programme (le test)

#### <span id="page-33-1"></span>**2.6 Création d'un nouveau projet :**

Pour créer un projet dans TIA PORTAL, on procède de la manière suivante :

- 1. Sélectionner l'action « créer un projet ».
- 2. Entrer le nom et le chemin souhaités pour le projet ou utiliser les données proposées.
- 3. Indiquer un commentaire ou encore définir l'auteur du projet.
- 4. Une fois que ces informations sont entrées, il suffit de cliquer sur le bouton « créer ».
- 5. Enfin le nouveau projet est créé et affiché dans le navigateur du projet.

<span id="page-33-2"></span>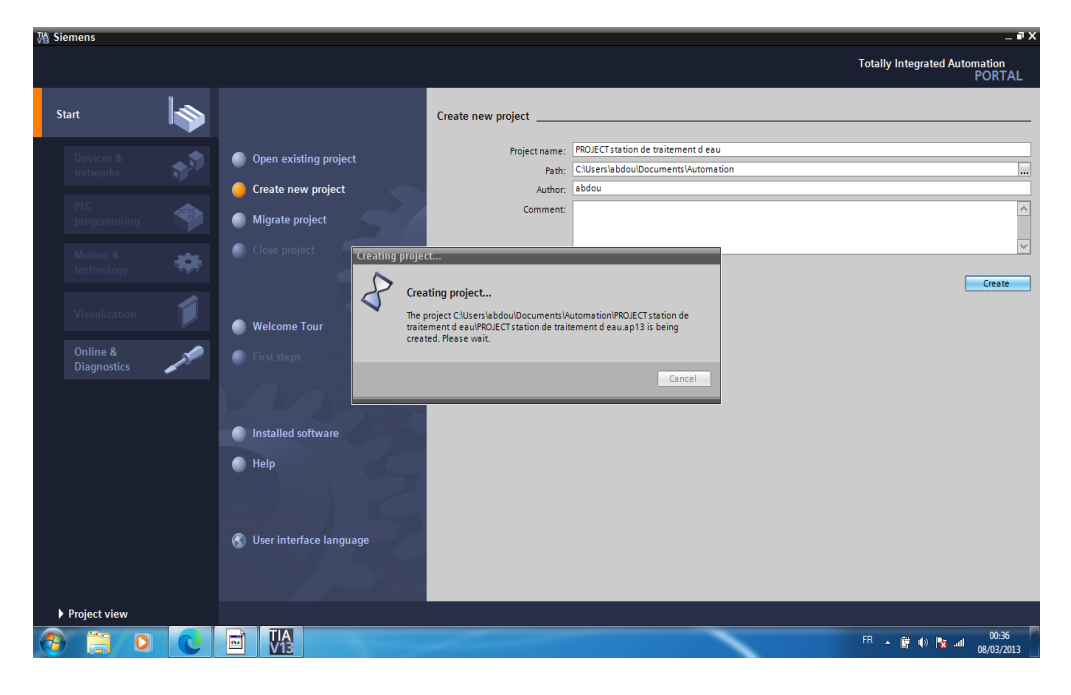

**Figure 2-5 : Création d'un nouveau projet**

# <span id="page-34-0"></span>**2.7 Configuration matériel :**

Pour la configuration du matériel, on doit suivre les étapes suivantes :

- 1. Cliquer sur « Appareils et réseaux » dans le navigateur du projet.
- 2. Cliquer sur l'action « Ajouter un appareil », on aura la liste des éléments que peut ajouter (contrôleurs, HMI, Système PC et entrainement).
- 3. Cliquer sur « Contrôleurs API » puis faire le choix du CPU ; SIMATIC S7-300  $>$  CPU  $>$  CPU 314  $>$  «6ES7 314-6EH04-0AB0 » et enfin cliquer sur « Ajouter».

On a choisi le CPU 314, ayant pour références 6ES7 314-6EH04-0AB0 à base des critères suivants :

- Nombre d'entrées-sorties tout ou rien.
- Mémoire de travail.
- L'extensibilité du CPU.

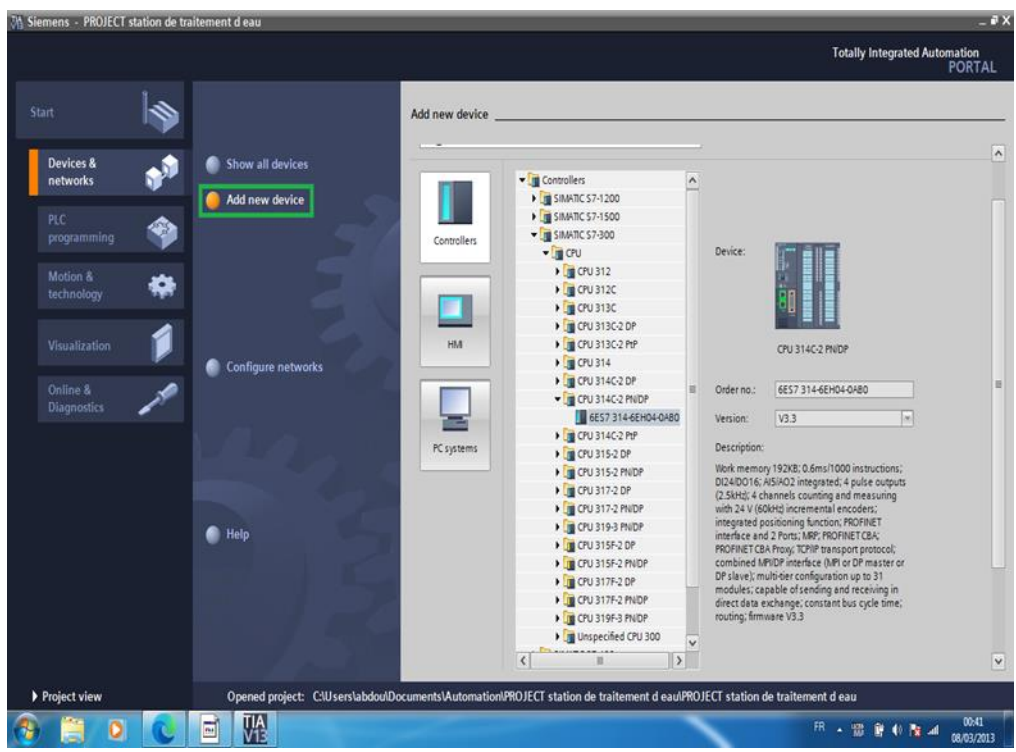

#### **Figure 2-6 : Choix du CPU**

<span id="page-34-1"></span>Cela entraine la création automatique d'une station et d'un châssis adapté à l'appareil sélectionné, ensuite on vient d'ajouter le module complémentaire (alimentation PS). Lorsqu'on sélectionne un élément à insérer dans le projet, une description est proposée dans l'onglet information. Notre choix s'est porté sur la « 307 5A ».

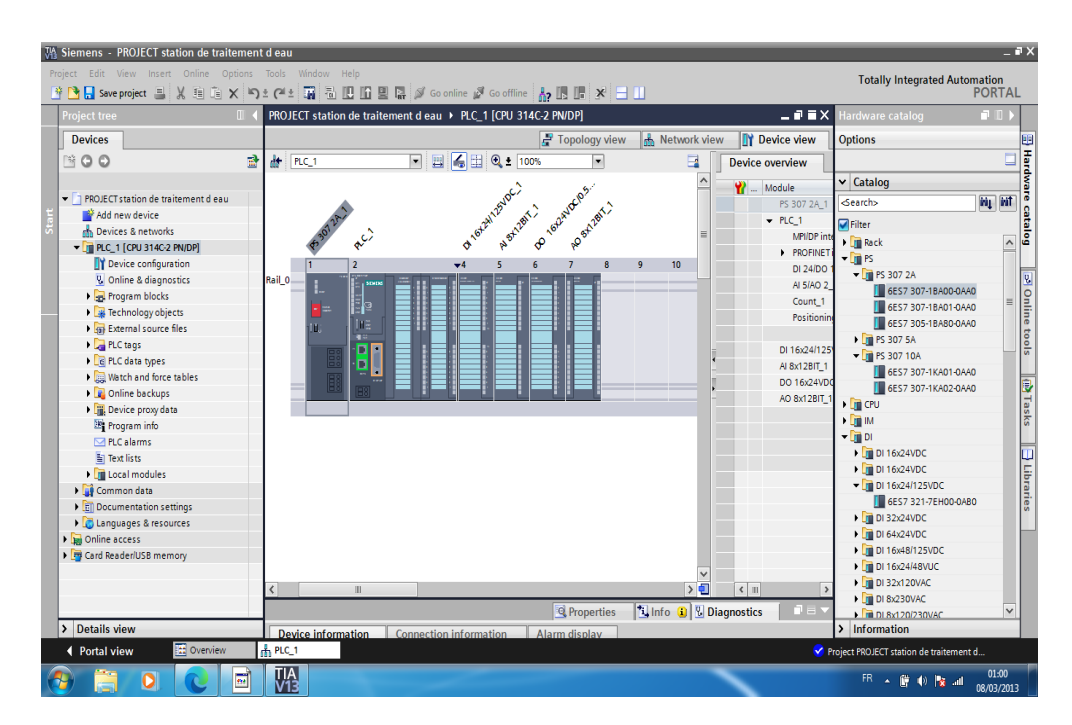

**Figure 2-7 : Les modules du châssis**

#### <span id="page-35-1"></span><span id="page-35-0"></span>**2.7.1 Etablir une liaison directe**

La première chose à effectuer est de créer une liaison directe entre PC de système et le S7-300 et ce dans le but que le PC de système puisse lire les données qui se trouvent dans la mémoire de l'automate. Afin de créer la liaison, on sélectionne notre PLC, on clique dessus avec le bouton droit et on choisit « en ligne et diagnostique ». La configuration des appareils fait que la liaison soit du mode MPI et ce à travers la carte PLCSIM ; dans cette figure nous clarifierons la liaison.

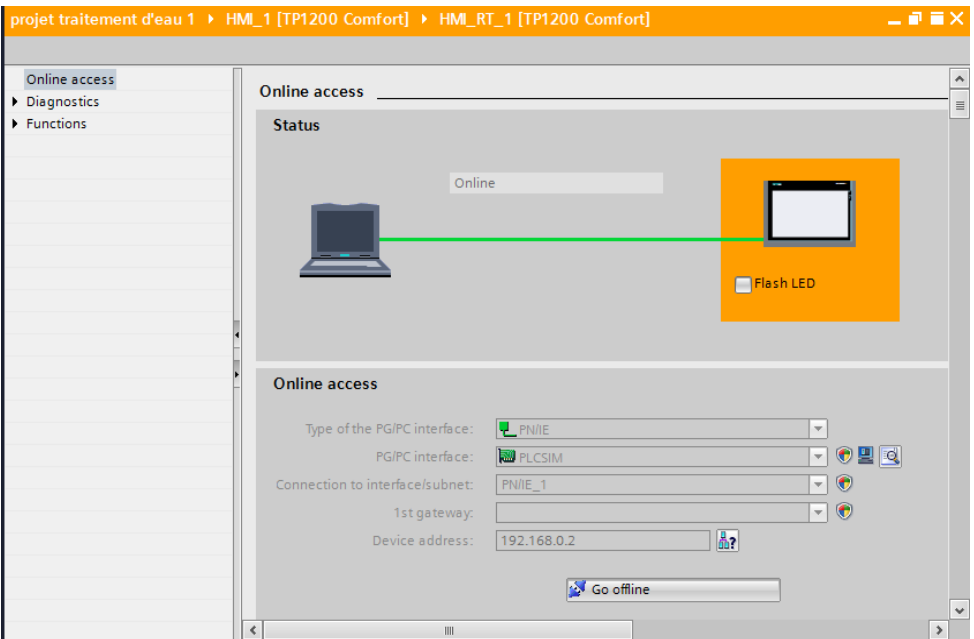

<span id="page-35-2"></span>**Figure 2-8 : Etablir une liaison directe**
#### **2.7.2 Définition de la table de variables**

Afin de faciliter la programmation, il est intéressant de créer une table de variables. C'est par laquelle qu'on va pouvoir déclarer toutes les variables et les constants utilisés.

Lorsque on définit une variable API, il suffit d'indiquer :

- Son nom : c'est l'adressage symbolique de la variable.
- Son type de donnée : Bool (1 bit), Word (8 bits), ...
- Son adresse absolue : Indication d'opérande (par exemple I0.4 Q1.7, M1.1, ...).
- Un commentaire : pour qu'il nous renseigne sur cette variable.

On édite notre table de mnémoniques en respectant notre cahier de charge de la manière suivante :

Dans le navigateur du projet, on ouvre le dossier « Variables API » qui se trouve sous le « PLC\_1 [CPU 314] ».

Double clic sur la table « Table des variables standard », on peut entrer des mnémoniques maintenant ou en cours de programmation.

On clique sur Enregistrer et on ferme l'éditeur de mnémoniques.

| Devices<br>800<br>콰<br>Add new block<br>$\hat{\mathbf{r}}$<br>Main [081]<br>Block_1 [FC2]<br>Block_2 [FC1]<br>v System blocks<br>Figures Program resources<br>Technology objects<br>Add new object<br>Sai External source files<br>PLC tags | de el el el ar<br>Default tag table<br>Name<br>Tista D<br>17<br>4p0-pa-53-11<br>18<br>19<br><b>D</b> Tag 20<br>D xv-00501<br><b>a</b> Tag 22<br>21<br><b>a</b> Tag 23<br>diavage<br>23 | Data type<br>Bool<br>Bool<br>Time<br>Bool<br>Time | <b>a</b> Tags<br>Address<br>\$100<br>%01.2<br>%MD4<br>%01.3 | Retain              | <b>E</b> User constants<br>Visibl<br>ø<br>☑<br>Ø | Ø<br>Ø | System constants<br>E<br>Acces_ Comment<br>۸ | Options<br>$\vee$ Find and replace<br>Find: |
|----------------------------------------------------------------------------------------------------|----------------------------------------------------------------------------------------------------|---------------------------------------------------|-------------------------------------------------------------|---------------------|--------------------------------------------------|--------|----------------------------------------------|---------------------------------------------|
|                                                                                                    |                                                                                                    |                                                   |                                                             |                     |                                                  |        |                                              |                                             |
|                                                                                                    |                                                                                                    |                                                   |                                                             |                     |                                                  |        |                                              |                                             |
|                                                                                                    |                                                                                                    |                                                   |                                                             |                     |                                                  |        |                                              |                                             |
|                                                                                                    |                                                                                                    |                                                   |                                                             |                     |                                                  |        |                                              |                                             |
|                                                                                                    |                                                                                                    |                                                   |                                                             |                     |                                                  |        |                                              |                                             |
|                                                                                                    |                                                                                                    |                                                   |                                                             |                     |                                                  |        |                                              | $\overline{\phantom{0}}$                    |
|                                                                                                    |                                                                                                    |                                                   |                                                             |                     |                                                  | Ø      |                                              |                                             |
|                                                                                                    |                                                                                                    |                                                   |                                                             |                     | Ø                                                | Ø      |                                              | Whole words only                            |
|                                                                                                    |                                                                                                    |                                                   | %MD6                                                        |                     | 7                                                | Ø      |                                              | Match case                                  |
|                                                                                                    |                                                                                                    | Time                                              | SAID3                                                       |                     | Ø                                                | Ø      | Ξ                                            | Find in substructures                       |
|                                                                                                    |                                                                                                    | Bool                                              | %01.1                                                       |                     | ☑                                                | Ø      |                                              | Find in hidden texts                        |
|                                                                                                    | 4 xv-00505<br>24                                                                                                    | Bool                                              | %01.4                                                       |                     | Ø                                                | Ø      |                                              |                                             |
|                                                                                                    | <b>a</b> xv-00506<br>25                                                                                                    | Bool                                              | %01.5                                                       |                     | Ø                                                | Ø      |                                              | Use wildcards                               |
| Show all tags                                                                                                    | 4 xv-00510<br>26                                                                                                    | Bool                                              | %01.6                                                       |                     | Ø                                                | Ø      |                                              | Use regular expressions                     |
| Add new tag table                                                                                                    | <b>I</b> xv-00511<br>27                                                                                                    | Bool                                              | %01.7                                                       |                     | Ø                                                | Ø      |                                              | Nhole document                              |
| Default tag table [87]                                                                                                    | D xv-00515<br>28                                                                                                    | Bool                                              | %02.0                                                       |                     | Ø                                                | ø      |                                              |                                             |
| PLC data types                                                                                                    | 4 xv-00516<br>29                                                                                                    | Bool                                              | S 502.1                                                     | $\sqrt{2}$          | Ø                                                | ◙      |                                              | (a) From current position                   |
| Watch and force tables                                                                                                    | <b>D</b> xv-00520<br>30 <sup>2</sup>                                                                                                    | Bool                                              | %02.2                                                       |                     | Ø                                                | Ø      |                                              | Selection                                   |
|                                                                                                    | T km 4p0-pa-53-11                                                                                                    | Bool                                              | <b>SI10</b>                                                 |                     | Ø                                                | Ø      |                                              | a Down                                      |
| v Details view                                                                                                    | + fnw-00501                                                                                                    | Bool                                              | <b>SI1.1</b>                                                |                     | Ø                                                | Ø      |                                              |                                             |
|                                                                                                    | <b>D</b> fn-w-00505<br>33                                                                                                    | 8col                                              | <b>5/1.2</b>                                                |                     | ◙                                                | Ø      |                                              | O Up                                        |
| Details A<br>Name                                                                                                    | 4 hw-00506<br>34                                                                                                    | Bool                                              | <b>SI1.3</b>                                                |                     | Ø                                                | Ø      |                                              | Find                                        |
| $\lceil x \rceil$<br>ŵ<br>4mo-ps-50-01a<br>%00.3                                                                                                    | +D fn-xv-00510<br>35                                                                                                    | Bool                                              | 511.4                                                       |                     | ◙                                                | Ø      |                                              |                                             |
| 40 xv-00502<br>%00.4                                                                                                    | +3 fn-w-00511<br>36                                                                                                    | Bool                                              | <b>SJ15</b>                                                 |                     | Ø                                                | Ø      |                                              | Replace with:                               |
| 43 xv-00503<br>%00.5                                                                                                    | 4 h-xv-00515                                                                                                    | Bool                                              | %11.6                                                       |                     | Ø                                                | Ø      |                                              | $\left  \cdot \right $                      |
| <b>C</b> xv-00512<br>%00.6                                                                                                    | Th-xv-00516<br>38                                                                                                    | Bool                                              | \$17                                                        |                     | Ø                                                | ø      |                                              | Replace all<br>Replace                      |
| Ξ<br>%00.7<br><b>D</b> xv-00513                                                                                                    | Three-00520<br>39                                                                                                    | Bool                                              | %12.0                                                       |                     | ø                                                | Ø      |                                              |                                             |
| diavage<br>%01.1                                                                                                    | $\epsilon$                                                                                                    |                                                   | 画                                                           |                     |                                                  |        | $\rightarrow$                                | v Languages & resources                     |
| 4p0-pa-53-11<br>%Q1.2                                                                                                    |                                                                                                    |                                                   |                                                             | <b>Q</b> Properties |                                                  |        | <b>Linfo</b> Diagnostics<br>口服用              |                                             |

**Figure 2-9 : création de table de variables** 

## **2.8 Programmation du PLC (Partie Software)**

#### **2.8.1 Grafcet de fonctionnement des filtres**

*2.8.1.1 Grafcet du filtre à sable :*

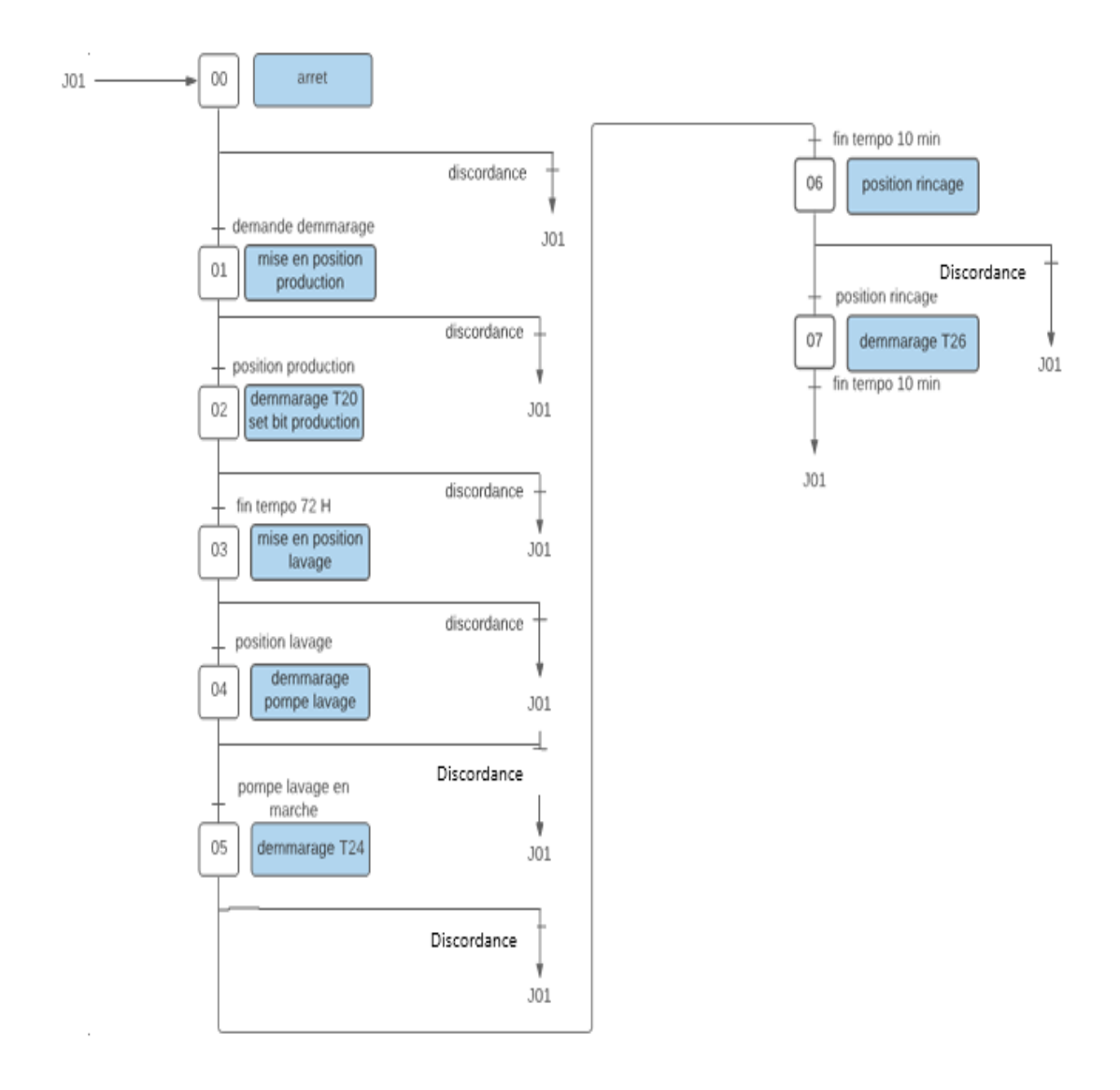

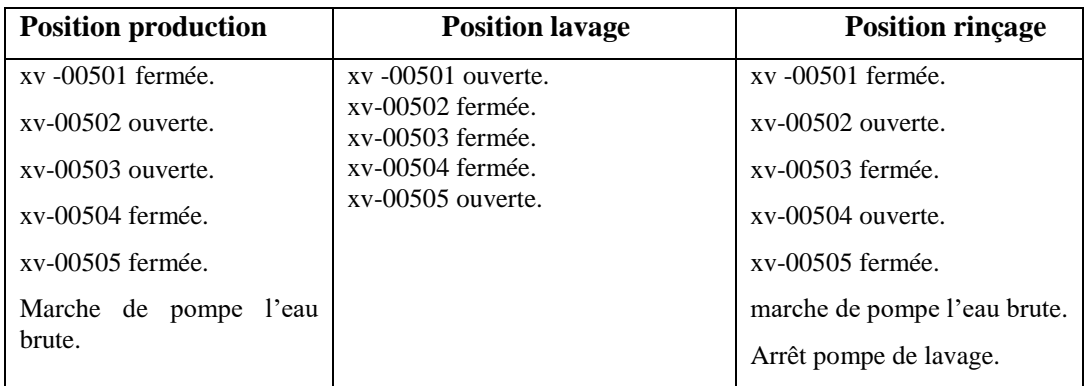

#### **Tableau 10 : Grafcet du filtre à sable**

#### *2.8.1.2 Grafcet du filtre à carbone*

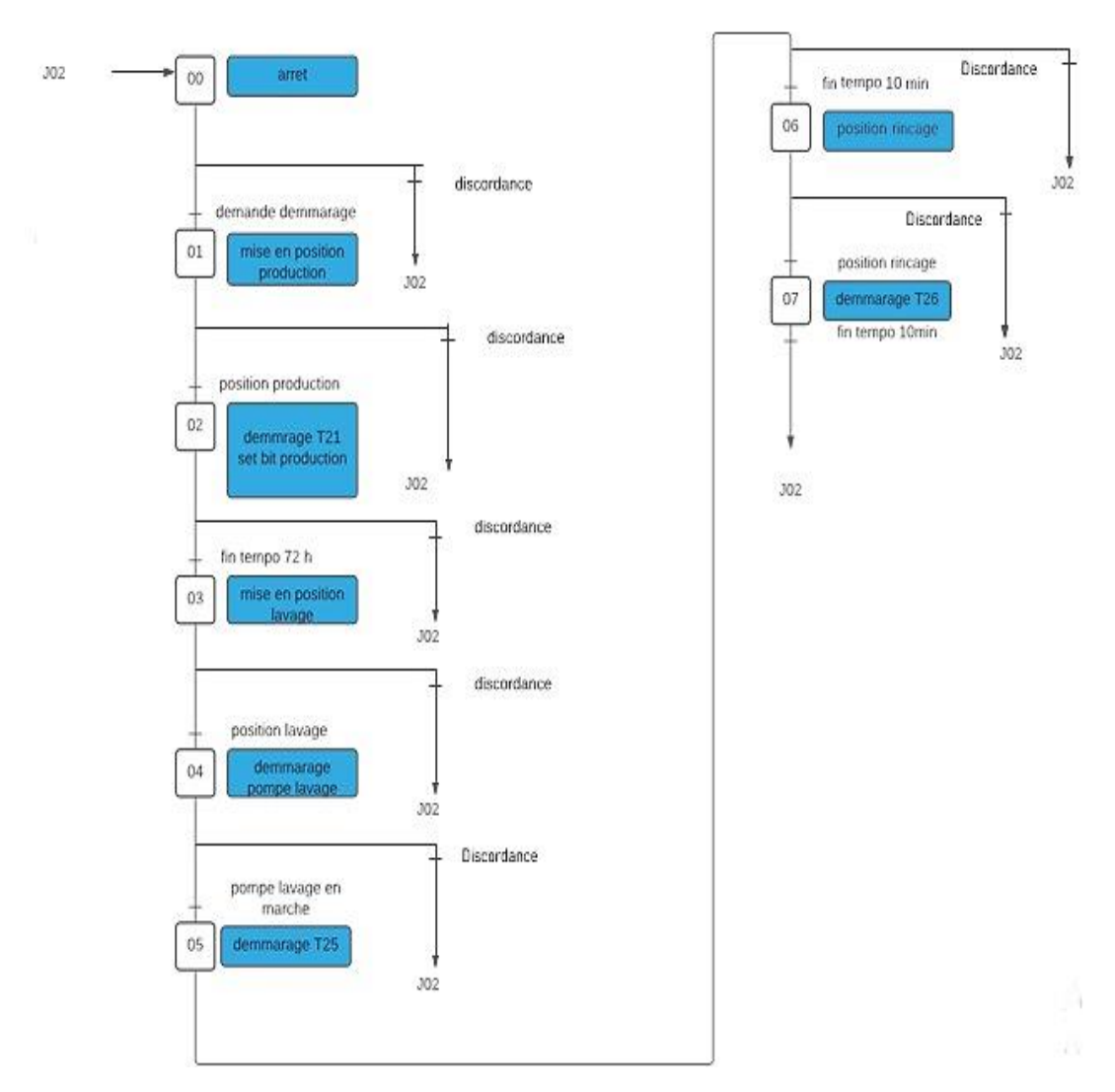

| <b>Position production</b>   | <b>Position lavage</b>                | <b>Position rincage</b>      |
|------------------------------|---------------------------------------|------------------------------|
| xv -00511 fermée.            | $xy -00511$ ouverte.                  | xy -00511 fermée.            |
| $xv-00512$ ouverte.          | $xv-00512$ fermée.                    | $xv-00512$ ouverte.          |
| $xv-00513$ ouverte.          | $xv-00513$ fermée.                    | xv-00513 fermée.             |
| $xv-00514$ fermée.           | $xv-00514$ fermée.                    | $xv-00514$ ouverte.          |
| $xv-00515$ fermée.           | xv-00515 fermée.<br>xv-00515 ouverte. |                              |
| marche de pompe l'eau brute. |                                       | marche de pompe l'eau brute. |
|                              |                                       | Arrêt pompe de lavage.       |

**Tableau 11 : Grafcet de filtre à carbone**

#### **2.8.2 Les blocs de code**

Pour développer le programme de gestion en utilisant les différents blocs suivants :

**Bloc d'organisation OB** : il commande le traitement du programme, il réagit aux événements cycliques, temporisés ou déclenchés par alarme durant l'exécution du programme. Le programme d'OB fait appel aux différentes fonctions (bloc Call).

**Bloc fonctionnel FB** : C'est un bloc de code qui sauvegarde en permanence sa valeur dans un bloc de donnée d'instance où-il possible d'y accéder même après le traitement du bloc.

**Fonction FC** : les fonctions sont des blocs sans mémoires.

**Bloc de données DB** : il sert à sauvegarder les données du programme.

On ouvre « Blocs de programme » et on clique deux fois sur « Ajouter nouveau bloc », puis « Bloc fonctionnel », « Fonction » ou « Bloc de données » selon le cahier de charge.

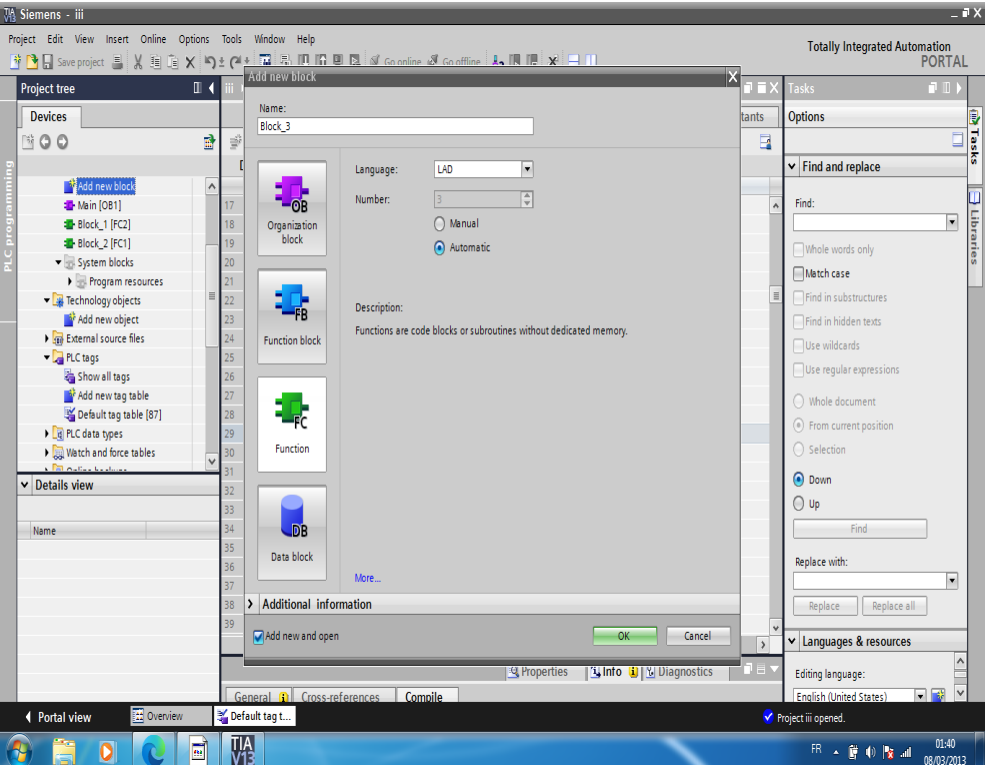

**Figure 2-10 : Création des blocs et des fonctions.**

#### **2.8.3 Programmation des blocs**

La programmation des blocs se fait du plus profond sous-bloc vers le bloc principal, le Langage choisi pour la programmation est le langage LADAR. On commence par la programmation des blocs fonctionnels.

Ici on présente quelques blocs, à titre d'exemple :

#### *2.8.3.1 Bloc d'organisation main (OB1)*

Dans ce bloc on trouve tous les réseaux qui sont exécutés en temps cycliques, la figure représente l'ensemble des réseaux de notre bloc OB.

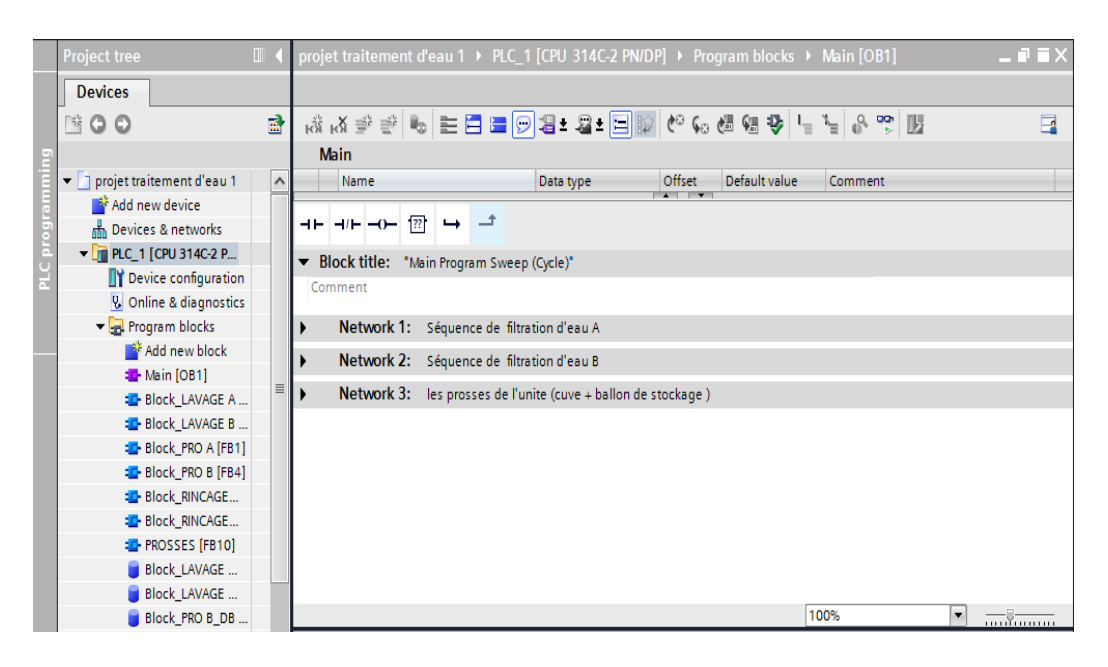

**Figure 2-11 : Bloc d'organisation main (OB1)**

Réseau 1 : la figure ci-dessous représente le bloc contenant le programme des séquences du fonctionnement des filtres à sable et carbone A :

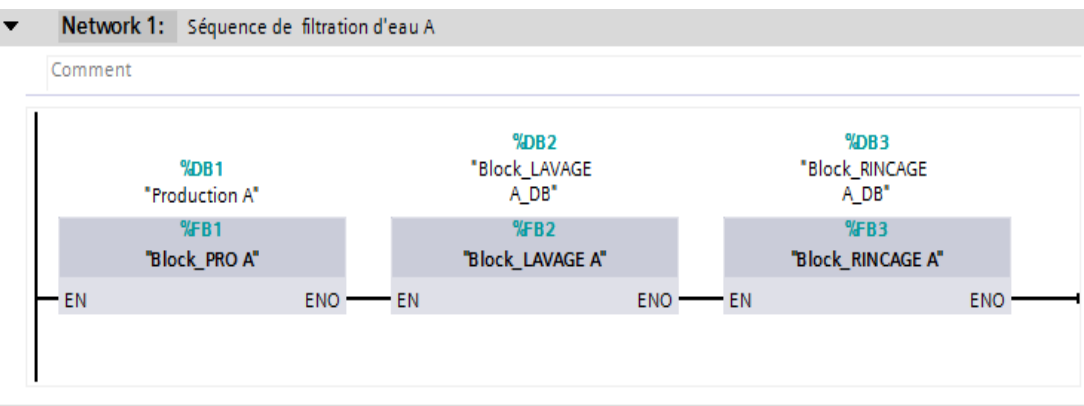

**Figure 2-12 : bloc de programme fonctionnel des filtres à sable et carbone A**

Réseau 2 : la figure ci-dessous représente le bloc contenant le programme des séquences du fonctionnement des filtres à sable et carbone B

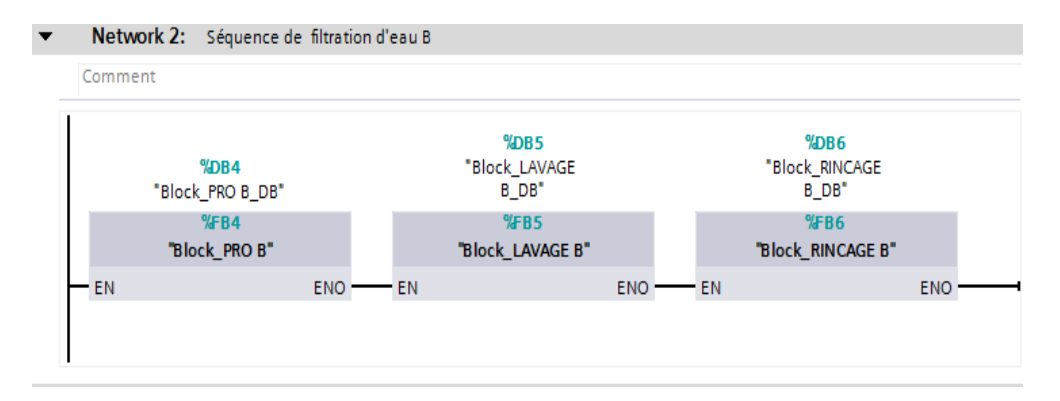

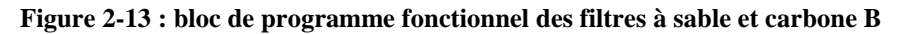

Réseau 3 : la figure ci-dessous représente le bloc contenant le programme des séquences du fonctionnement du ballon de stockage et cuve d'eau.

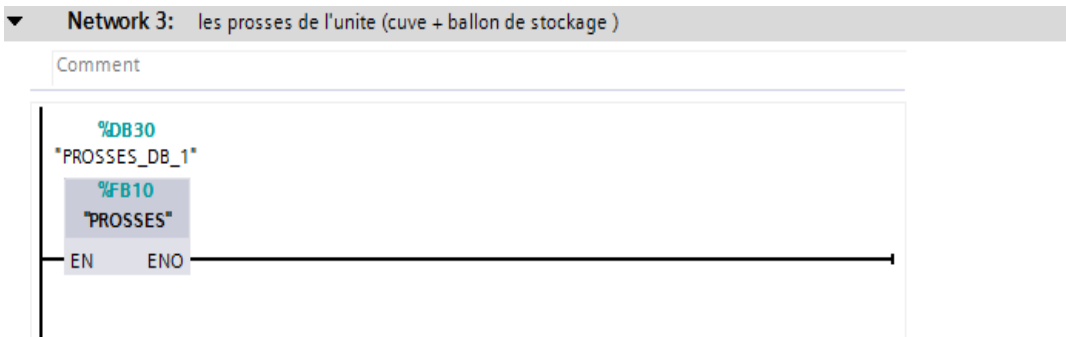

**Figure 2-14: bloc de programme du fonctionnement du ballon de stockage et cave** 

#### *2.8.3.2 Les blocs fonctionnels FB*

**Bloc fonctionnel FB1** : ce bloc contient le programme de mise en marche des séquences du fonctionnement de temps de production dans les filtre à sable et carbone (A), la figure ci-dessous représente le bloc contenant le programme de la production des séquences du fonctionnement des filtres à sable et carbone A.

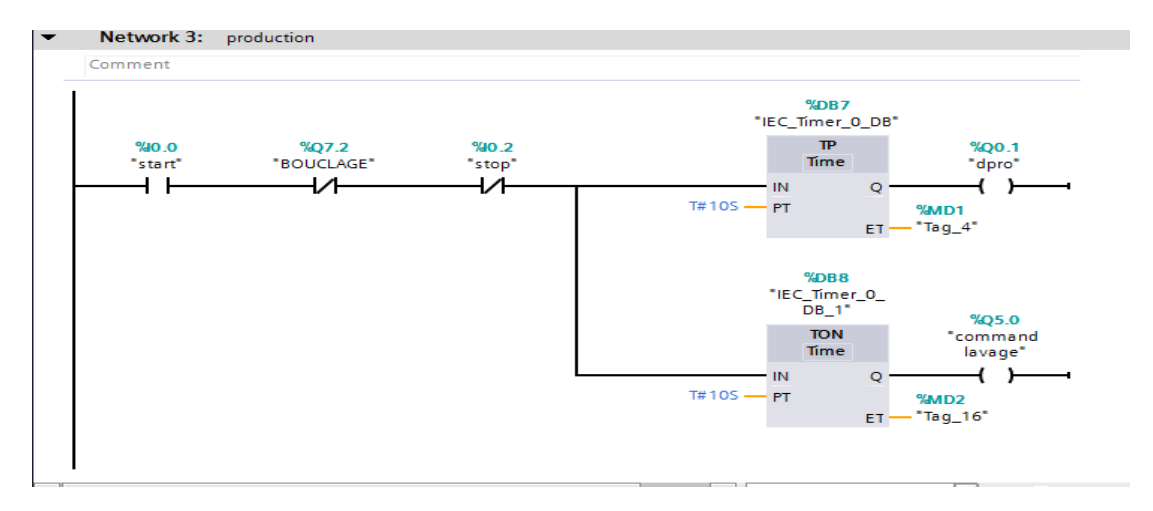

**Figure 2-15 : programme de la production des filtres à sable et carbone A.**

**Bloc fonctionnel FB2** : ce bloc contient le programme de mise en marche des séquences du fonctionnement de temps de lavage dans les filtres à sable et carbone (A et B) et la figure ci-dessous représente le bloc contenant le programme du lavage des séquences du fonctionnement des filtres à sable et carbone (A et B)

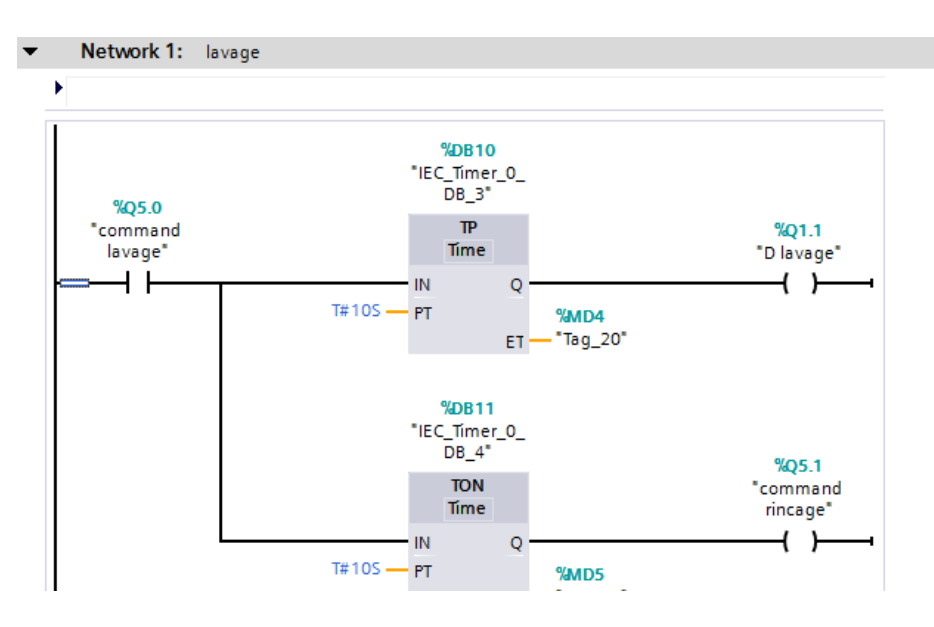

**Figure 2-16 : programme du lavage des filtres à sable et carbone (A et B)**

**Bloc fonctionnel FB3** : ce bloc contient le programme de mise en marche des séquences du fonctionnement de temps de rinçage dans les filtre à sable et carbone (A et B), et la figure ci-dessous représente le bloc contenant le programme du rinçage des séquences du fonctionnement du temps de rinçage dans les filtres à sable et carbone (A et B).

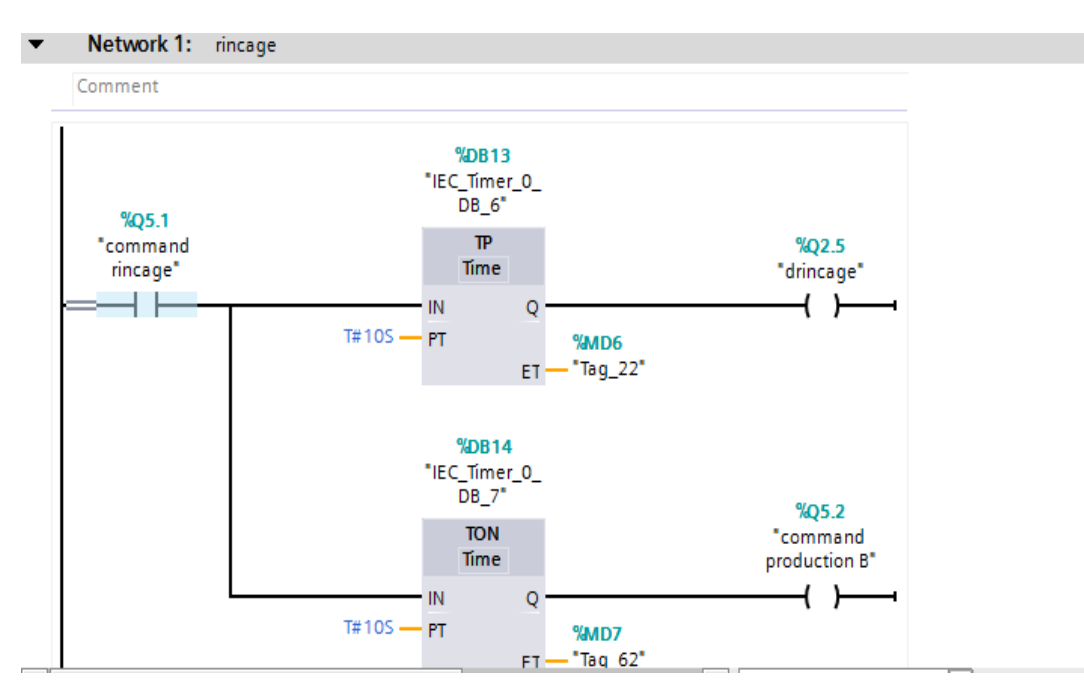

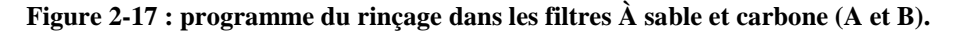

**Bloc fonctionnel FB4** : ce bloc contient le programme de mise en marche des séquences du fonctionnement de temps de la production dans les filtres à sable et carbone (B), la figure ci-dessous représente le bloc contenant le programme de la production B des séquences du fonctionnement dans les filtres à sable et carbone (B).

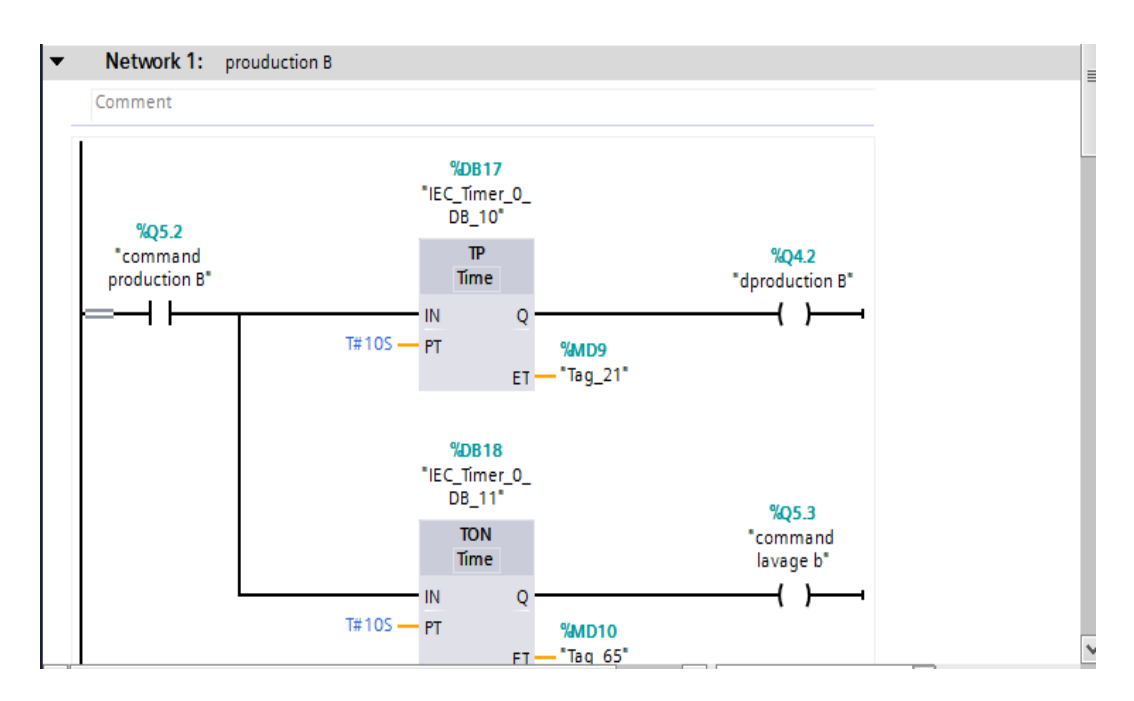

**Figure 2-18: programme de la production B des filtres à sable et carbone (B)**

**Bloc fonctionnel FB5** : ce bloc contient le programme de mise en marche des séquences du fonctionnement de temps de lavage B dans les filtre à sable et carbone (A et B), la figure cidessous représente le bloc contenant le programme du lavage B des séquences du fonctionnement les filtres à sable et carbone (A et B).

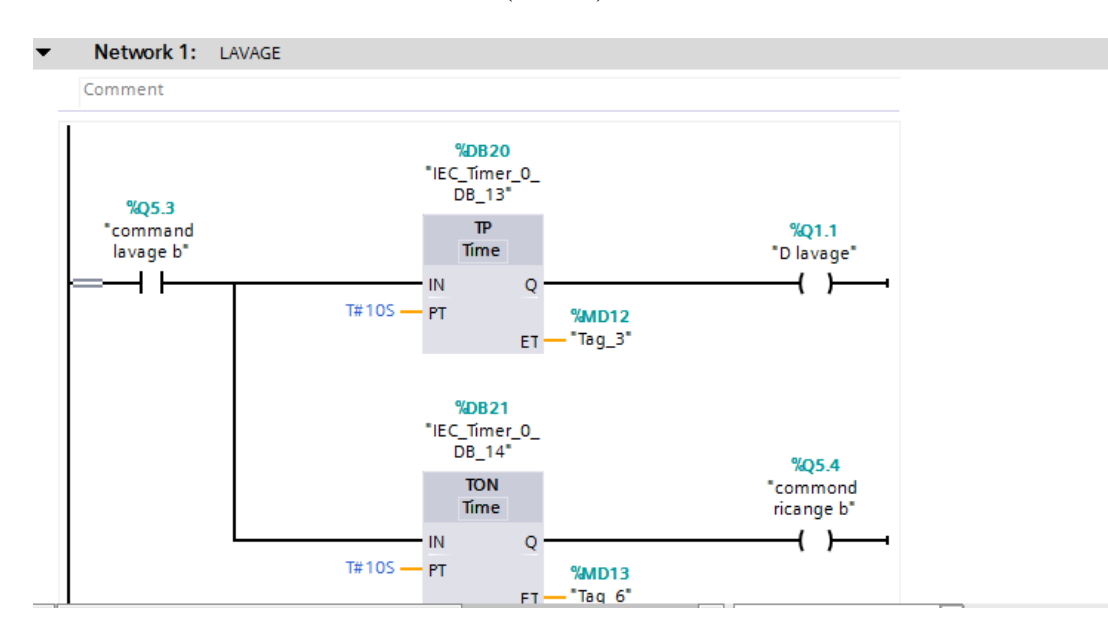

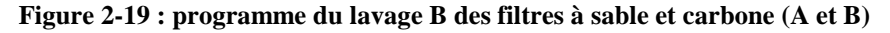

**Bloc fonctionnel FB6.** Ce bloc contient le programme de mise en marche des séquences du fonctionnement de temps de rinçage B dans les filtre à sable et carbone (A et B), la figure ci-dessous représente le bloc contenant le programme du rinçage B des séquences du fonctionnement de temps de rinçage dans les filtre à sable et carbone (A et B).

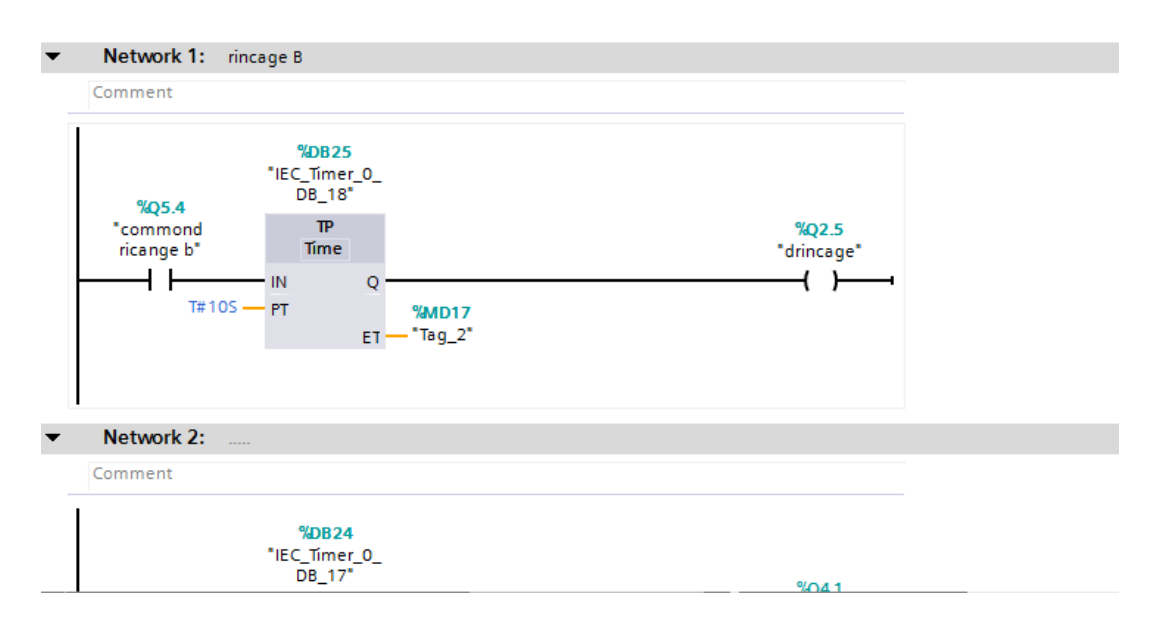

**Figure 2-20 : programme du rinçage B dans les filtres à sable et carbone (A et B).**

**Bloc fonctionnel FB7** : ce bloc contient le programme de processus d'unit (la cuve et ballon de stockage) la figure ci-dessous représente le bloc contenant le programme de processus d'unit (la cuve et ballon de stockage).

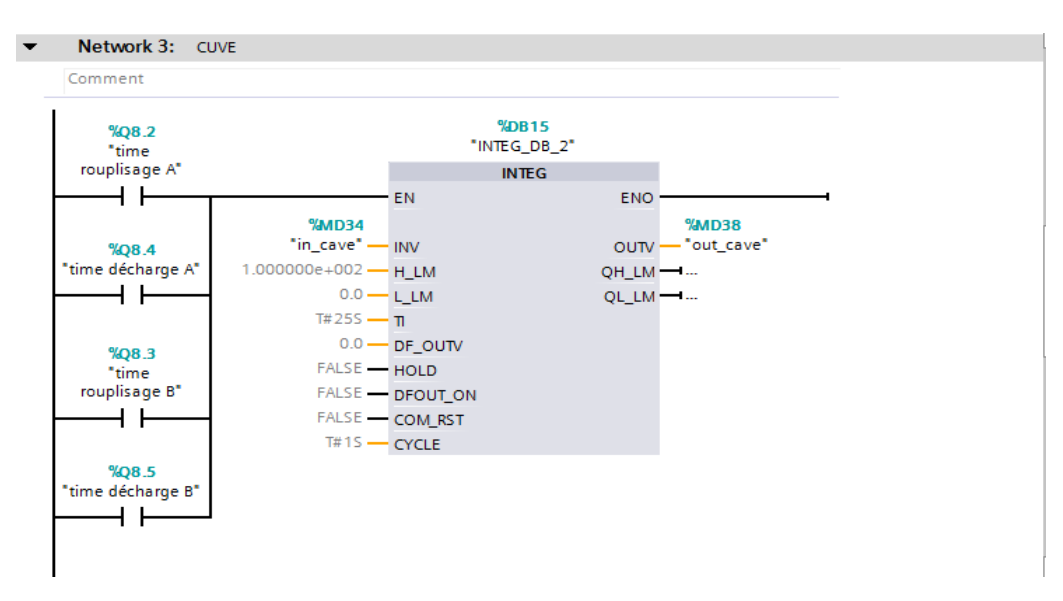

**Figure 2-21 : programme de proses d'unit (la cuve et ballon de stockage).**

### **2.9 Configuration IHM**

Notre HMI de type TP 1200 CONFORT est l'outil qui lie la partie commande a la partie opérative, elle est considérée comme étant l'ensemble des dispositifs matériels et logiciels permettant à un utilisateur de communiquer avec un système ou une machine.

Elle est dotée d'un :

Un écran tactile de 12 TFT.

- > Une MPI/PROFIBUS.
- $\triangleright$  Une PROFINET/interface industrielle Ethernet (2 ports)
- $\triangleright$  Une PROFINET (gigabit)
- Deux emplacements pour carte multimédia
- > Trois USB

La figure ci –dessous représente notre IHM.

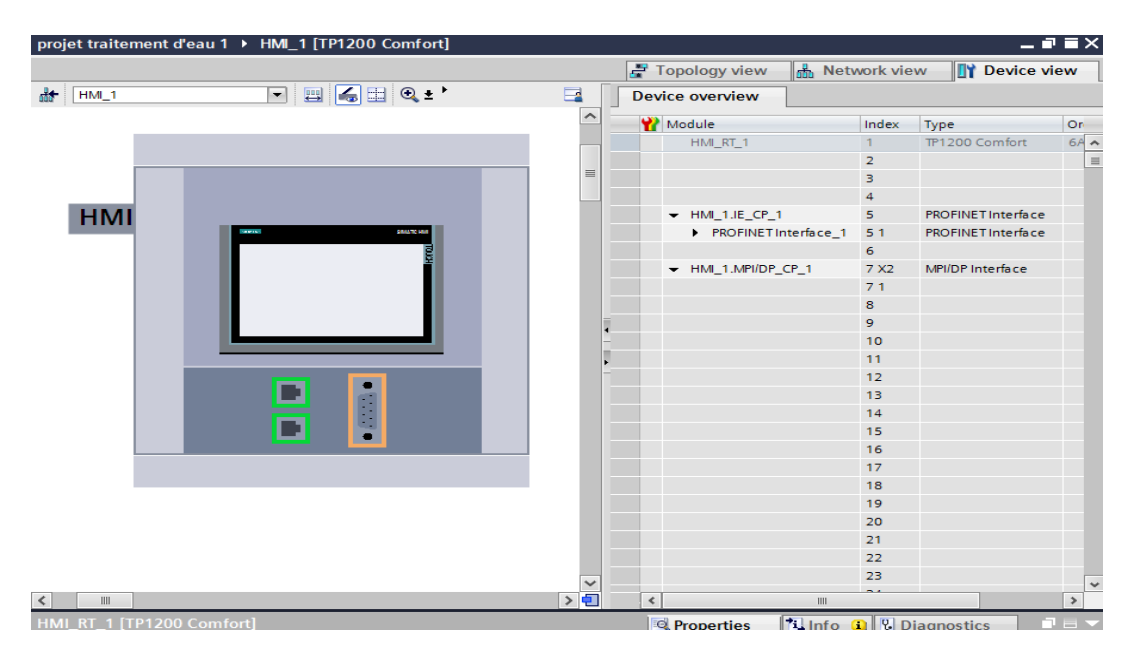

**Figure 2-22 : Configuration IHM**

#### **2.9.1 Création de la table des variables IHM**

Maintenant que la liaison entre le projet TIA PORTAL et l'automate S7-300 est établie, il est possible d'accéder à toutes les zones mémoires de l'automate qui peuvent être des mémoires : entrée/sortie ; Mémento ; Bloc de données.

Les variables permettent de communiquer et d'échanger des données entre l'IHM et toutes les machines de système.

Une table de correspondance des variables IHM est créé à travers l'onglet Variable, Chaque ligne correspond à une variable de l'IHM. Elle est spécifiée par : nom, type de variables, table de variables, type de connexion, nom de l'API, adresse.

|                 | projet traitement d'eau 1 ▶ HMI_1 [TP1200 Comfort] ▶ HMI tags ▶ Default tag table [18] |                 |                              |                             |                         |                |                                 | $ \blacksquare$ $\blacksquare$ $\times$ |
|-----------------|----------------------------------------------------------------------------------------|-----------------|------------------------------|-----------------------------|-------------------------|----------------|---------------------------------|-----------------------------------------|
|                 |                                                                                        |                 |                              |                             |                         |                | <b>HMI</b> tags                 | System tags                             |
| ⋑               | BBB                                                                                    |                 |                              |                             |                         |                |                                 | e                                       |
|                 | Default tag table                                                                      |                 |                              |                             |                         |                |                                 |                                         |
|                 | Name $\triangle$                                                                       | Data t          | Connection                   | PLC name                    | PLC tag                 | <b>Address</b> | Access mode                     | Acqu                                    |
| 何               | lavage                                                                                 | <b>Bool</b>     | HMI Connectio PLC 1          |                             | "lavage A"              | %O2.3          | cabsolute access>               | 1 <sub>s</sub>                          |
| $\blacksquare$  | lavage B                                                                               | <b>Bool</b>     | HMI Connectio PLC 1          |                             | "lavage B"              | %01.0          | <absolute access=""></absolute> | 1 <sub>s</sub>                          |
| ▥               | OUT ballon                                                                             | Real            | HMI Connectio PLC_1          |                             | <b>OUT ballon</b>       | %MD46          | cabsolute access>               | 1 <sub>s</sub>                          |
| ☜               | out cave                                                                               | Real            | HMI Connectio PLC 1          |                             | out cave                | %MD38          | cabsolute access>               | 1 <sub>s</sub>                          |
| 何               | production                                                                             | <b>Bool</b>     | HMI Connectio PLC 1          |                             | production              | %O0.2          | <absolute access=""></absolute> | 1 <sub>s</sub>                          |
| €               | production B                                                                           | <b>Bool</b>     | HMI_Connectio PLC_1          |                             | "production B"          | %Q4.3          | cabsolute access>               | 1 <sub>s</sub>                          |
| 何               | <b>R</b> production B                                                                  | Bool            | HMI Connectio PLC 1          |                             | "R production B"        | %04.6          | cabsolute access>               | 1 <sub>s</sub>                          |
| 何               | rincage                                                                                | <b>Bool</b>     | HMI Connectio PLC 1          |                             | "rincage A"             | %03.6          | <absolute access=""></absolute> | 1 <sub>s</sub>                          |
| ☜               | rincage B                                                                              | <b>Bool</b>     | HMI_Connectio PLC_1          |                             | "rincage B"             | %Q3.1          | cabsolute access>               | 1 <sub>s</sub>                          |
| ☜               | Tag ScreenNumber                                                                       | <b>Ulnt</b>     | <internal tag=""></internal> |                             | <undefined></undefined> |                |                                 | 1 <sub>s</sub>                          |
| $\blacksquare$  | xv-00501                                                                               | <b>Bool</b>     | HMI Connectio PLC 1          |                             | "w-00501"               | %O1.3          | <absolute access=""></absolute> | 1 <sub>s</sub>                          |
| ☜               | xv-00502                                                                               | <b>Bool</b>     | HMI_Connectio PLC_1          |                             | "xv-00502"              | %Q0.4          | cabsolute access>               | 1 <sub>s</sub>                          |
| $\blacksquare$  | xv-00503                                                                               | Bool            | HMI Connectio PLC 1          |                             | "xv-00503"              | %00.5          | cabsolute access>               | 1 <sub>s</sub>                          |
| $\blacksquare$  | xv-00504                                                                               | Bool            | HMI Connectio PLC 1          |                             | "xv-00504"              | %O2.7          | <absolute access=""></absolute> | 1 <sub>s</sub>                          |
| ☜               | xv-00505                                                                               | <b>Bool</b>     | HMI_Connectio PLC_1          |                             | "xv-00505"              | %Q1.4          | cabsolute access>               | 1 <sub>s</sub>                          |
| ☜               | xv-00512                                                                               | Bool <b>iii</b> | HMI Conne  PLC 1             |                             | "xv-00512"              | %Q0.6<br>liv.  | cabsolute access>               | 1 <sub>s</sub>                          |
| $\blacksquare$  | xv-00513                                                                               | Bool            | HMI Connectio PLC 1          |                             | "xv-00513"              | %00.7          | <absolute access=""></absolute> | 1 <sub>s</sub>                          |
|                 | <add new=""></add>                                                                     |                 |                              |                             |                         |                |                                 |                                         |
|                 |                                                                                        |                 |                              |                             |                         |                |                                 |                                         |
|                 |                                                                                        |                 |                              |                             |                         |                |                                 |                                         |
|                 |                                                                                        |                 |                              |                             |                         |                |                                 |                                         |
| $\triangleleft$ |                                                                                        |                 | IIII                         | $\sim$ $\sim$ $\sim$ $\sim$ |                         |                |                                 | $\,$                                    |

**Figure 2-23 : IHM tags**

### **2.9.2 Création de vues**

Les principales étapes ci-dessous sont nécessaires à la création de vues :

- Planifier la structure de la représentation du l'unité : Combien de vues sont nécessaires.
- $\triangleright$  Planifier la navigation entre les diverses vues.
- > Adapter le modèle.

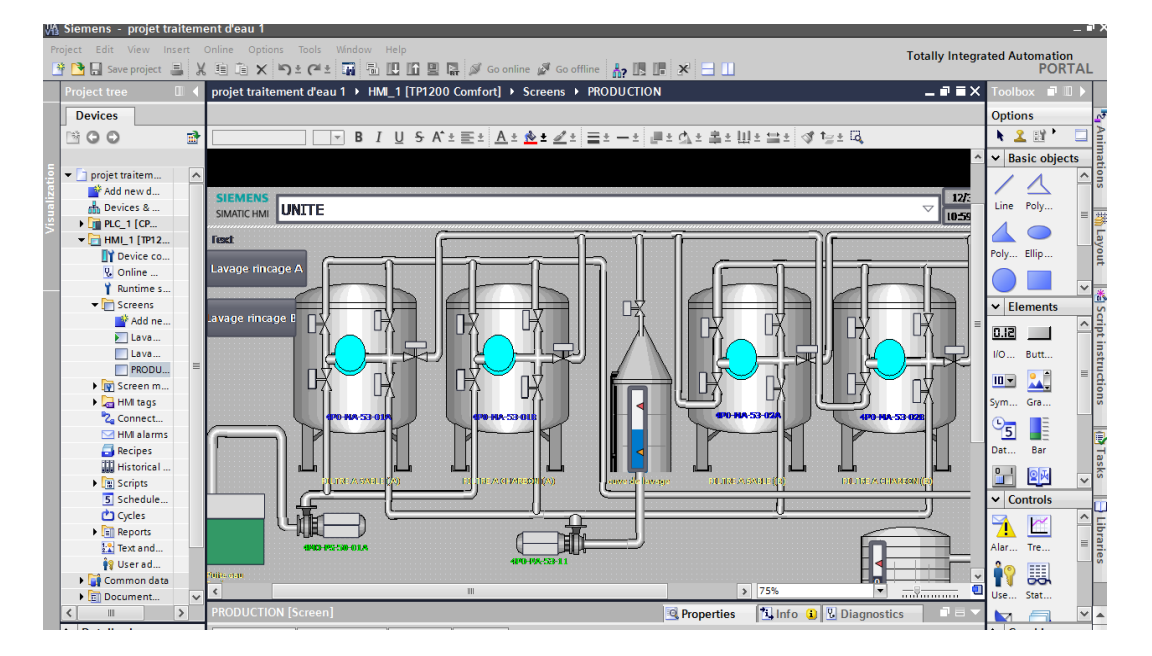

**Figure 2-24 : Création de vues**

#### **2.9.3 Constitution d'une vue**

Une vue peut être composée d'éléments statiques et d'éléments dynamiques. Les objets sont des éléments graphiques qui permettent de configurer la présentation des vues de système.

La fenêtre des outils contient différents types d'objets fréquemment utilisés dans les vues du système. Pour crée une vue ont clique sur IHM puis sur ''ajouter une vue''.

Dans cette figure nous clarifierons la méthode de création de vues.

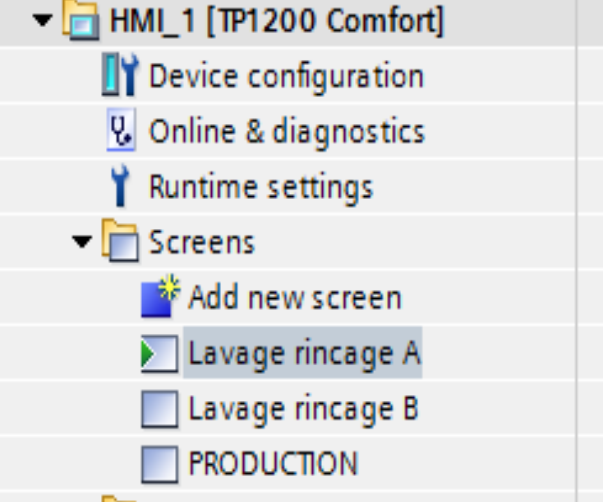

**Figure 2-25 : les vues** 

### **2.10 Compilation et chargement de la configuration**

Une fois la configuration matérielle est réalisée, il faut la compiler et la charger dans l'automate. La compilation matérielle et logiciel se fait on sélectionnant sur l'API dans le projet puis on cliquant sur l'icône « compiler » de la barre de tâche.

Pour charger la configuration dans l'automate, on effectue un clic sur l'icône « charger dans l'appareil ». La fenêtre ci-dessous s'ouvre et on doit faire le choix du mode de connexion (PN/IE, PROFIBUS, MPI). Dans le CPU, il est plus facile de choisir le mode de connexion MPI et de relier le PC à la CPU via le PC Adapter.

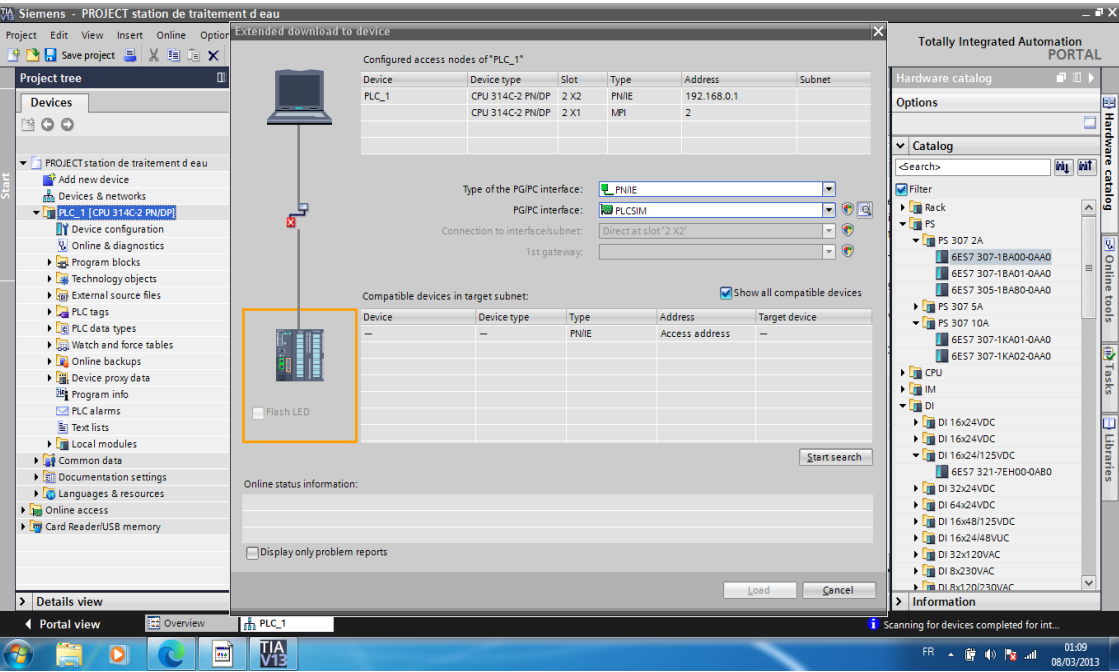

**Figure 2-26 : Choix du mode et d'interface PG/PC**

Une fois la configuration terminée, on peut charger le tout dans l'appareil

### **2.11 Conclusion**

L'automatisation de l'unité de traitement d'eau brute via le logiciel ''TIA PORTAL' nécessite le chargement du programme dans l'automate programmable industriel, afin d'augmenter les performants de l'opérateur et améliorer la sécurité.

D'après l'étude précédente, la moitié de la solution proposée a été réalisé, le système proposé couvert la majorité d'entrées/sorties du fonctionnement de la station.

Nous avons choisi un API très puissant pour faciliter la gestion d'E/S et l'exécution des applications compliquées. La partie logicielle représente la deuxième étape de notre solution, qui sera présentée dans le chapitre suivant. Elle permet la mise en œuvre des applications pour la gestion de la partie programme.

# **3 Chapitre III : Tests et résultats**

### **3.1 Introduction**

Dans ce chapitre, nous allons faire la simulation de l'unité par la modification des états des capteurs et des boutons afin d'avoir la variation correspondante des états des actionneurs (vannes et pompes). Cette simulation va balayer toutes les phases de fonctionnement de l'unité commençant par la phase de production, passant par les phases de lavage, de rinçage et terminant par la phase de stockage.

### **3.2 Réalisation de la supervision de l'unité**

Lorsque la complexité de processus augmente et que les machines et installations doivent répondre à des fonctionnalités toujours plus sévères, l'opérateur a besoin d'un maximum de transparence. Cette transparence s'obtient au moyen de l'Interface Homme Machine (IHM).

Une fois le pupitre mis sous réseau, il permet :

- Visualiser l'état de tous les instruments et les actionner de système
- $\triangleright$  Afficher les alarmes.
- $\triangleright$  Agir sur l'unité

### **3.3 Tests et supervision**

#### **3.3.1 Simulation et compilation**

Après la configuration matérielle et de HMI et la création du programme qui gère le fonctionnement de l'unité, le chargement et la compilation du programme permet de détecter l'avènement des erreurs.

En cliquant sur la commande (simulation) puis (démarrer), en peut vérifier le bon fonctionnement de notre système.

Après le démarrage de la simulation on appuis sur la commande (démarrer la simulation) .Cette figure clarifie le chargement et RUN.

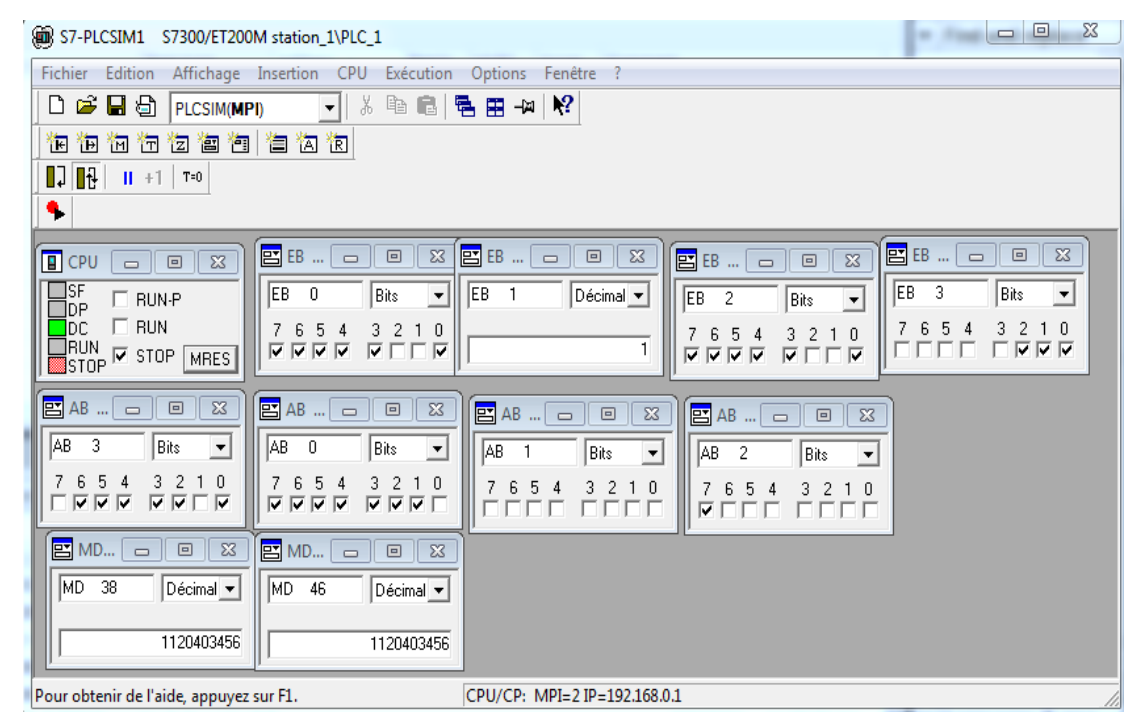

**Figure 3-1 : PLC SIM** 

En cliquant sur IHM pour compiler le matériel ensuite sur compilation logiciel, la simulation est achevée.

Lorsque le programme est compilé et chargé sans erreur les deux fenêtres qui suivent s'affichent avec des voyants verts.

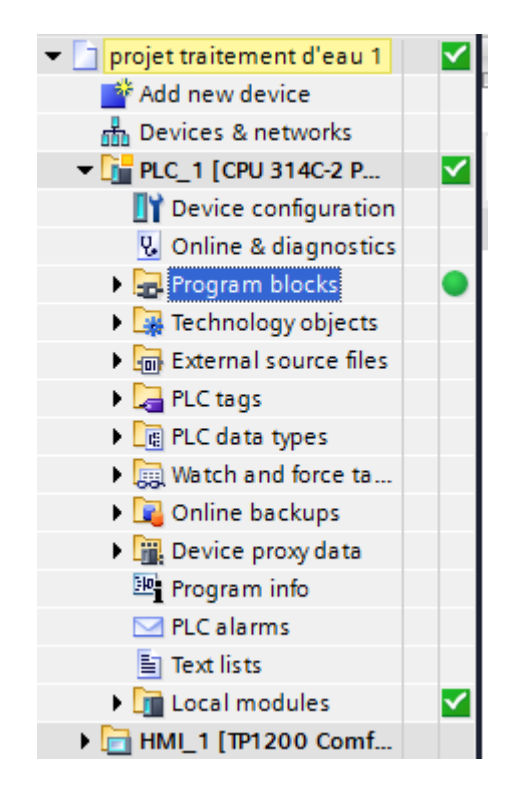

**Figure 3-2 : compilé matériel**

#### **3.3.2 Visualisation des résultats**

En respectant la phase en cours, en changeant l'état des fins de course, et en contrant les états des contacteurs des pompes sur la fenêtre de PLCSIM, on peut voir les résultats des pompes et des vannes sur les vues IHM et sur la fenêtre programme en ligne.

#### *3.3.2.1 Phase de production*

On commence par la commutation de la CPU en position RUN, en suite on met le bouton START en 1, et les fins de course "fn-xv00502" ; "fn-xv00503" ; "fn-xv00512" ; "fnxv00513" "km 4m-ps50-01a"en 1.

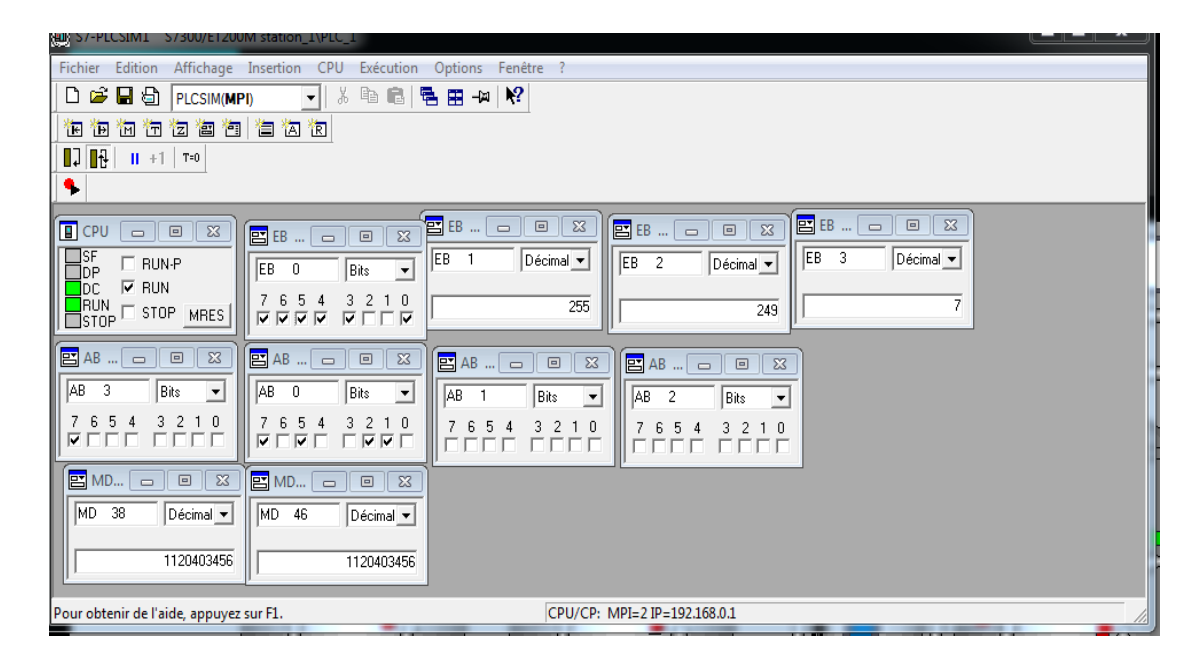

**Figure 3-3 :** PLC SIM production

La figure ci-dessous représente le programme en ligne de mise en marche

| $\Box$<br><b>Block_PRO A</b><br>Offset<br>Visible in  Setpoint<br>Name<br>Default value<br>Data type<br>Comment<br>$  -$<br>No condition defined.<br>$\rightarrow$ $\rightarrow$<br>$\overline{z}$<br>$H = H$<br>$-1$<br>$^{40}_{\text{m1W4}}$<br>%08.7<br>% 00.3<br><b>"52LT"</b><br>"4mogs-50-01a"<br>"timerautaur pro"<br>l si<br>4 1----<br><b>Int</b><br>%IW6<br><b>1529F</b><br>%00.2<br>"production"<br>o<br>%00.4<br>"xv-00502"<br>% Q0.5<br>"xv-00503"<br>%00.6<br>"xv-00512"<br>$\leftarrow$<br>$\equiv$<br>% Q0.7<br>"xv-00513"<br>+ )⊢ |  | projet traitement d'eau 1 ▶ PLC_1 [CPU 314C-2 PN/DP] ▶ Program blocks ▶ Block_PRO A [FB1] | 二重量文                |
|----------------------------------------------------------------------------------------------------|--|-------------------------------------------------------------------------------------------|---------------------|
|                                                                                                    |  |                                                                                           |                     |
|                                                                                                    |  |                                                                                           |                     |
|                                                                                                    |  |                                                                                           | τ.                  |
|                                                                                                    |  |                                                                                           |                     |
|                                                                                                    |  |                                                                                           | $\hat{\phantom{1}}$ |
|                                                                                                    |  |                                                                                           |                     |
|                                                                                                    |  |                                                                                           |                     |
|                                                                                                    |  |                                                                                           |                     |
|                                                                                                    |  |                                                                                           | $\checkmark$        |

**Figure 3-4 :** programme de production

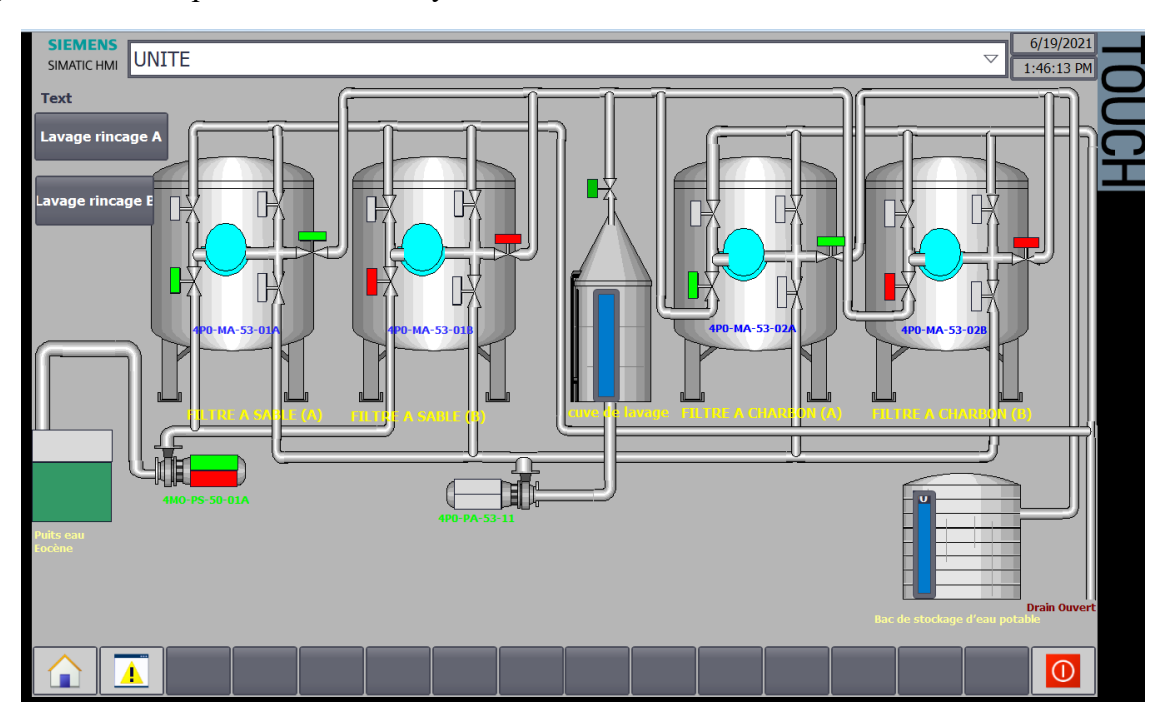

La figure suivante représente l'état de système sur IHM.

**Figure 3-5 : IHM de production**

Toutes les vannes restent fermées sauf les vannes de la production s'ouvrent et la pompe du puits d'eau brute se met en marche.

#### *3.3.2.2 Phase de lavage*

Mise en marche de la séquence du lavage dans les filtres de sable et carbone. Les fins de course "fn-xv00501","fn-xv00505","fn-xv00511,"fn-xv00515","fn-xv00516","fnxv00520","km 4p0-pa-53-11" en 1

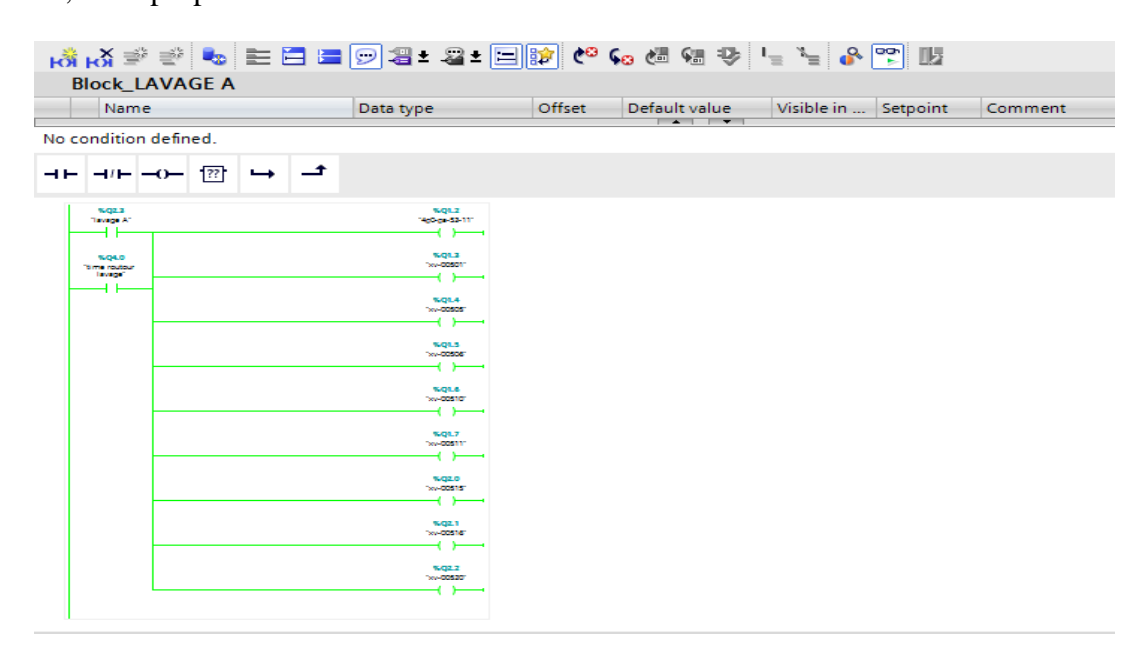

**Figure 3-6 :** programme de lavage

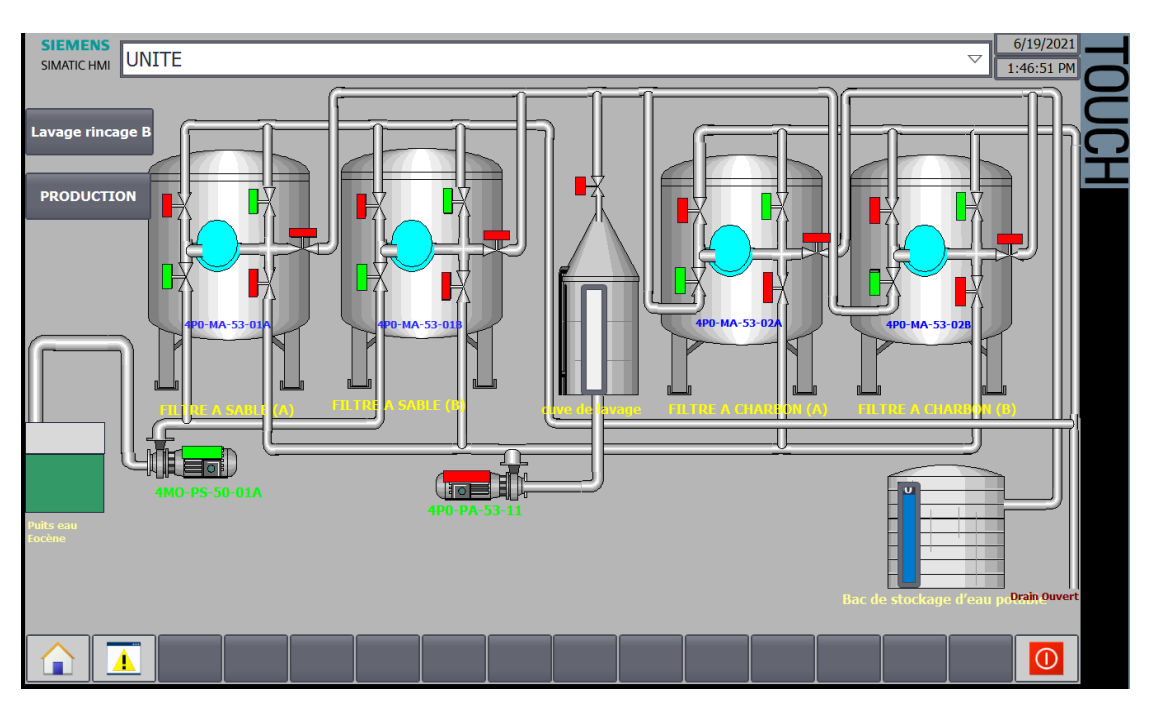

La figure suivante représente l'état de système sur IHM.

**Figure 3-7 :** IHM de lavage

Toutes les vannes sont fermées sauf la vanne de lavage est ouverte et la pompe de la cuve marche.

#### *3.3.2.3 Phase rinçage*

Mise en marche de la séquence du rinçage dans les filtres de sable et carbone. Les fins de course "fn-xv00502" ;"fn-xv00504" ; "fn-xv00507" ; "fn-xv00512" ;"fn-xv00514" "fnxv00517" ; "fn-xv00519" ; "fn-xv00509" ;"km 4m-ps50-01a" en 1.

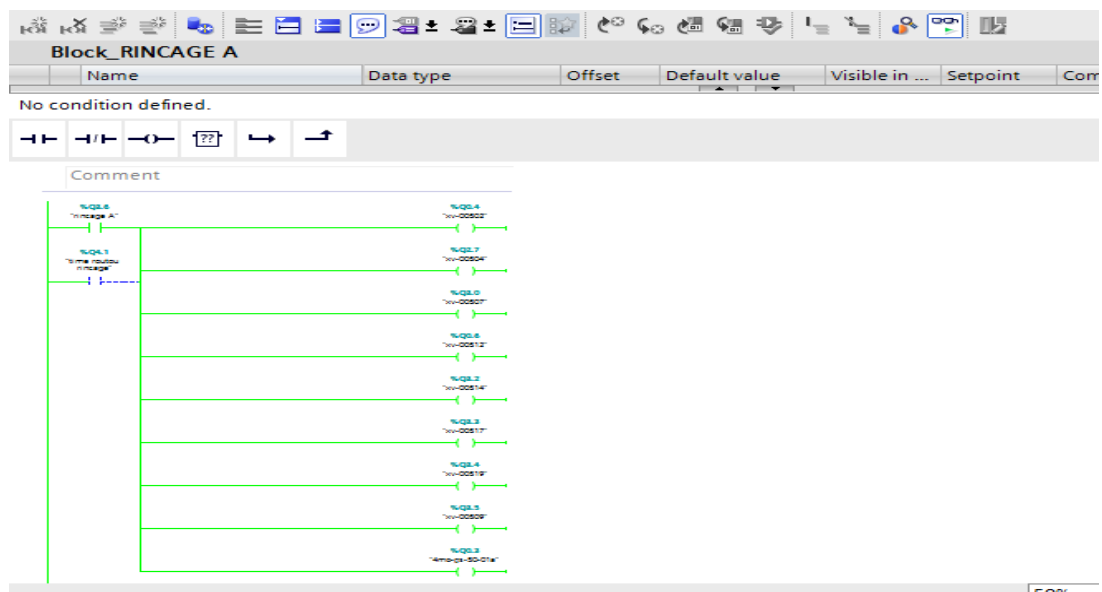

**Figure 3-8 :** programme de rinçage

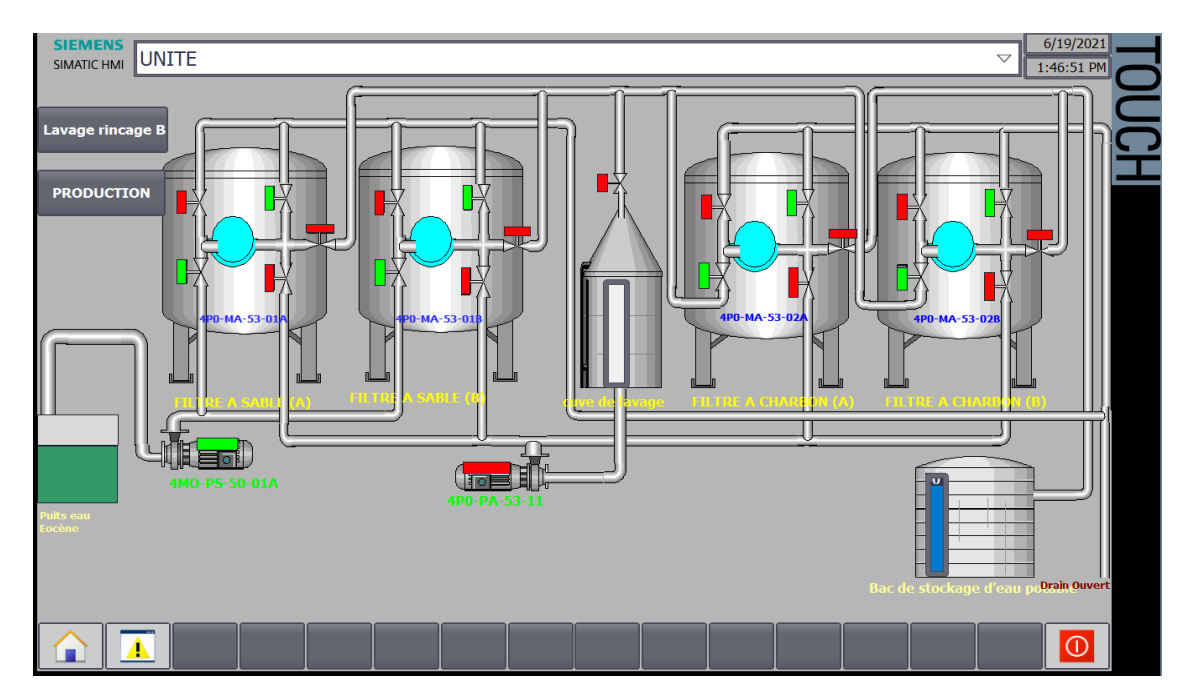

La figure suivante représente l'état de système sur IHM.

**Figure 3-9 : IHM de rinçage** 

Toutes les vannes sont fermées sauf la vanne du rinçage et la pompe du puits d'eau brute marche.

#### *3.3.2.4 Phase stockage*

Mise en marche de la cuve et ballon du stockage.

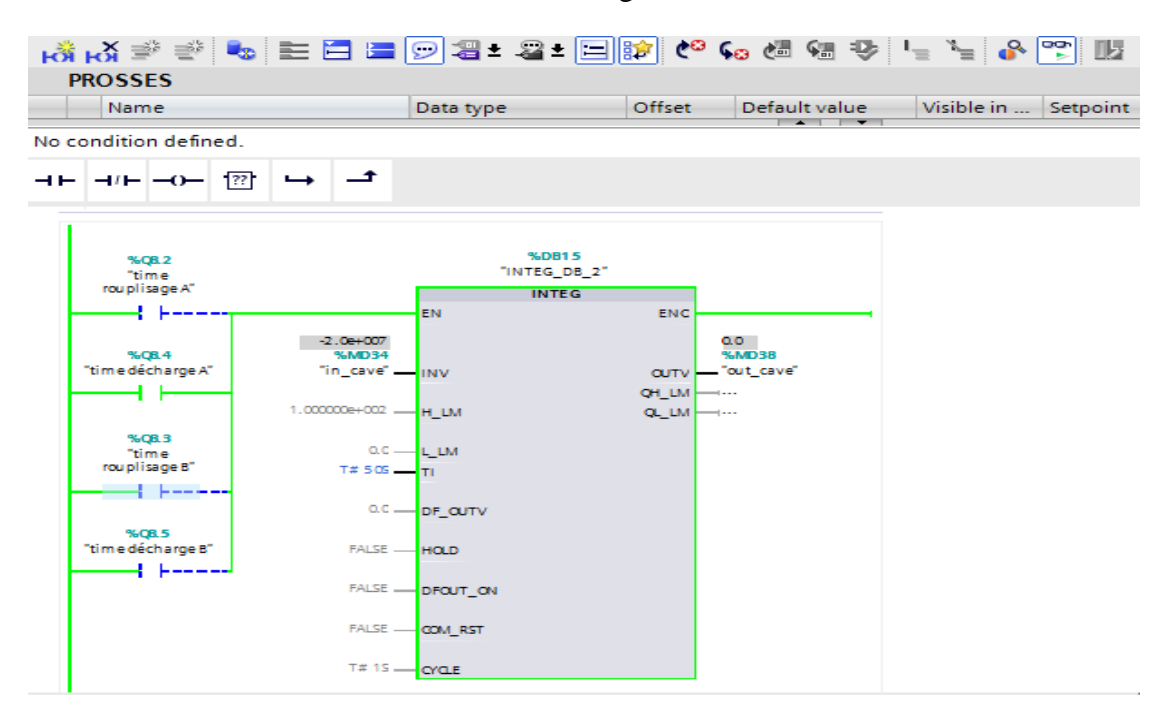

**Figure 3-10 :** programme de mise en marche de la cuve et ballon de stockage

Note : la production de séquence A et B est le même

### **3.4 Conclusion**

Après l'utilisation du logiciel TIA Portal pour la simulation de notre solution d'automatisation, nous constatons le bon fonctionnement de l'unité pendant les quatre phases de fonctionnement, i.e. une correspondance adéquate entre les sorties et les variations des entrées.

Le TIA portale est intéressant pour faire la simulation de la station, le programme vérifié et testé a donné les résultats souhaités.

## **Conclusion générale**

L'Automate programmable industriel (API) est le constituant le plus répandu pour réaliser des automatismes. Parmi ces automates les plus répandus et plus utilisés dans l'industrie est l'automate programmable S7-300, ces performances sont : une construction compacte et modulaire, libre de contraintes de configuration.

Dans cette perspective, nous avons choisi cet automate pour l'introduire dans un processus industriel. Notre mémoire avait comme objet l'automatisation de la station de traitements des eaux de l'unité de traitement GPL ZCINA, en utilisant l'automate programmable S7-300 et le logiciel TIA PORTAL V13 qui est le logiciel d'ingénierie de **SIEMENS** 

Après la description de l'unité et de la présentation de l'automate programmable industriel S7-300 et le programme TIA PORTAL V13, nous avons présenté le procédé de filtrage de l'eau dans l'unité ainsi que les différentes contraintes à respecter dans le sens d'établissements de cahier de charge.

Dans le but de réaliser notre objectif, nous avons choisi et configuré le matériel nécessaire à la solution d'une part, et d'autre part, nous avons développé le programme de commande et de contrôle dans l'environnement TIA Portal V13. Ce programme assure le démarrage, l'exploitation, l'arrêt et la supervision de toute l'unité par le biais de l'automate S7-300.

Après développement du programme, nous avons entamé l'étape de validation et de test par simulation de fonctionnement des différentes sections. Les résultats obtenus montraient le bon fonctionnement de la solution pendant les quatre phases de fonctionnement de l'unité, i.e. une correspondance adéquate entre les sorties et les variations des entrées. Ainsi, la procédure de démarrage, d'arrêt ainsi que l'exploitation que nous avons développée respectait intégralement le cahier de charge de fonctionnement.

Le but tracé au début de notre travail est atteint après la vérification et le teste du programme élaboré via TIA PORTAL V13.

# **Bibliographie**

- [1] : CHIAPPELLA. « Fiches analyse fonctionnelle SONATRACH ». 13/08/2010. PERMO.
- [2] : CHIAPPELLA. Documentation package de production d'eau potable SONATRACH 14/01/11 PERMO.
- [3] : Michel Grout et Patrick Salaun. « Instrumentation INDUSTRIELLE ». PARIS 2015
- [4]: Hugh Jack, Automating Manufacturing Systems March 21, 2008 GNU Free Documentation License.
- [5] : Dr. Ir. H. LECOCQ les automates programmables ''2005'' université de liège
- [6] : William Bolton, Edition Dunod Paris (les automates programmables industriels) 2010.
- [7] : CHIAPPELLA fiches de donnes des instruments SONATRACH 13/08/10 PERMO.

### **Annexes A**

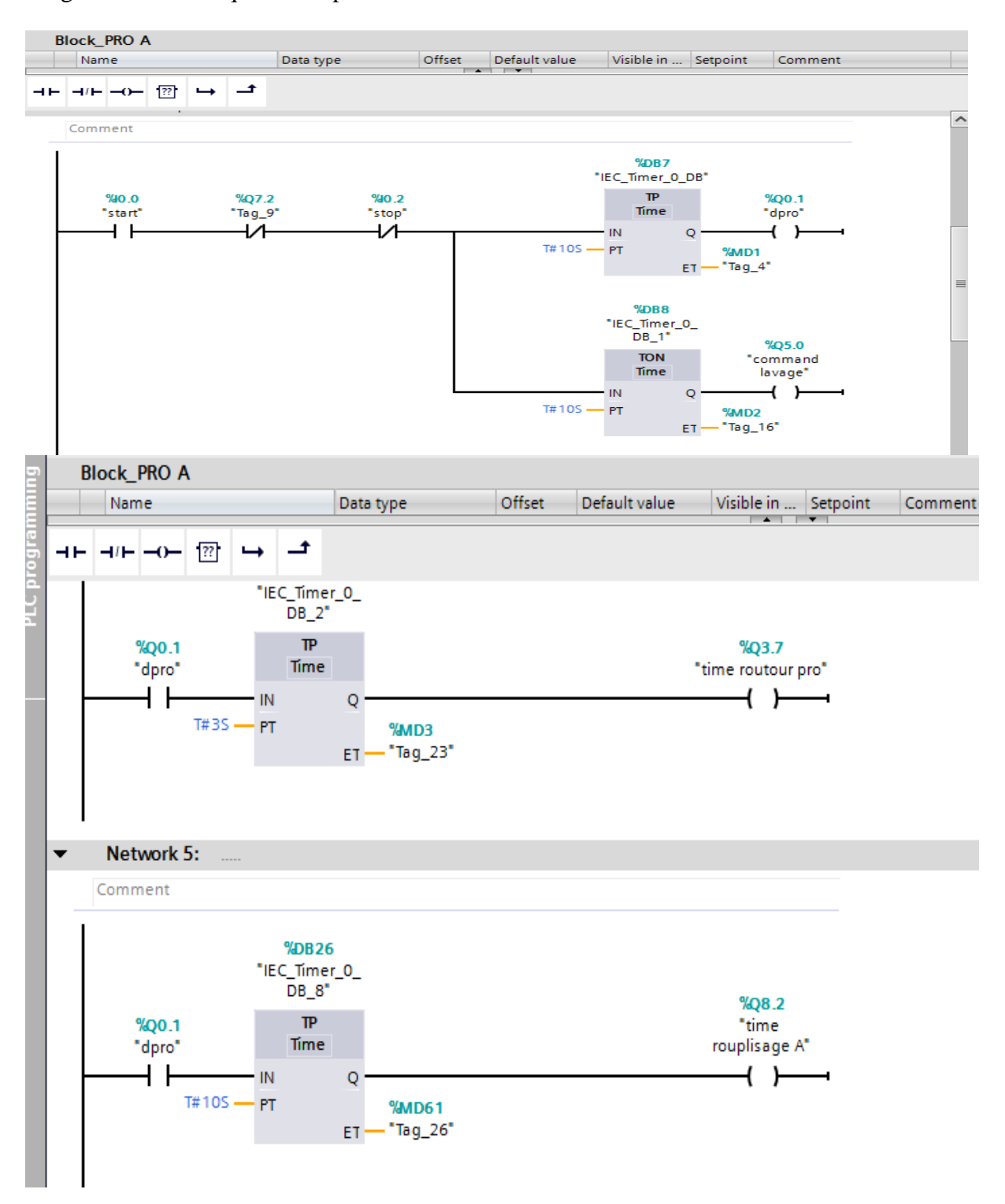

Programme de la séquence de production A et B

#### Annexes

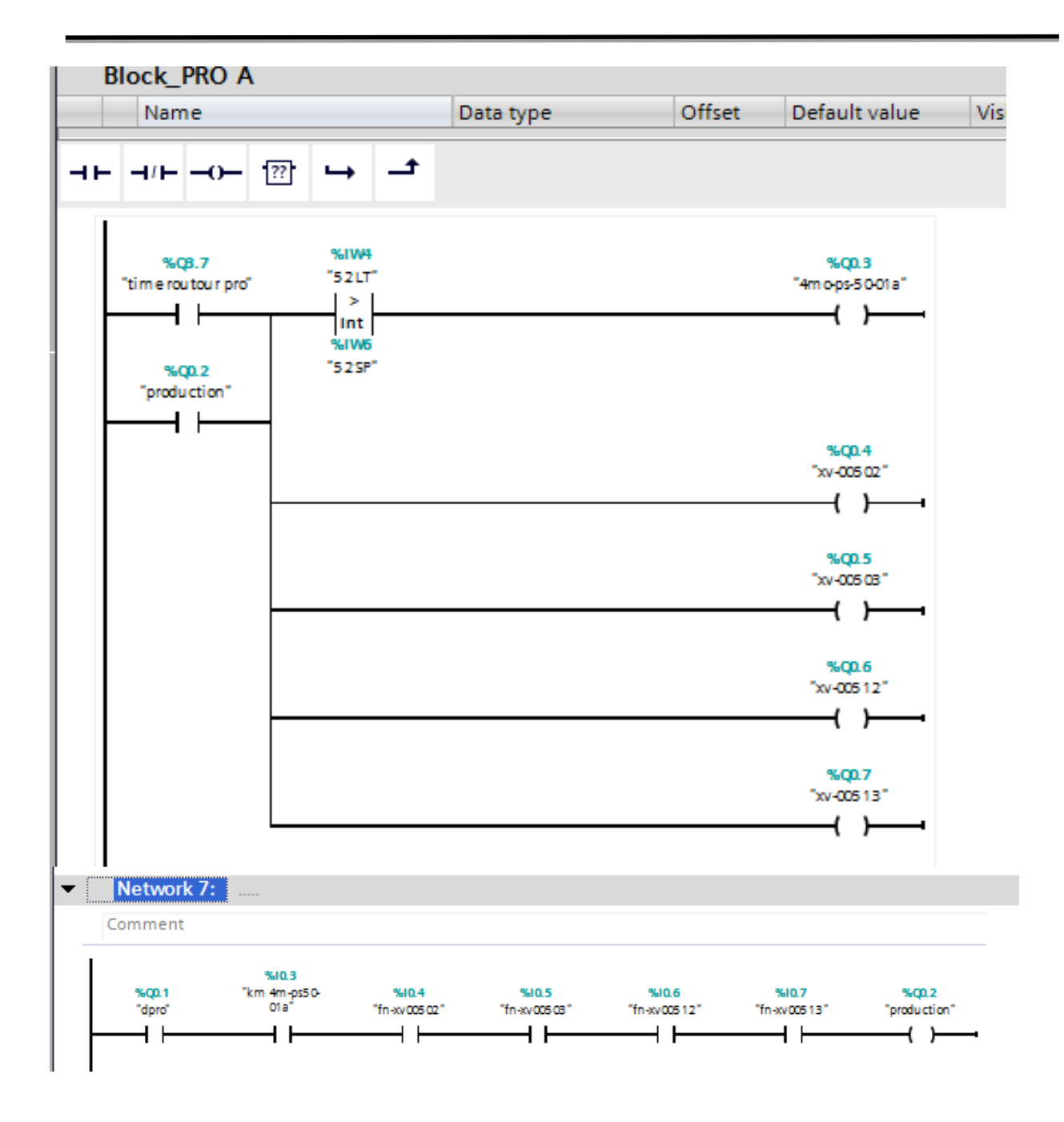

Annexes

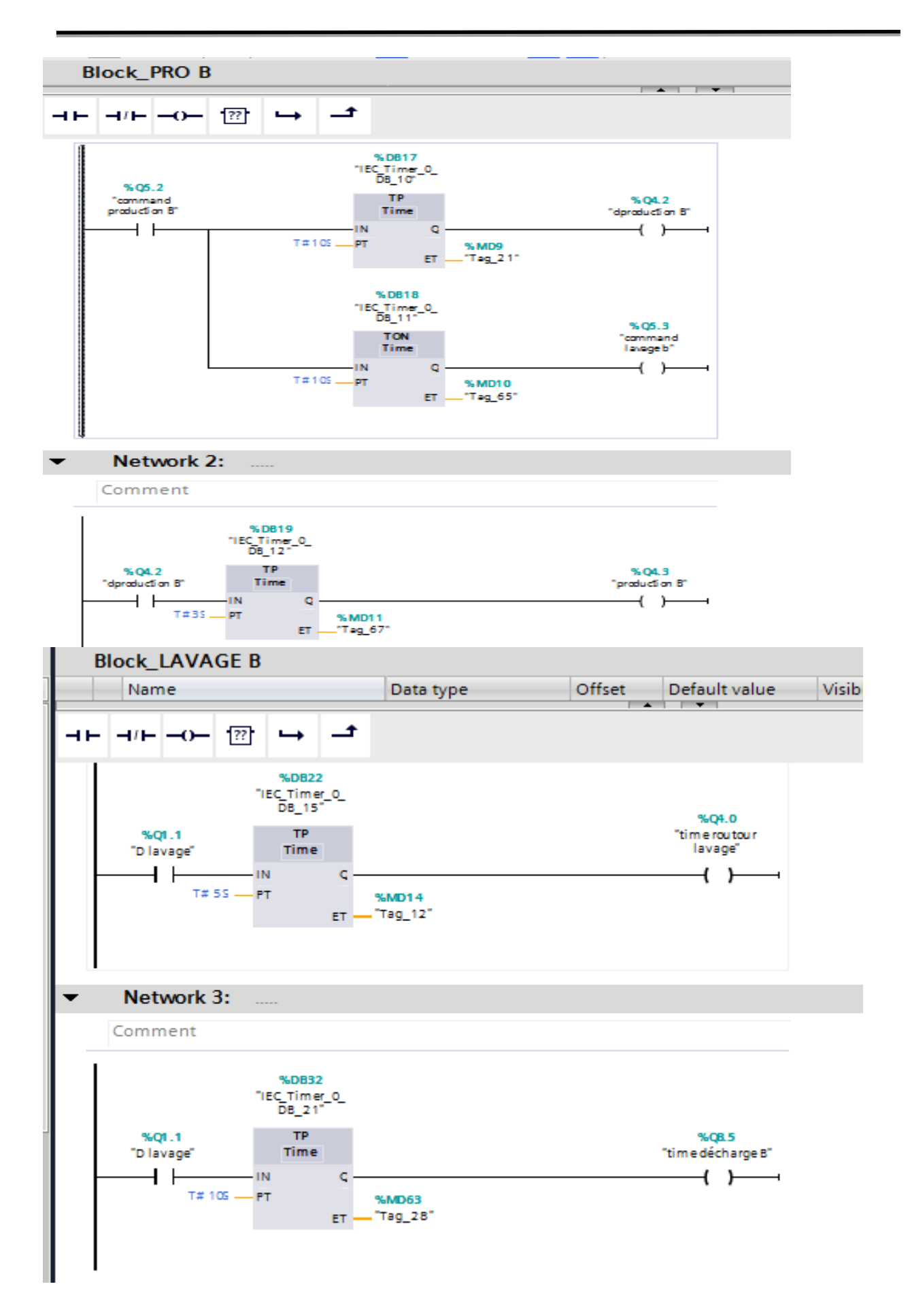

#### Network 5: ▼

Comment

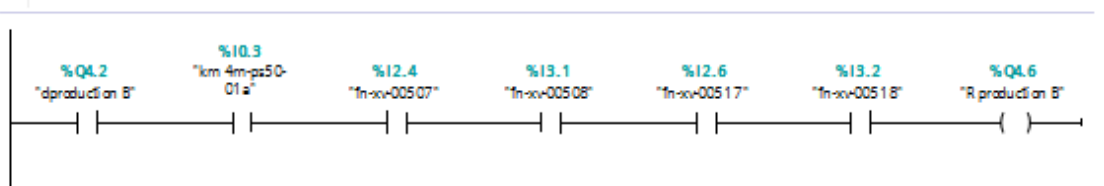

#### ÷ Network 5:

Comment

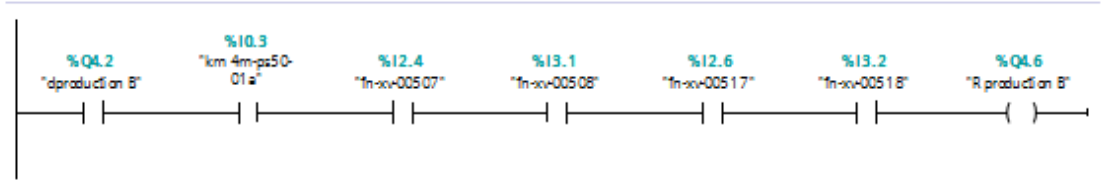

# Programme de la séquence de lavage A et B

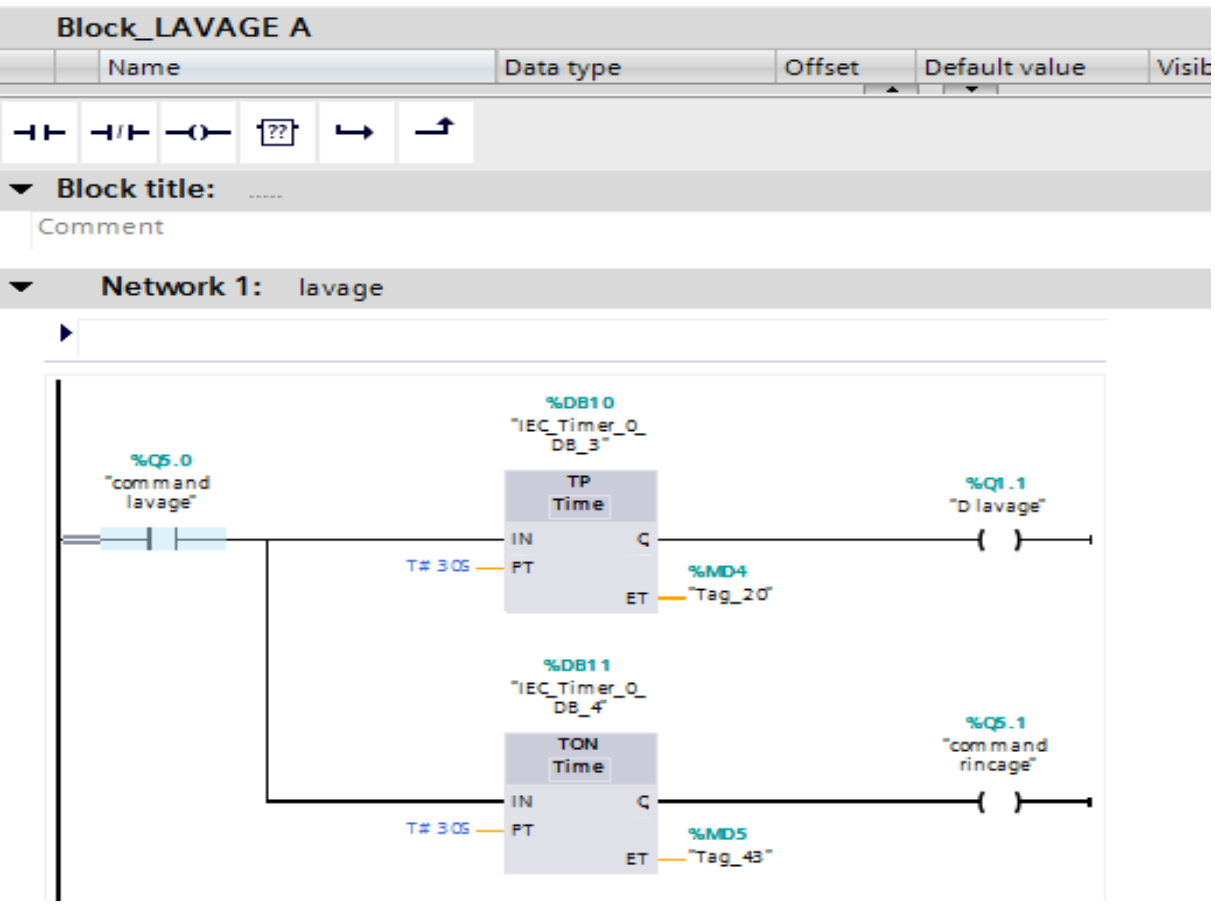

Annexes

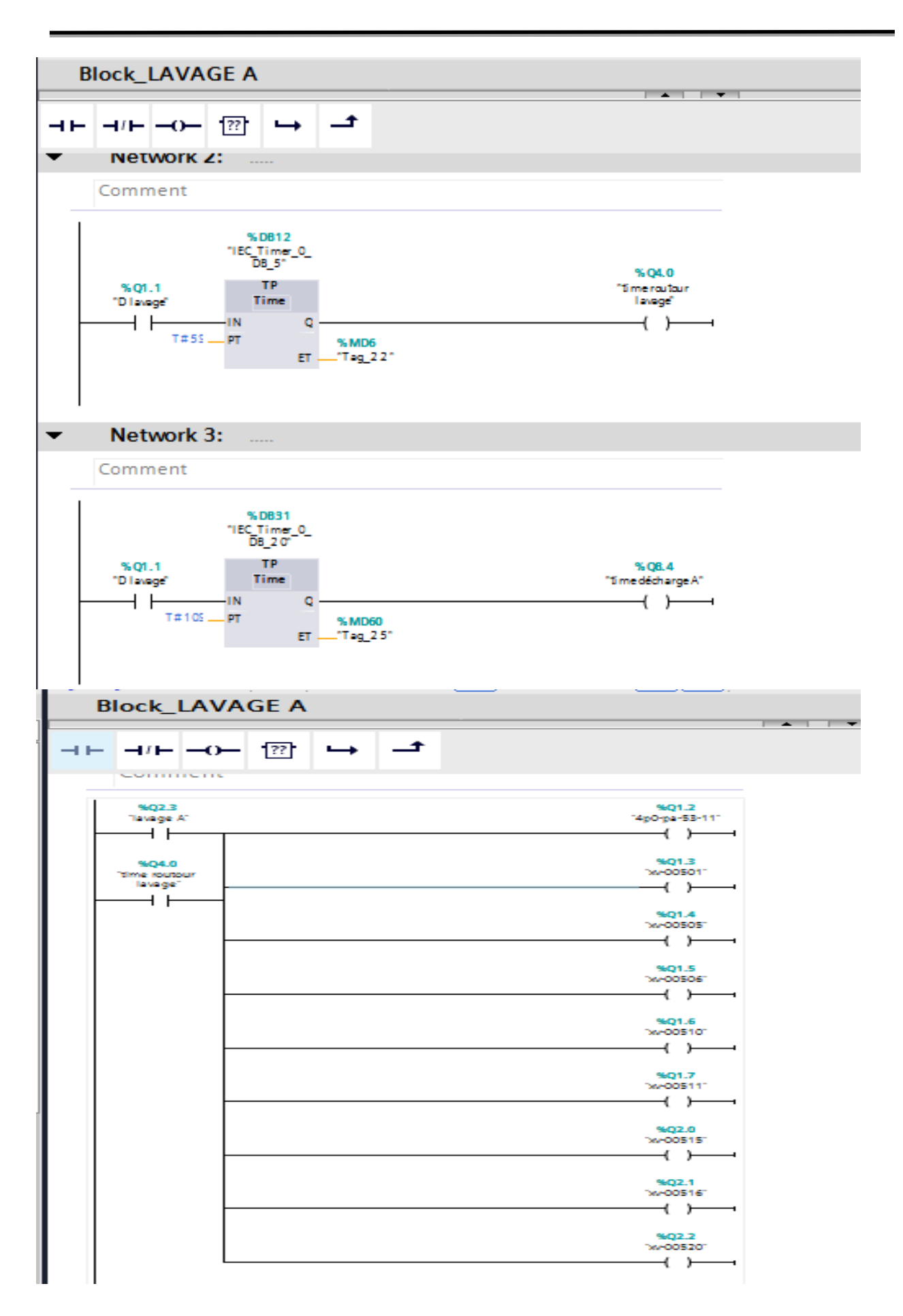

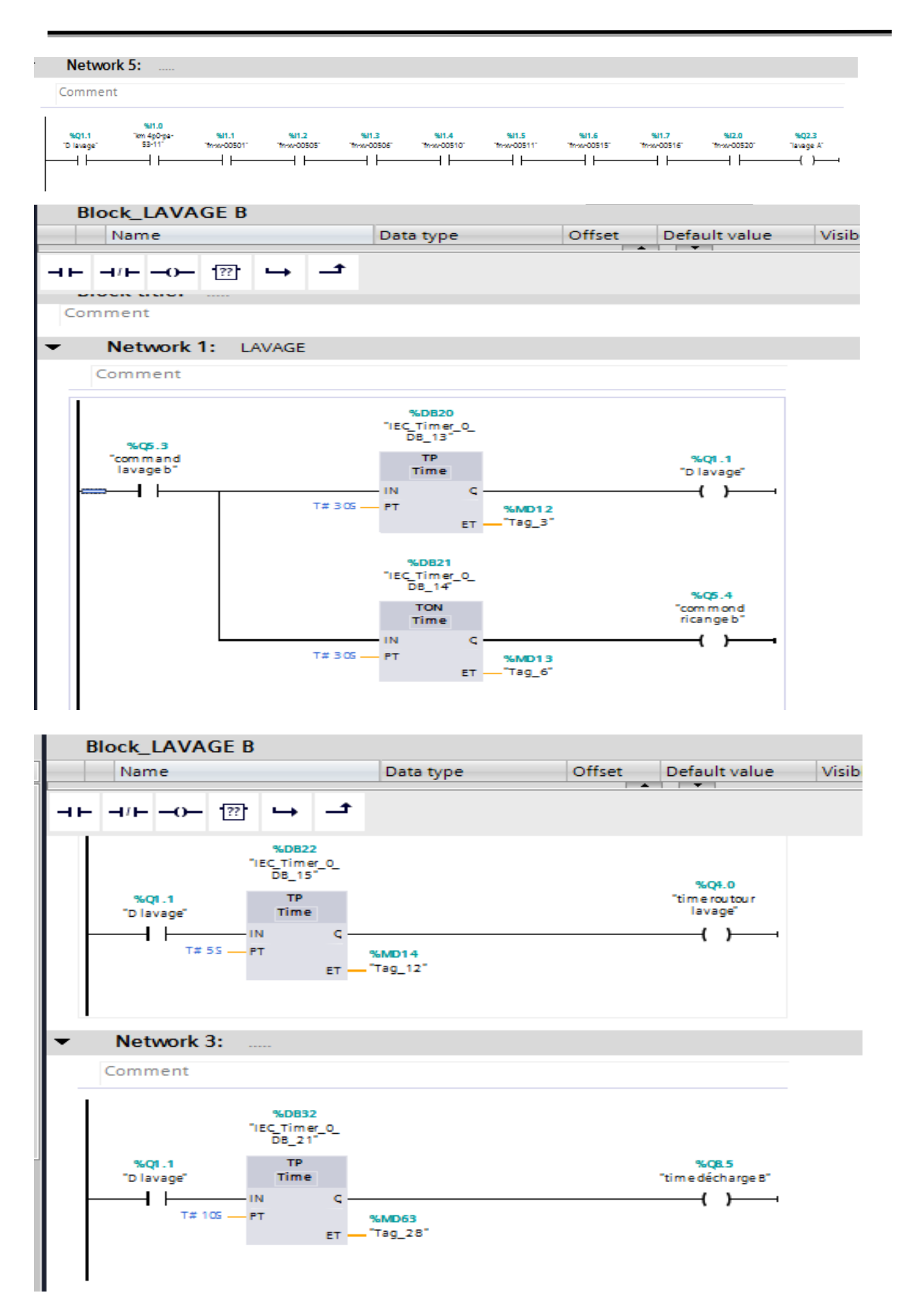

Programme de la séquence de rinçage A et B

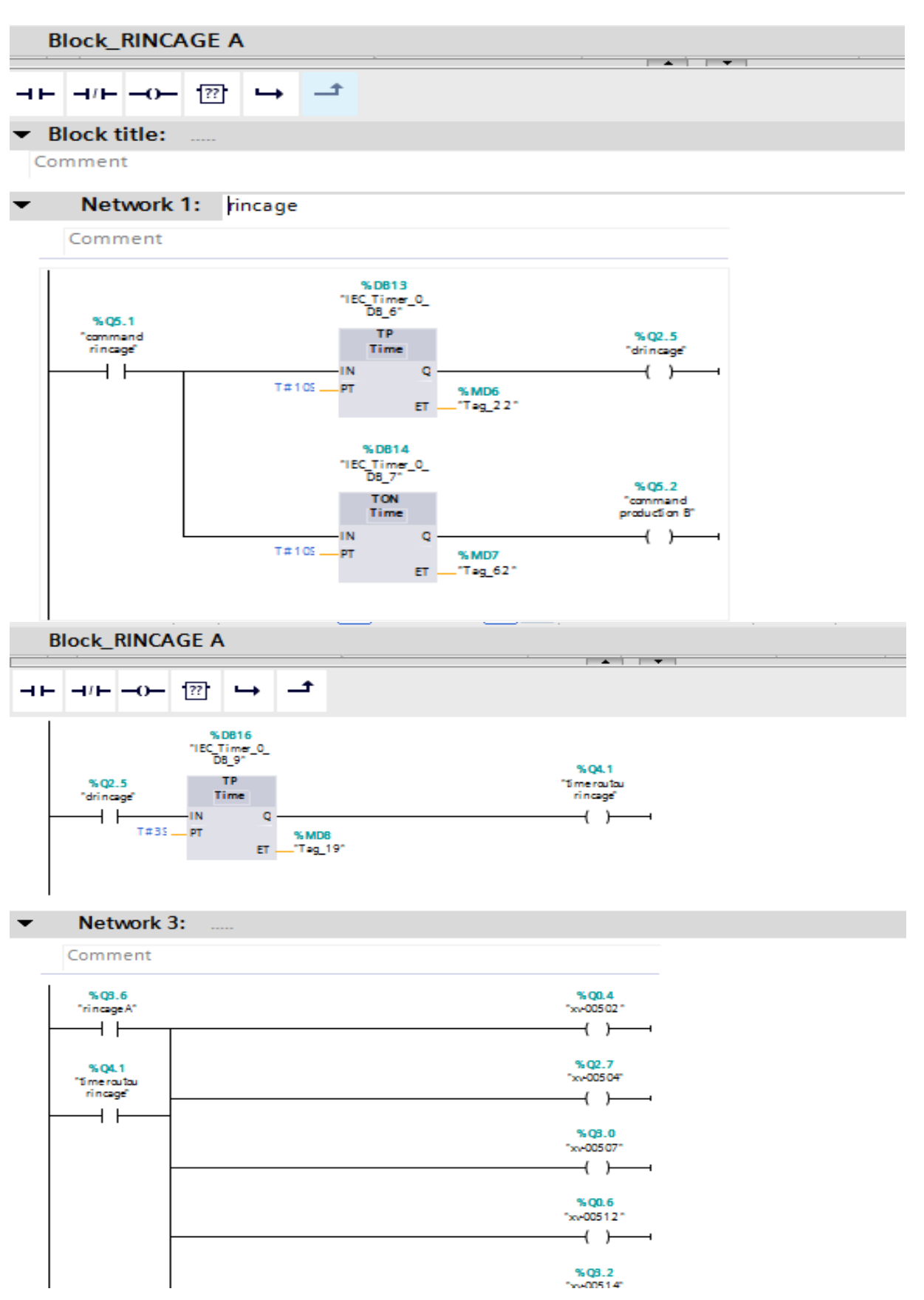

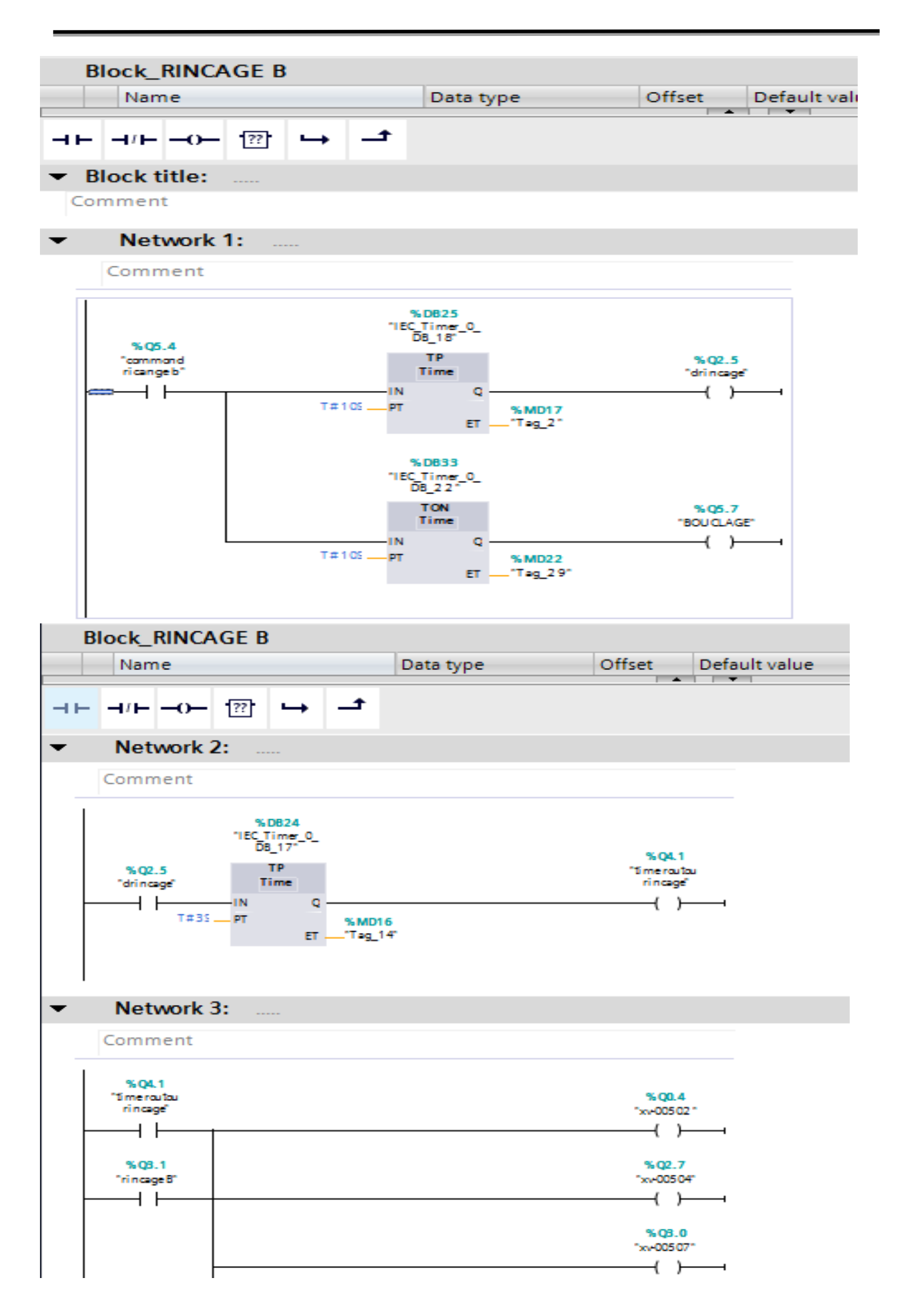

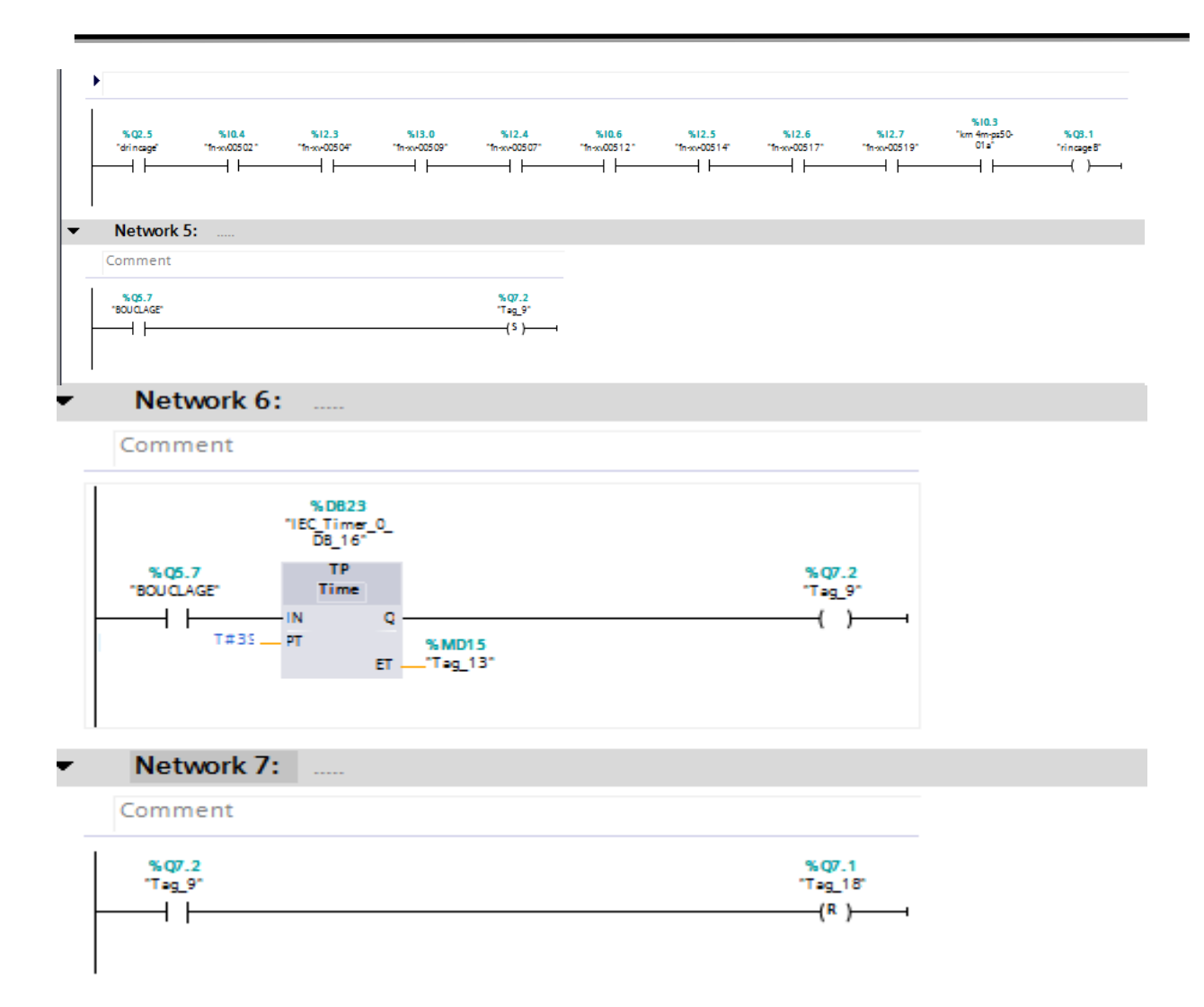

Programme de la séquence de de cuve et ballon de stockage

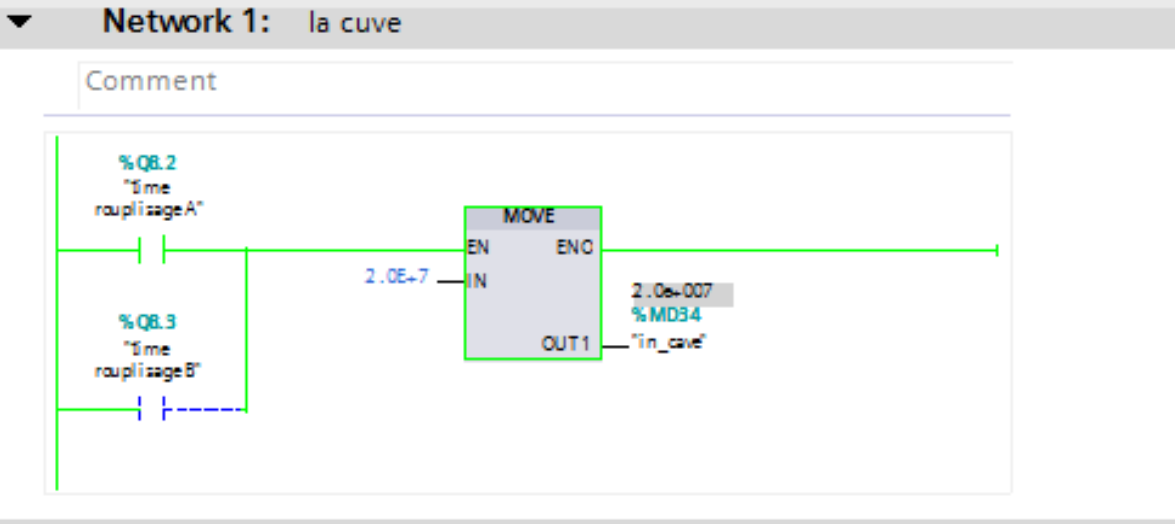

Annexes

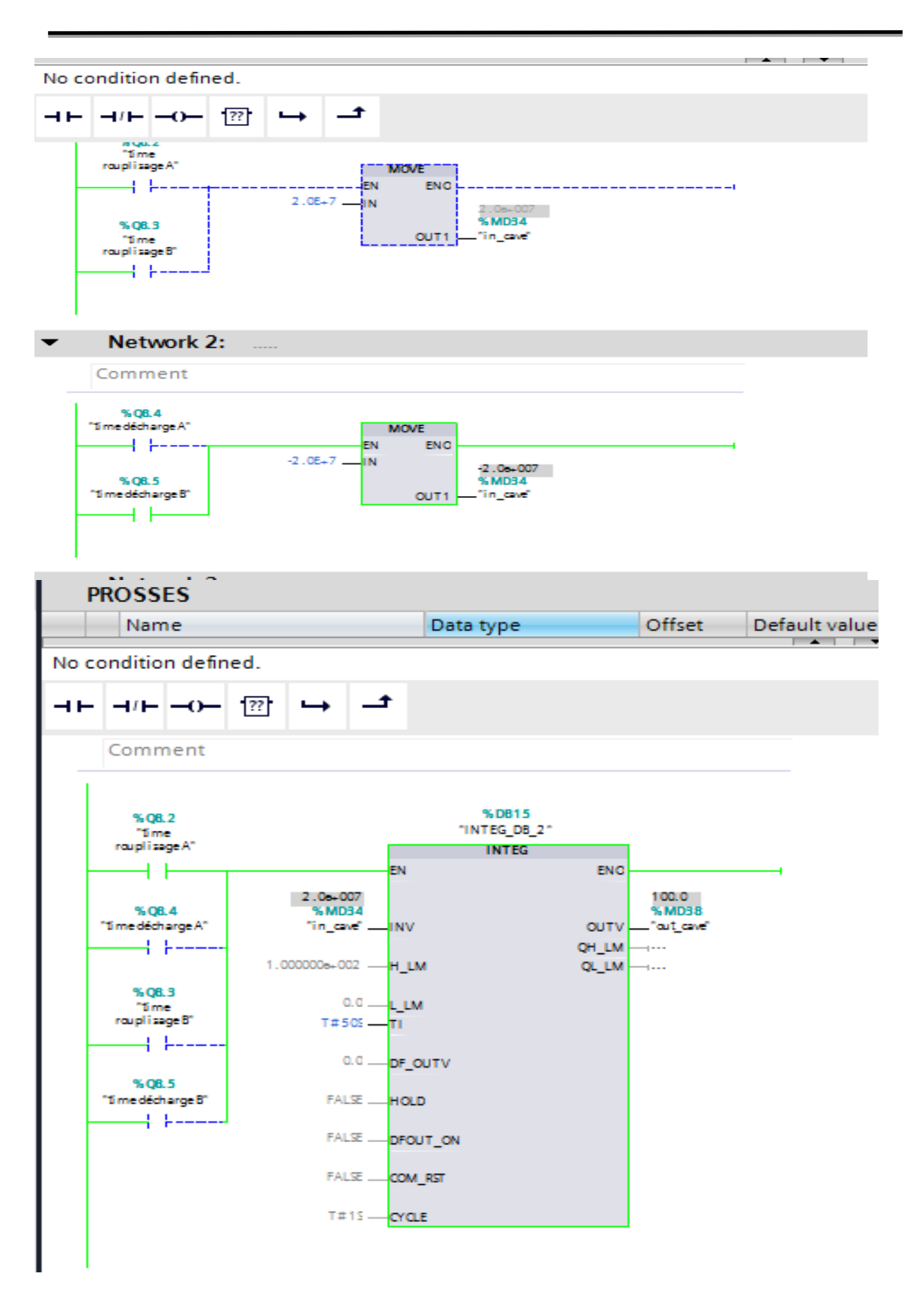

#### Annexes

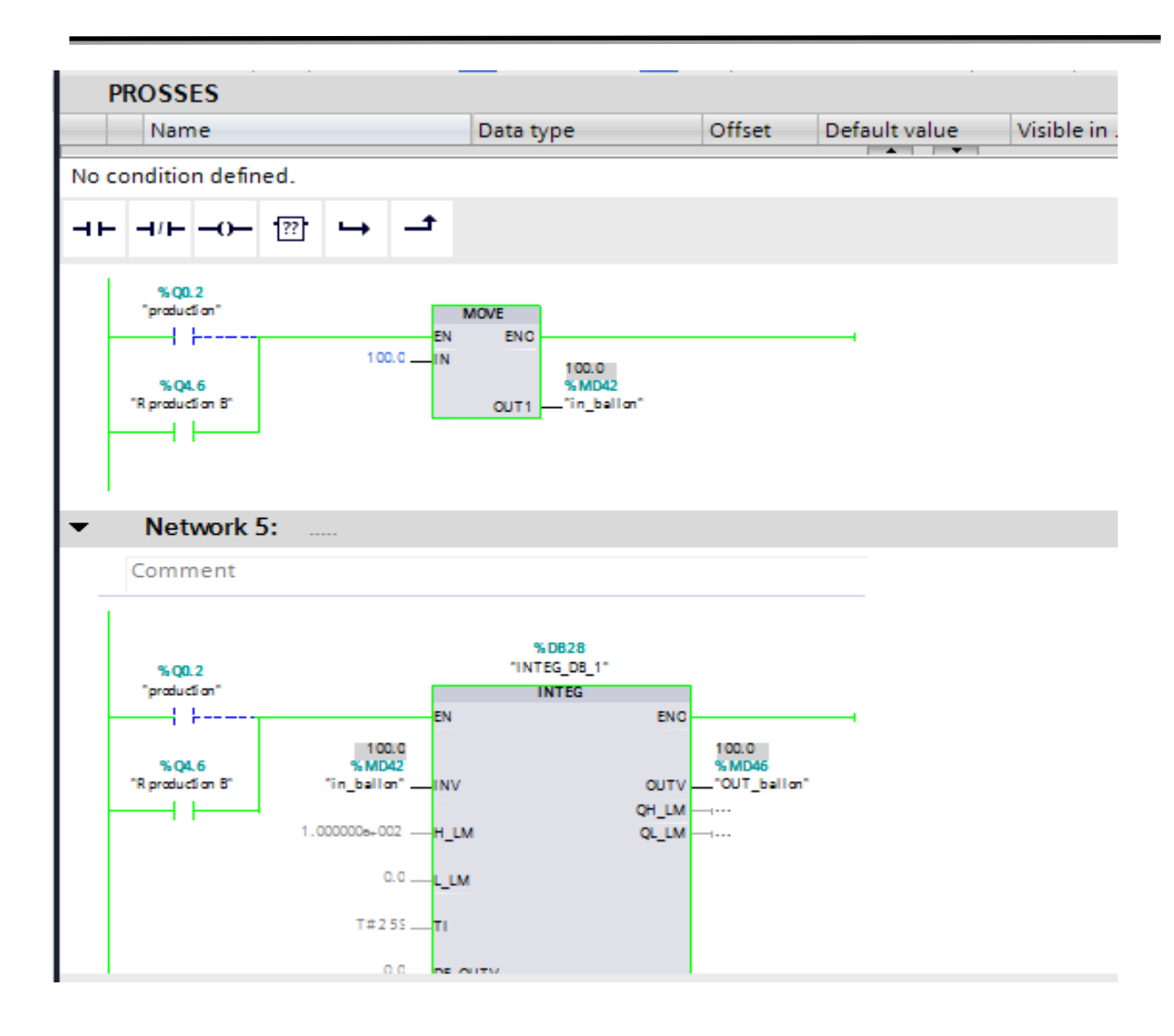

# **Annexes B**

Vue de production sur IMH

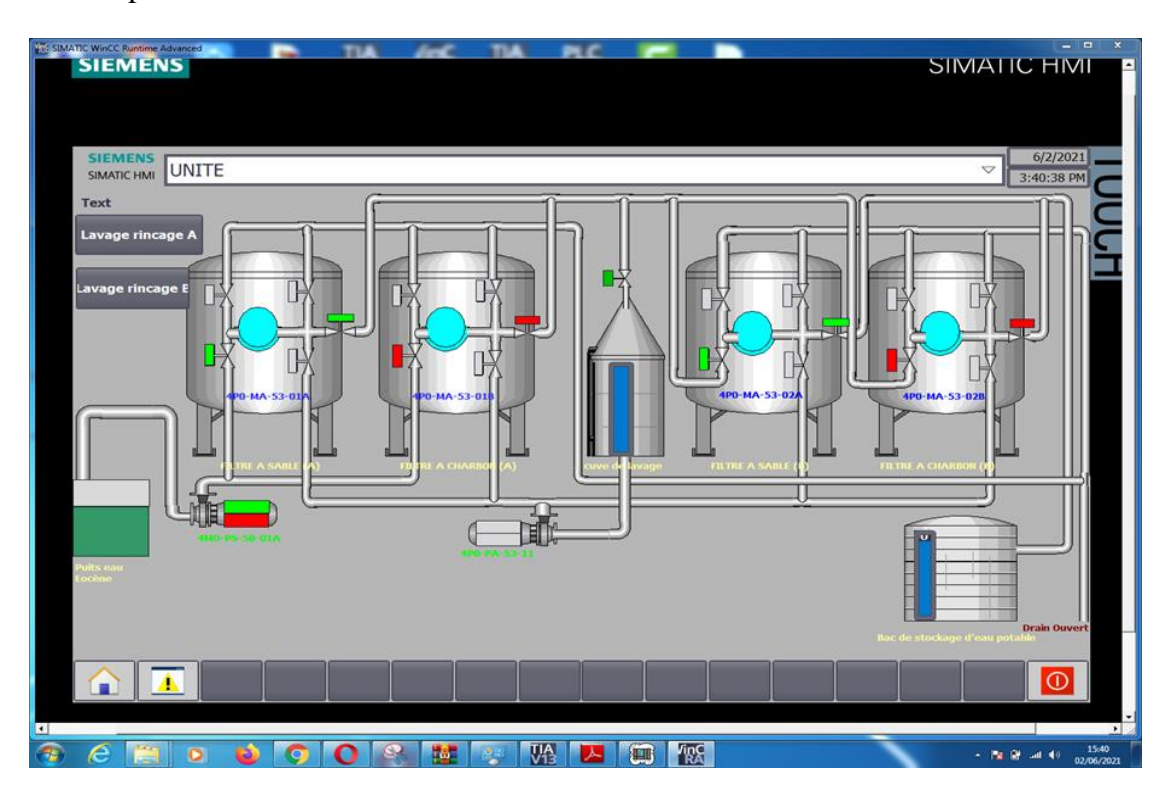

Vue de lavage sur IMH

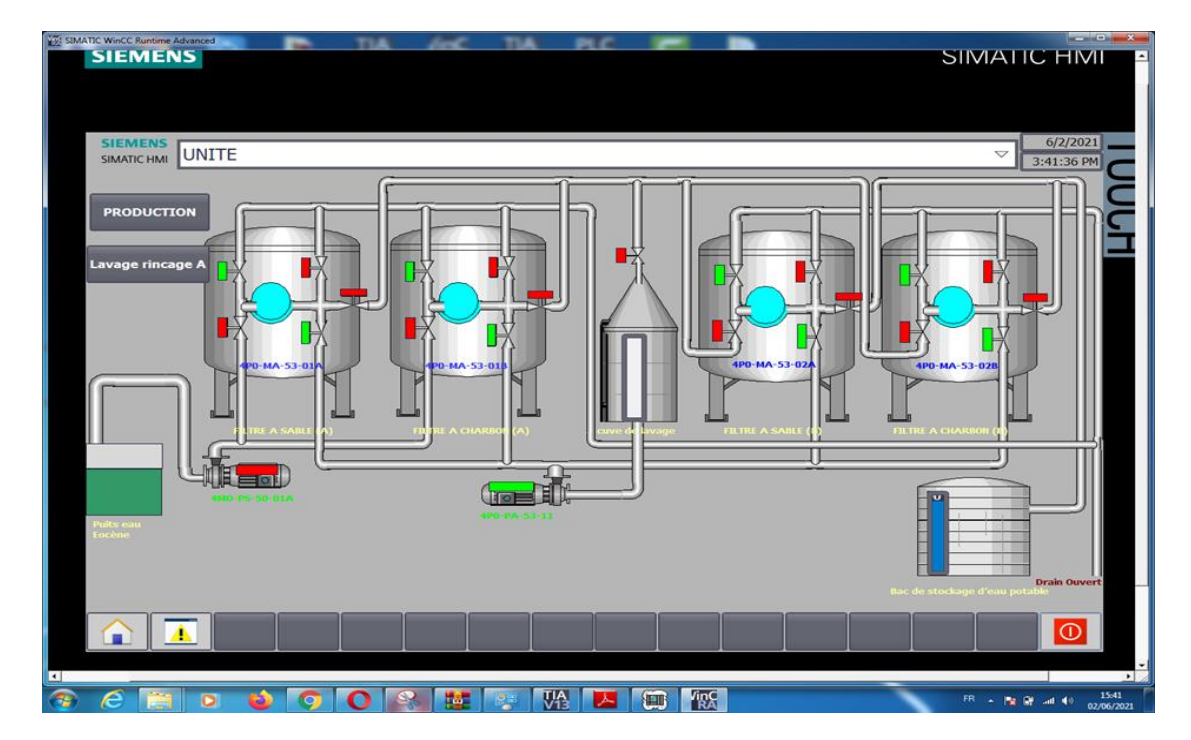

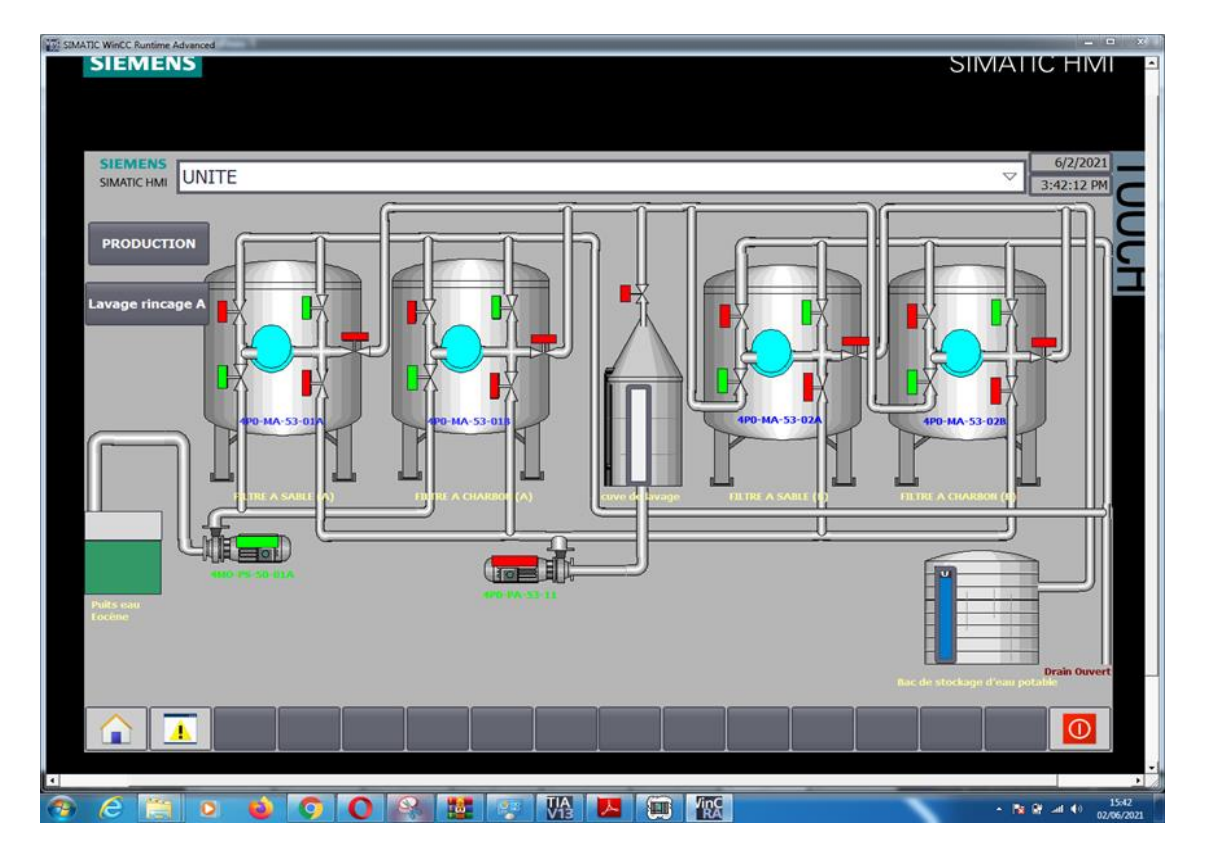

Vue de rinçage sur IMH

#### **Résumé :**

La station de traitement d'eau est une usine qui continent deux filtres de sable et deux filtres de carbone, en plus d'une nano filtre .Cette station est située dans l'unité de traitement de gaz GPL1 ((complexe industriel Hassi Messaoud)). Elle est commandée et supervisée principalement, par des temporisateurs en raison des antécédents de cette technologie car elle ne garantit pas le bon fonctionnement de la station par les pannes et les arrêts. C'est pourquoi notre projet vise à améliorer le processus de contrôle de la station, en intégrant une séquence automatique qui est commandée à distance à l'aide d'un contrôleur logique programmé appartenant à la société Siemens. Notre travail s'est basé sur les données et informations de cette station zcina.

#### **Summary**:

A water treatment station is a plant that contains two sand filters and two carbon filters, in addition to a Nano filter. This station is located in the gas treatment unit gpl1 ((Hassi Messaoud industrial complex)). Is controlled and supervised mainly by timers due to the antecedent of this technology, as it does not guarantee the correct functioning of the station by breakdowns and shutdowns. This is why our project aims to improve the control process of the station by incorporating an automatic sequence ,which is controlled remotely using a programmed logic controller belonging to the Siemens Company. Our work was based on data and information from this zcina station.

**ملخص**:

محطة معالجة مياه هي محطة تحتوي على مصفاتين تعمالن برمل ومصفاتين تعمالن بالكربون إضافة إلى مصفاة نانو. تقع هذه المحطة في وحدة معالجة الغاز (المجمع الصناعي حاسي مسعود) يتم التحكم واألشراف عليها بشكل أساسي بمؤقتات نظرا لي قدم هذه التقنية حيث ال تضمن السير الجيد للمحطة من خلال الأعطال والتوقفات. لذلك يهدف مشروعنا إلى تحسين عملية التحكم في المحطة من خالل دمج تسلسل تلقائي يتم التحكم فيها عن بعد وذلك باستعمال متحكم منطقي مبرمج تابع لشركة سيمنس واستند عملنا على البيانات والمعلومات التابعة لهذه المحطة زاد سينا.